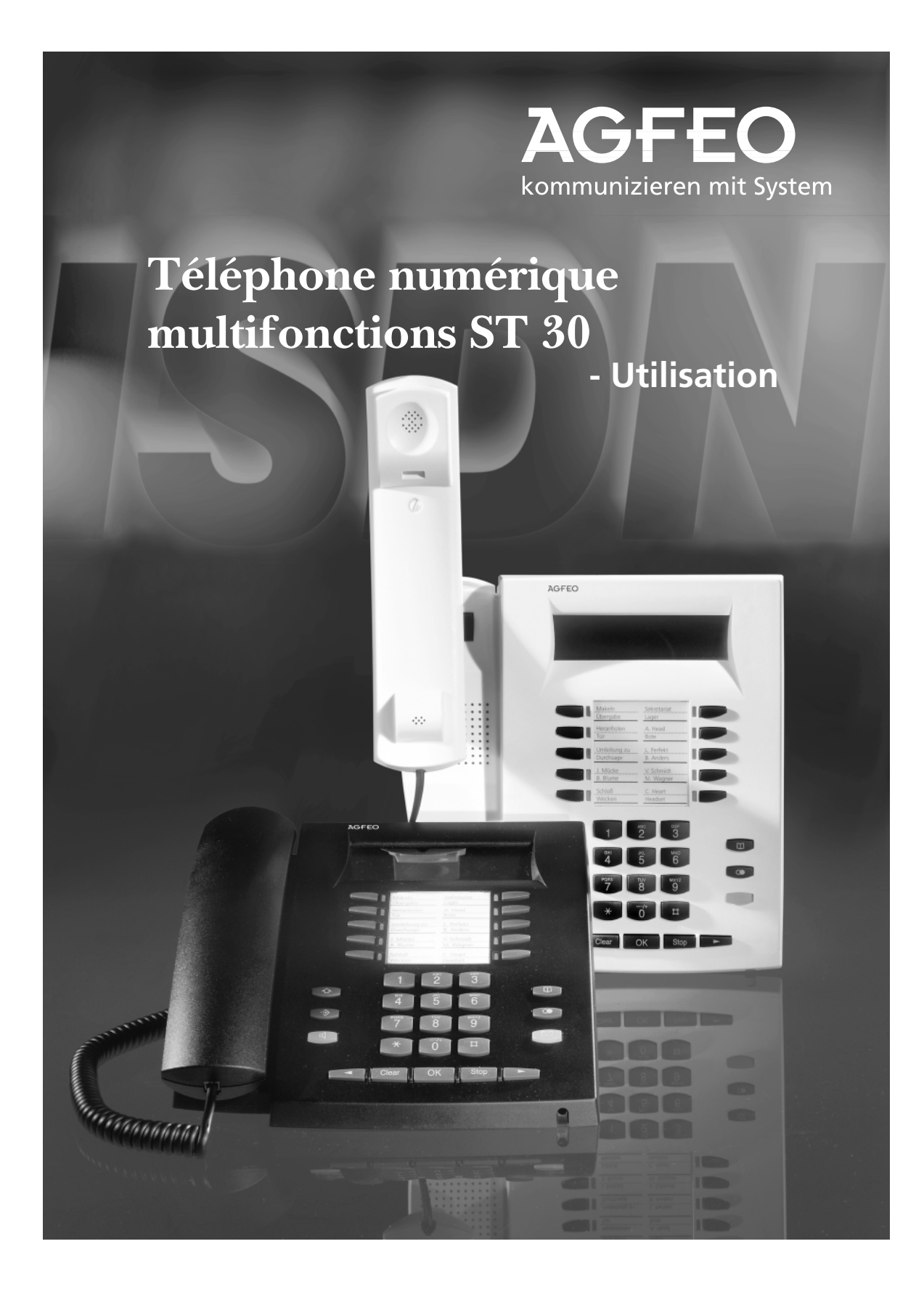

#### Définition des utilisations-

Le téléphone numérique multifonctions ST 30 est destiné au raccordement au bus RNIS interne d'une installation téléphonique AGFEO RNIS. Le ST 30 peut être raccordé aux installations de télécommunication AGFEO RNIS suivantes :

- aux installations de télécommunication RNIS de la série AGFEO Basic-Line plus AS 141
- plus, AS 191 plus à partir de la version 1.x de logiciel.
- aux installations de télécommunication RNIS de la série AGFEO Business-Line AS 33, AS 34 à partir de la version de logiciel 4.x.
- aux installations de télécommunication RNIS de la série AGFEO Profi-Line AS 40 à partir de la version de logiciel 3.x.

Votre détaillant est à votre disposition pour vous fournir toute information concernant les mises à jour de logiciels.

AGFEO GmbH & Co n'est pas responsable des dommages pouvant découler d'une utilisation non conforme du téléphone numérique multifonctions ST 30.

#### **Consignes de sécurité-**

- Durant un orage, ne pas brancher ni débrancher le câble de raccordement du ST 30.
- Placer le câble de raccordement du ST 30 de manière à ce qu'il ne soit pas piétiné et que l'on ne puisse pas s'y prendre le pied.

#### A propos de la présente notice-

Cette notice décrit l'utilisation du ST 30 et résume la mise en œuvre des options actives de l'installation téléphonique RNIS AGFEO. Vous trouverez plus amples informations concernant les options actives dans la notice d'utilisation de votre installation téléphonique.

# **Table des matières**

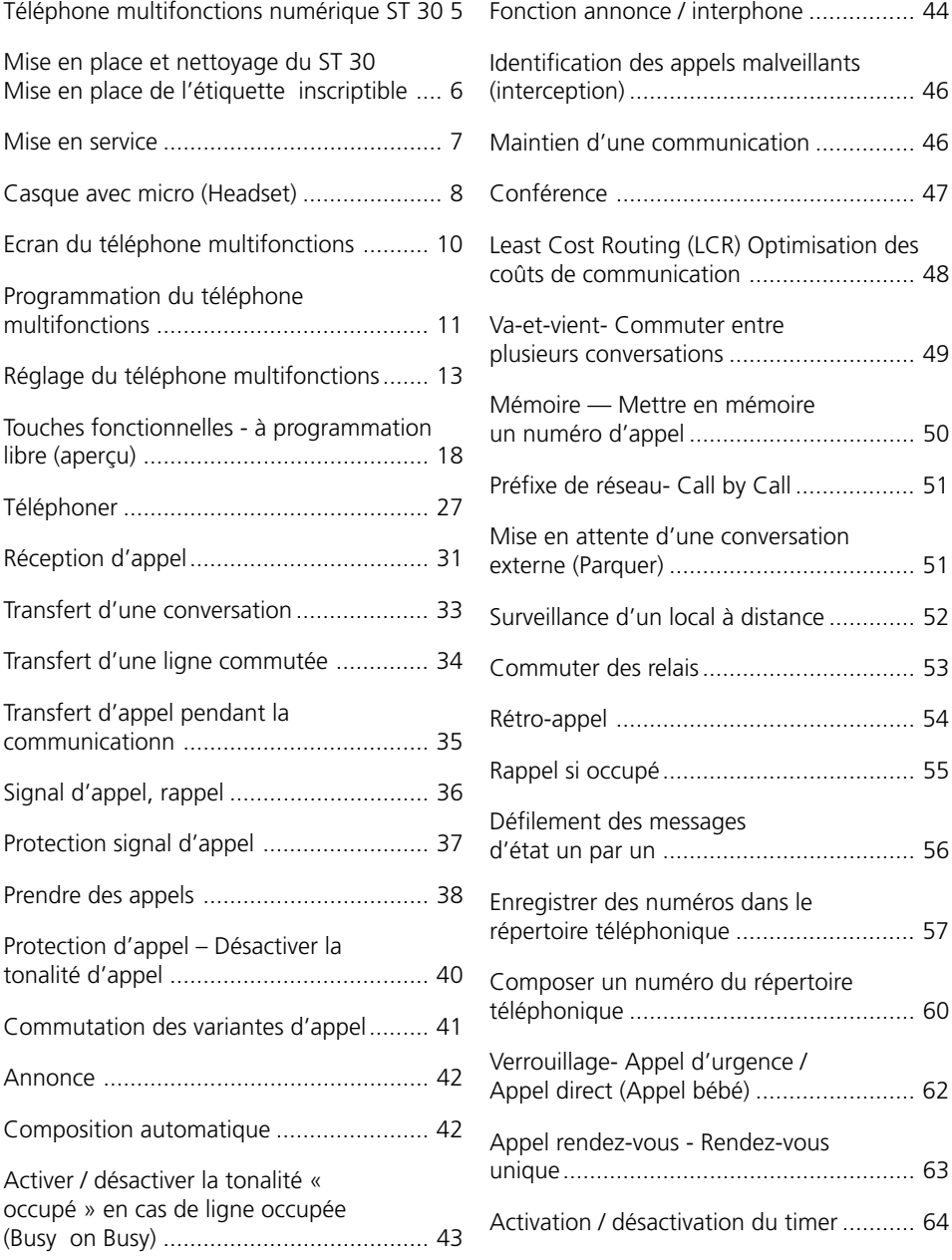

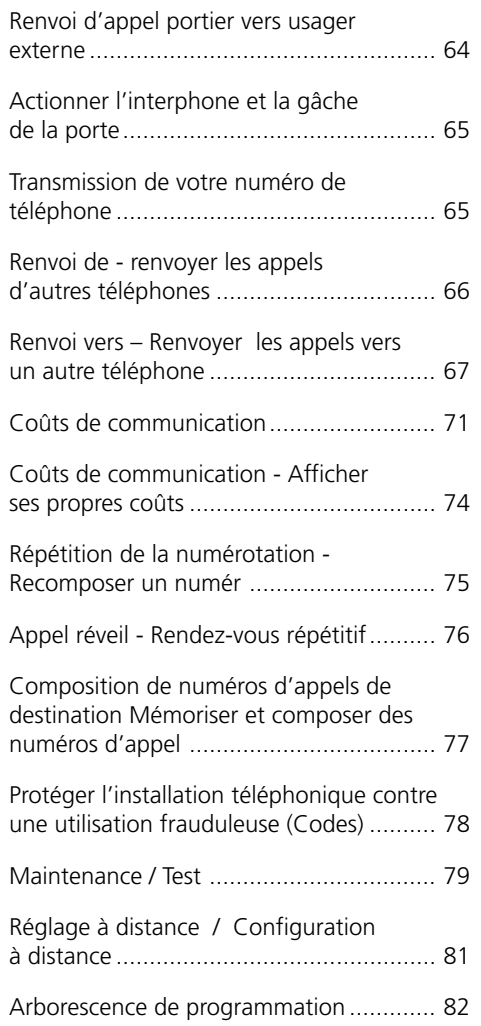

## **Téléphone multifonctions**

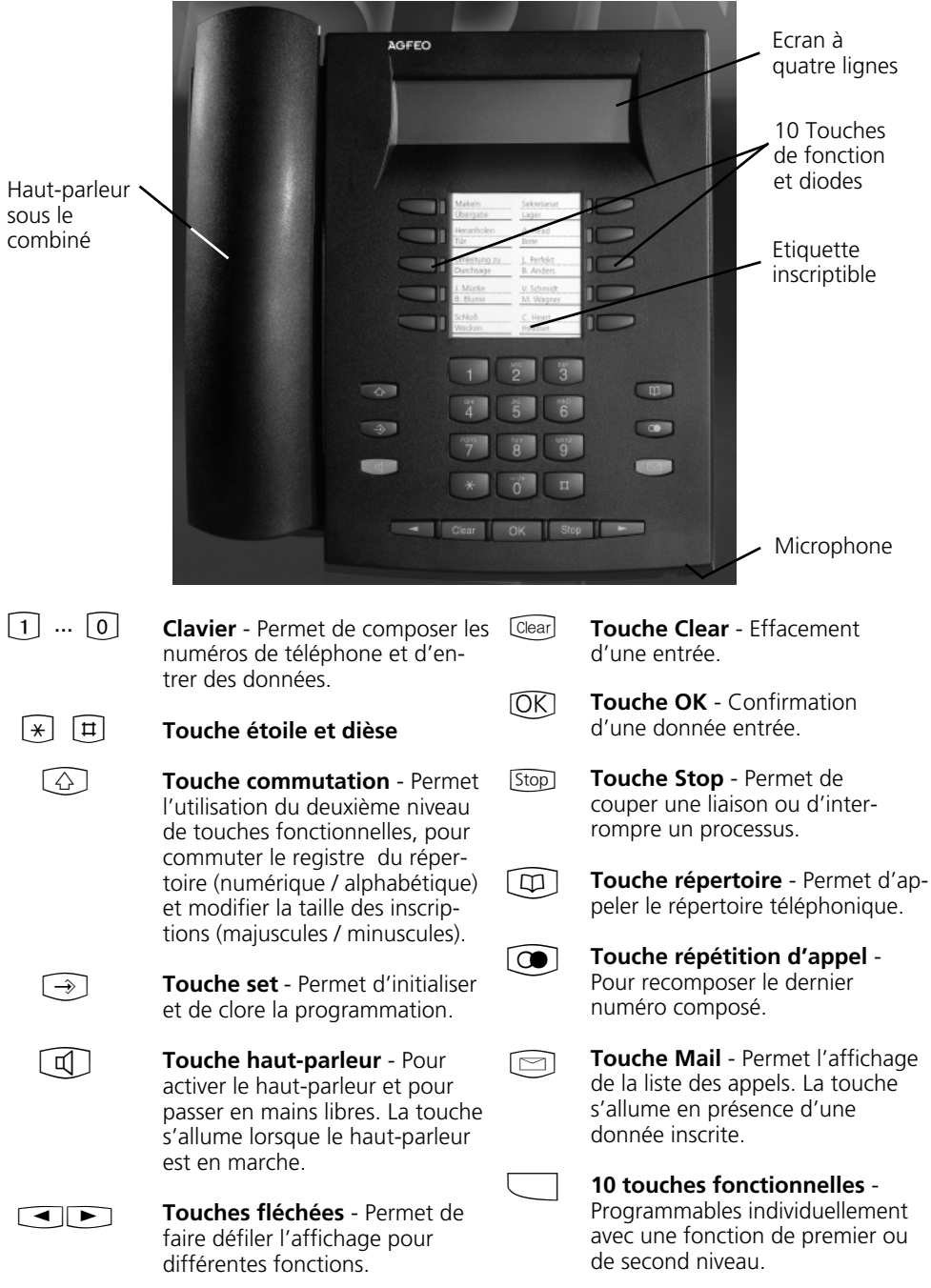

## **Mise en place et nettoyage du ST 30, Mise en place de l'étiquette inscriptible**

#### **Emplacement d'installation -**

Le ST 30 doit être installé dans un lieu approprié. Veiller en particulier à respecter les points suivants:

- ne pas installer dans des emplacements où le téléphone pourrait être aspergé par de l'eau ou des produits chimiques
- pieds en matières plastiques de l'appareil : Cet appareil a été conçu pour des conditions d'utilisation normales. Les produits chimiques industriels ou les produits d'entretien des meubles peuvent entraîner une altération des pieds en plastique du télé-

phone. Ces pieds soumis à de telles influences peuvent par la suite, dans certains cas, provoquer des traces désagréables. Pour des raisons évidentes, notre responsabilité ne peut être engagée en cas de dommages de cette nature. Il est par conséquent recommandé, en particulier pour des supports neufs ou récemment traités avec des produits de laquage ou d'entretien, d'intercaler un support non glissant entre le téléphone et son support.

#### **Nettoyage -**

Ce téléphone se nettoie facilement.

- Cependant, respecter les conseils suivants : essuyer le téléphone au moyen d'un chiffon légèrement humide ou à l'aide d'un
- chiffon antistatique.
- ne jamais utiliser de chiffon sec (les charges électrostatiques peuvent provoquer

un dysfonctionnement de l'électronique).

veiller dans tous les cas à ce que de l'humidité ne pénètre jamais à l'intérieur du boîtier (risque d'endommager les commutateurs et les contacts).

#### Mise en place de l'étiquette inscriptible des touches fonctionnelles -

Placer l'ongle entre la fenêtre et le boîtier du téléphone. Tirer vers le bas de manière à courber la fenêtre souple.

La fenêtre se libère et peut être retirée.

Mettre les étiquettes en place. Le programme de configuration TK-Set permet d'éditer sur un PC les étiquettes correspondantes.

Pour remettre en place, repositionner la fenêtre par son bord inférieur. Presser vers le bas, la fenêtre se courbe et peut s'enclencher.

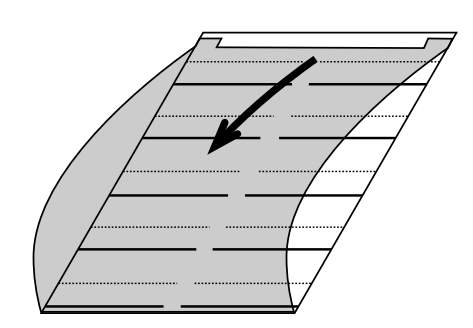

## **Mise en service**

#### Raccordement du téléphone numérique multifonctions -

- Brancher la prise Western (RJ 45) dans une prise RNIS du raccordement interne RNIS de votre installation téléphonique AGFEO, jusqu'à audition d'un déclic.
- Pour libérer le câble de raccordement RNIS, appuyer (éventuellement avec un petit tournevis) sur l'ergot de la prise en direction du corps de la prise Western et tirer simultanément la prise par le câble.

#### **Déclaration du numéro d'appel interne du téléphone numérique multifonctions**

A chaque raccordement interne RNIS d'une installation téléphonique RNIS AGFEO (voir page 2) peuvent être raccordés deux téléphones numériques multifonctions. Lors de la configuration de l'installation téléphonique, un numéro primaire interne et si possi-

ble un deuxième numéro interne provenant de la réserve de numéros d'appel de l'installation sont affectés à chaque téléphone digital multifonctions comme à chaque autre appareil terminal.

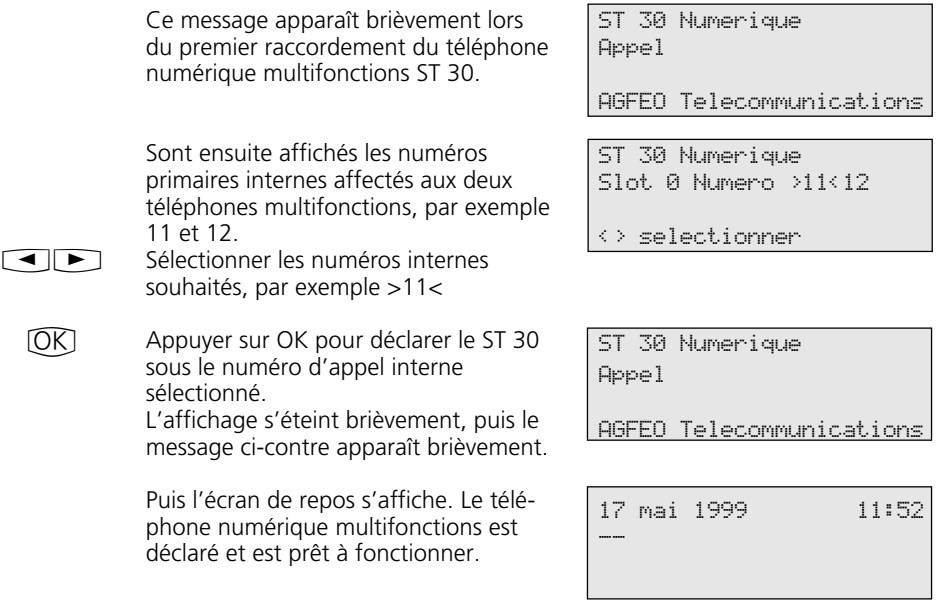

#### **Remarques**  $\cdot$

S'il est nécessaire de modifier l'affectation des numéros internes, vous pouvez initialiser la fonction précédente pour déclarer avec  $\odot$   $\odot$   $\odot$   $\odot$ 

Si un téléphone numérique multifonctions déclaré est débranché de son raccordement RNIS interne, puis par la suite rebranché dans la même prise RNIS, il faut alors procéder à une nouvelle déclaration de l'appareil.

Il faut aussi redéclarer le téléphone num´érique multifonctions si on le rebranche dans une autre prise interne RNIS.

## **Casque avec micro (Headset)**

Le téléphone numérique multifonctions ST 30 est muni d'une prise séparée (prise Western RJ 45) destinée au casque micro. Les modèles de casques micro conseillés sont : (selon activité)

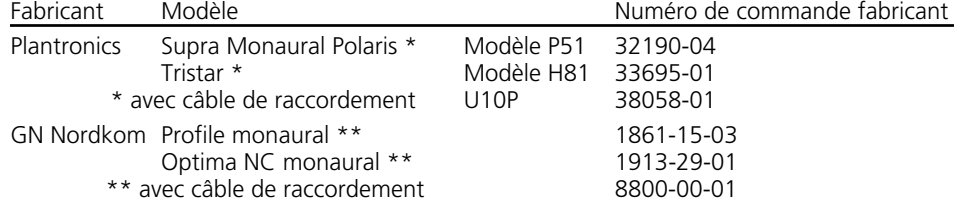

#### **Branchement du casque**

La prise Western du casque-micro se trouve sur la partie inférieure du téléphone numérique multifonctions. Cette prise est repérée par un symbole « casque ».

- brancher le connecteur du casque dans sa prise jusqu'à perception du déclic d'enclenchement.

- ranger le câble du casque dans la rainure

prévue comme décharge de traction située dans la partie inférieure du téléphone numérique multifonctions.

pour retirer le casque, appuyer (éventuellement à l'aide d'un petit tournevis) sur l'ergot vers le corps de la prise Western et tirer simultanément la prise en tirant sur le câble.

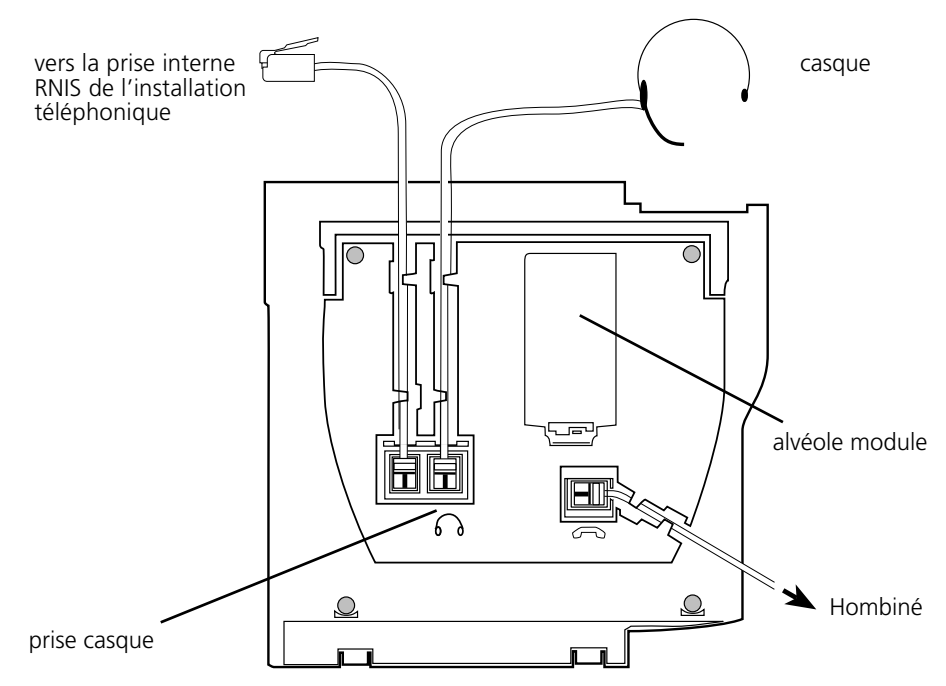

Prises intégrées dans la face inférieure du téléphone numérique multifonctions ST 30

#### **Programmation de la touche fonctionnelle « Headset » -**

Si vous souhaitez utiliser un casque pour téléphoner, il vous faut programmer en tant que touche « Headset » l'une des touches

fonctionnelles du téléphone numérique multifonctions.

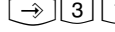

 $\Box$ 

 $\rightarrow$ 

!31 « set 31 » : initialiser la programmation Appuyer sur la touche fonctionnelle

dont vous souhaitez modifier la fonction (le cas échéant, presser auparavant la touche « commute » pour basculer au deuxième niveau). La fonction actuelle est alors affichée.

 $\bigodot$ Faire défiler avec les touches fléchées jusqu'à ce que la fonction « Headset » s'affiche dans la ligne OK.

> Clore la programmation. La touche fonctionnelle « Headset » est programmée.

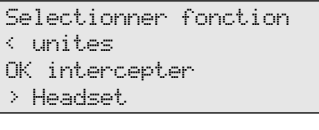

Selectionner fonction < intercepter OK Headset > Prise d appel

valeur fixee

memoriser

#### **Réglage du volume du casque**  $\cdot$

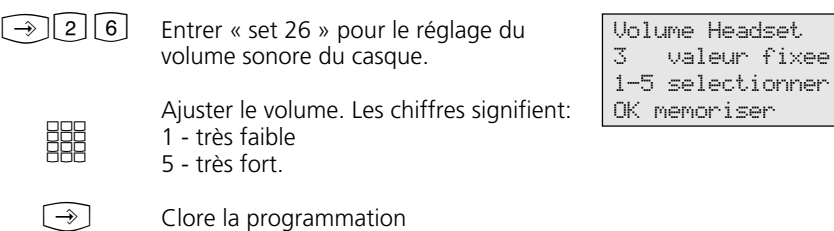

#### **Téléphoner avec le casque** §

A la place du combiné du téléphone numérique multifonctions, vous pouvez utiliser un casque pour téléphoner. Au lieu de « décrocher le combiné » ou de « raccrocher le combiné », appuyer à chaque fois sur la touche « Headset ».

#### Exemple - Prendre un appel Votre téléphone sonne.

- appuyer sur la touche « Headset » pour prendre la communication
- parler
- appuyer sur la touche « Headset » pour clore la conversation.

Les fonctions du téléphone numérique multifonctions

préparer la composition du numéro

- numéroter sans décrocher
- écouter avec amplificateur

peuvent également être utilisées en combinaison avec le casque.

## **Ecran du téléphone multifonctions**

#### Ecran de repos du téléphone multifonctions  $-$

#### Etat de repos

- le combiné est raccroché.
- l'amplificateur / le mode mains libres est

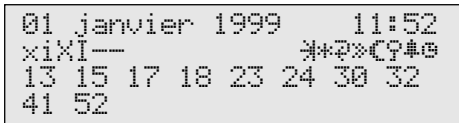

**1ère ligne d'affichage :** date / heure

#### **2ème ligne d'affichage :**

- $\mathbf{x}$ Raccordement RNIS externe. Une ligne commutée (un canal B) est occupée. Le « x » clignote en cas d'appel externe.
- $\mathbb{R}^2$ Raccordement RNIS externe. Les deux lignes commutées (les deux canaux B) sont occupées (és).
- i Raccordement RNIS interne. Une ligne (un canal B) est occupée(é).
- I Raccordement RNIS interne. Les deux lignes (les deux canaux B) sont occupées (és).
- Les deux canaux B du raccordement RNIS (interne ou externe) sont libres.
- $\rightarrow$ Protection signal activée
- } Protection d'appel activée
- $\ddot{ }$ Renvoi / Transfert RNIS actif
- | Transfert d'appel (variante d'appel 3) actif
- ≈ Variante d'appel 2 (commutation nuit) active
- ¬ Verrouillage téléphone actif
- ∑ Réveil actif
- $\mathbb{Z}$ Rendez-vous actif

désactivé. La touche haut-parleur est éteinte.

- votre téléphone n'est pas appelé

#### **3ème et 4ème lignes d'affichage** Affichage état occupé de l'usager interne (état interne).

1<sup>ère</sup> variante - Pour état interne (set 29), vous n'avez pas déterminé de participant interne : sont affichés les numéros internes primaires occupés classés par ordre numérique (comme dans l'exemple). Le numéro interne clignote tant que l'usager interne est appelé. L'affichage des lignes occupées peut présenter jusqu'à 16 usagers.

2ème variante - Pour état interne (set 29), vous avez déterminé un maximum de 16 usagers. Le numéro interne de l'usager interne occupé est affiché à la place à laquelle il a été spécifié.

L'usager sélectionné pour l'état interne est libre. --

10

## **Programmation du téléphone multifonctions**

Vous pouvez programmer votre téléphone multifonctions en état de repos (combiné raccroché, amplificateur / mains libres désactivé) ou en état de conversation. La programmation est interrompue dès que l'on décroche ou raccroche le combiné, ou que l'on appuie sur la touche « hautparleur ». Les entrées non confirmées par la touche OK ne sont pas mémorisées.

Si aucune touche n'est activée pendant 1 minute en mode programmation, l'affichage recommute en état de repos. Toutes les

données non encore confirmées par la touche OK ne sont pas enregistrées.

L'assistance utilisateur pilotée par menu permet d'effectuer facilement et rapidement les réglages importants du téléphone multifonctions et de l'installation téléphonique.

Le menu de programmation se compose de plusieurs menus principaux. Chaque menu principal est composé de plusieurs sousmenus. On trouvera à la fin de la présente notice une vue d'ensemble des menus (voir « Arborescence » de programmation).

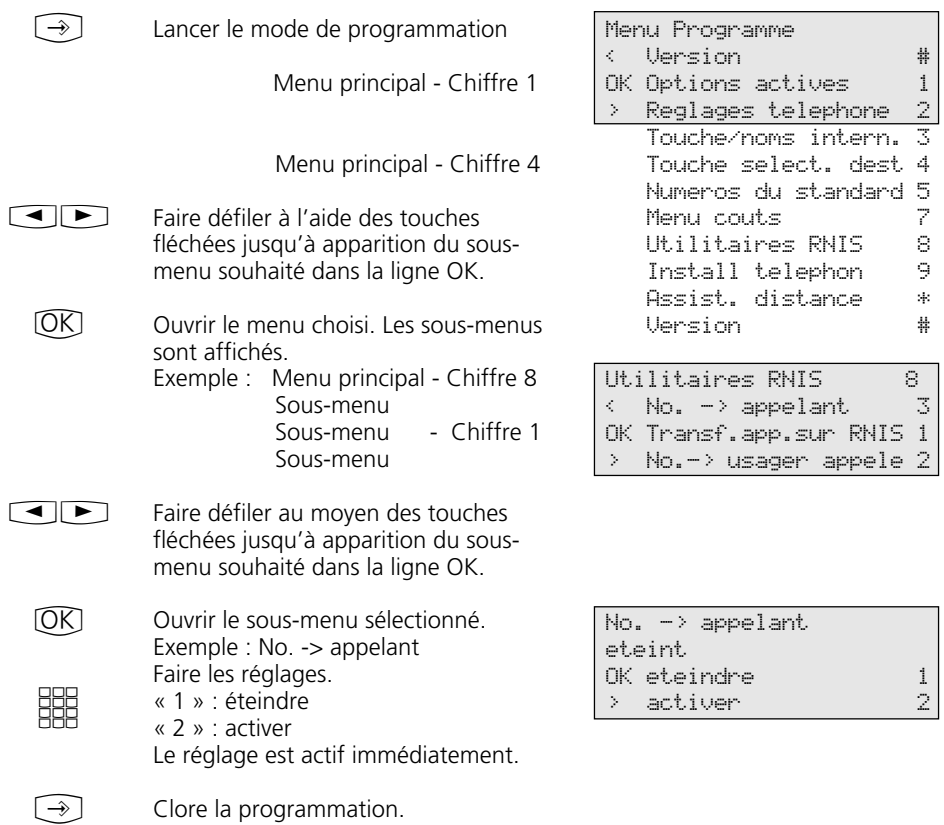

#### Sélection des menus par les touches fléchées-

#### Sélection des menus par chiffres de référence --

Chaque menu principal ou sous-menu peut être commandé directement par l'intermédiaire d'un chiffre de référence. On trouvera à la fin de la présente notice, dans le « synoptique de programmation », une liste des chiffres de référence.

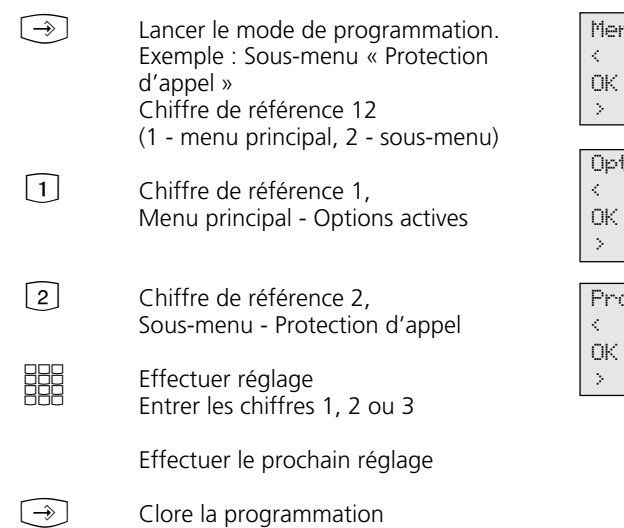

Menu Programme < Version # Options actives 1<br>Reglages telephone 2 Reglages telephone

 $\textrm{tions}$  actives  $1$ Busy on Busy **#** Variante appel 2 1 Protection appel 2

otection appel < No. appel secondaire3 No. app. prim.etsec.1 > No. appel primaire 2

#### **Remarques –**

Confirmer les entrées :  $OR$  (l'entrée est mise en mémoire)

Sélectionner un menu ou une fonction :  $\Box$  faire défiler avec les touches fléchées.

Effacer les entrées : Cear (effacer l'entrée qui clignote)

**TO Clear** Touche commutation Clear (effacer toutes les données)

Perception d'un bip (bip d'erreur) : une touche interdite dans ce mode d'utilisation a été activée. Observer l'affichage pour connaître l'entrée réclamée et refaire un essai.

Interrompre la programmation : appuyer plusieurs fois sur **Stop** (toutes les entrées non encore confirmées par *OK* ne sont pas mémorisées)

Clore la programmation :  $\textcircled{3}$  (toutes les données sont mémorisées)

#### En cas d'arrivée d'un appel en cours de programmation :

Décrocher le combiné. La programmation est interrompue :

- toutes les entrées confirmées par OK sont mémorisées
- toutes les entrées non encore confirmées par OK ne sont pas mémorisées.

## **Réglage du téléphone multifonctions**

 $\bigcirc$  2 Menu principal

« Reglages telephone »

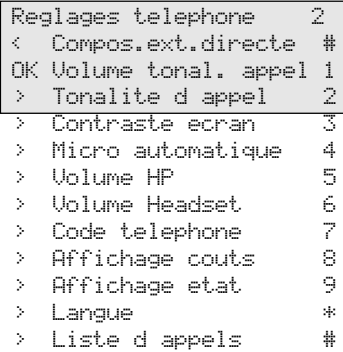

Tonalite d appel 3 Valeur fixee 1-7 selectionner OK memoriser

fixee

### **Réglage de la tonalité d'appel —**

|   | Sélectionner le sous-menu « Volume                             | Volume tonal. appel |
|---|----------------------------------------------------------------|---------------------|
|   | tonal. appel » ou $\bigcirc$ 2 1.                              | 3 Valeur fixee      |
|   |                                                                | 1-7 selectionner    |
| 鸘 | Régler le volume. Chiffre 1 (très faible) à                    | OK memoriser        |
|   | 7 (très fort). Emission d'une brève<br>tonalité comme exemple. |                     |

 $\boxed{\rightarrow}$ Clore la programmation.

### **Réglage de la tonalité de la sonnerie d'appel-**

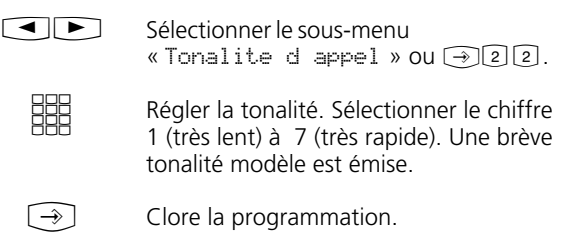

### **Réglage du contraste de l'écran ¢¢¢¢¢¢¢¢¢¢¢¢¢¢¢¢¢¢¢¢¢¢¢¢¢¢¢¢¢¢¢¢¢¢¢¢¢¢¢¢¢¢**

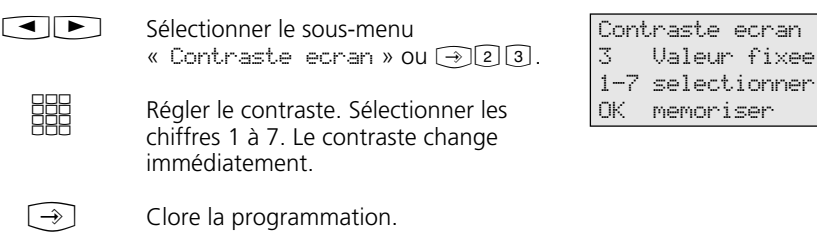

#### Activer le mode Mains libres - Activer le microphone automatiquement -

Le microphone s'active automatiquement lorsque vous recevez une annonce individuelle.

Volume HP 3 Valeur fixee 1-5 selectionner OK memoriser Micro automatique eteint OK eteindre 1 > activer 2 Sélectionner le sous-menu « Volume  $HP$  » ou  $\odot$  25. Régler le volume. Sélectionner les chiffres 1 (très faible) à 7 (très fort). Clore la programmation.  $\bigcirc$ **BBB**  $\bigcirc$ Sélectionner le sous-menu « Micro automatique » ou  $\bigcirc$  24. Régler le microphone. Sélectionner le chiffre 2 (activé) ou le chiffre 1 (désactivé). Clore la programmation. Régler le volume sonore - $\Box$ 88  $\bigodot$ Sélectionner le sous-menu « Code telephone » ou  $\bigoplus$  2 $\overline{2}$ . Entrer le code à quatre positions ou effacer le code affiché avec Cearl. Régler le volume du casque - $\Box$ **EEE**  $\bigcirc$ Volume Headset 3 Valeur fixee 1-7 selectionner OK memoriser **Code téléphone** ∗  $\boxed{\blacksquare}$ <u>HHE</u> Code telephone ---- OK memoriser Sélectionner le sous-menu « Volume Headset » ou  $\widehat{[26]}$ . Régler le volume. Sélectionner les chiffres1 (très faible) à 5 (très fort). Clore la programmation.

Clore la programmation.

 $\bigodot$ 

## **Affichage des coûts** —

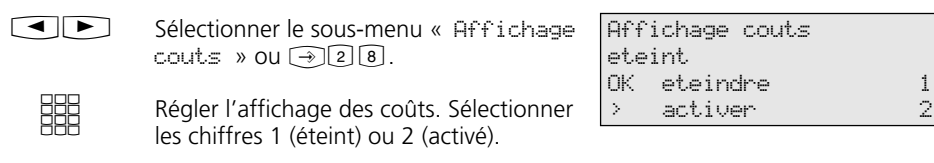

Clore la programmation.  $\begin{tabular}{|c|c|} \hline $\color{blue}\blacktriangleright$ & $\color{blue}\blacktriangleright$ \\ \hline $\color{blue}\blacktriangleright$ & $\color{blue}\blacktriangleright$ \\ \hline \end{tabular}$ 

## **Affichage de l'état ¢¢¢¢¢¢¢¢¢¢¢¢¢¢¢¢¢¢¢¢¢¢¢¢¢¢¢¢¢¢¢¢¢¢¢¢¢¢¢¢¢¢¢¢¢¢¢¢¢¢¢¢¢¢¢**

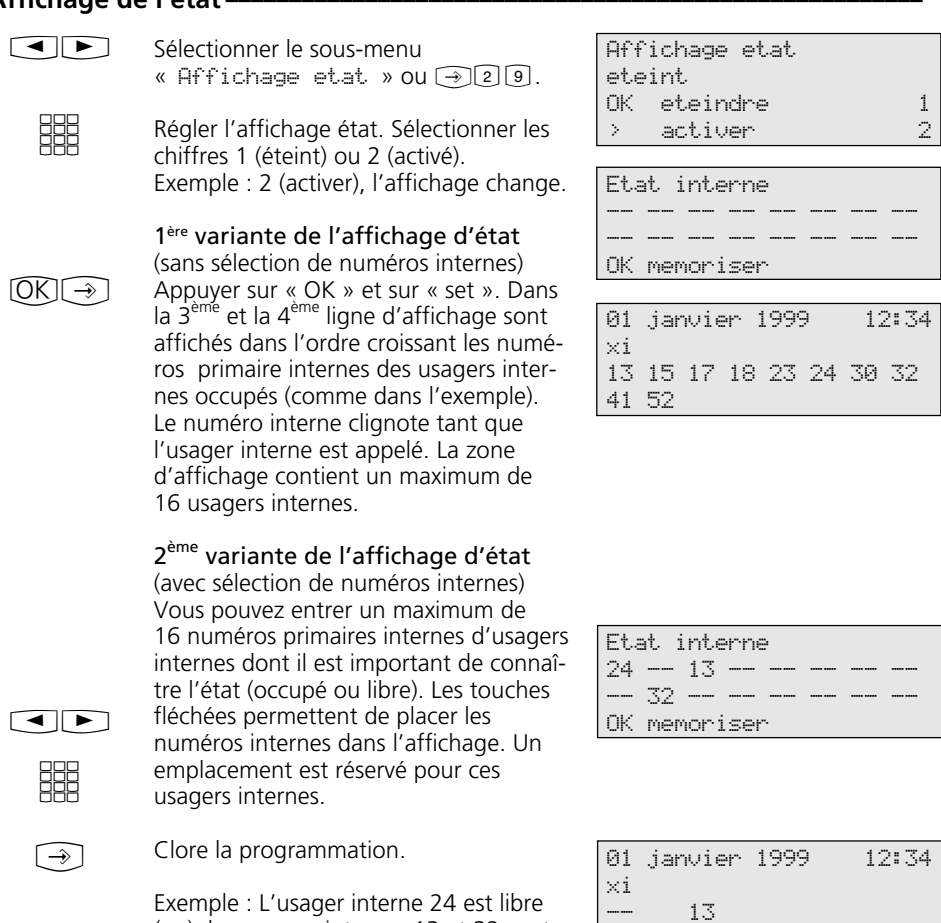

(--), les usagers internes 13 et 32 sont occupés.

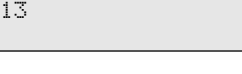

32

24 30 32

#### **Changement de langue -**

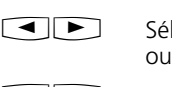

Rectionner le sous-menu « Langue »  $\neg$ 20.

 $\text{CD}$ 

Sélectionner la langue d'affichage à

l'écran.

Clore la programmation.  $\bigcirc$ 

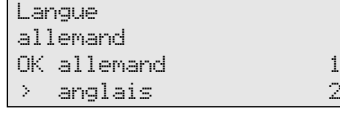

Activer / désactiver la liste d'appels -

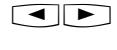

Sélectionner le sous-menu « Liste d appels » ou  $\bigcirc$  2 \times .

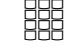

Entrer un chiffre ou sélectionner avec les touches fléchées.

« 1 » : eteindre - Les appels externes ne sont pas mémorisés. Les appels internes peuvent être entrés dans la liste d'appels par la procédure « Inscrire dans la liste d'appels ».

« 2 » : activer - Les appels externes sont mémorisés par leurs noms ou leurs numéros d'appel. Le nom n'est mémorisé que s'il se trouve dans le répertoire de l'installation téléphonique.

« 3 » : avec noms seulement - Ne sont mémorisés que les appels externes dont les noms figurent dans le répertoire de l'installation.

Liste d appels avec noms seulement 3 OK eteindre 1 > activer 2

Liste d'appels – Exemples :

Liste d appels 2 sur 2 03098765432 de 19:15 VE 07.05.1999 1fois sur 23456789

Liste d appels 1 sur 2 **ALPHA** de 08:24 LU 10.05.1999 2fois sur Prive

 $\bigodot$ 

Clore la programmation.

#### **Régler la prise de ligne -**

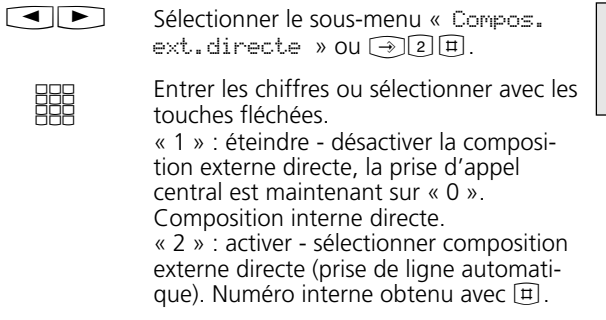

Clore la programmation.

Compos.ext.directe eteint OK eteindre 1 > activer 2

16

 $\bigl(\overline{\mathbb{R}}\bigr)$ 

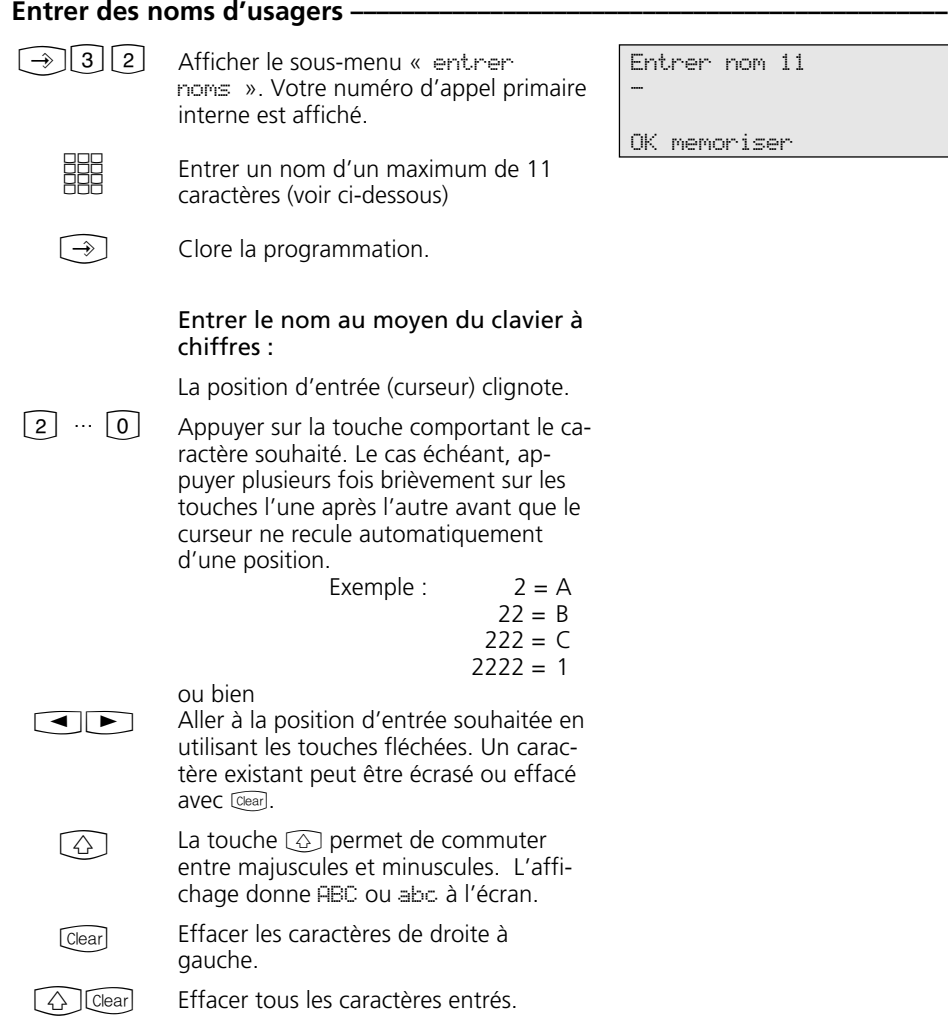

#### Date / heure -

L'affichage de la date et de l'heure est piloté par le réseau RNIS. Au moment de la mise en place de l'installation téléphonique, la date et l'heure sont automatiquement réglées dès la première communication facturée, et elles sont ensuite mises à jour par

l'installation téléphonique. L'heure de l'installation téléphonique est alignée sur l'heure du réseau RNIS à chaque communication externe facturée. La prise en charge de l'heure d'été / heure d'hiver est également assurée.

# **Touches fonctionnelles - à programmation libre (aperçu)**

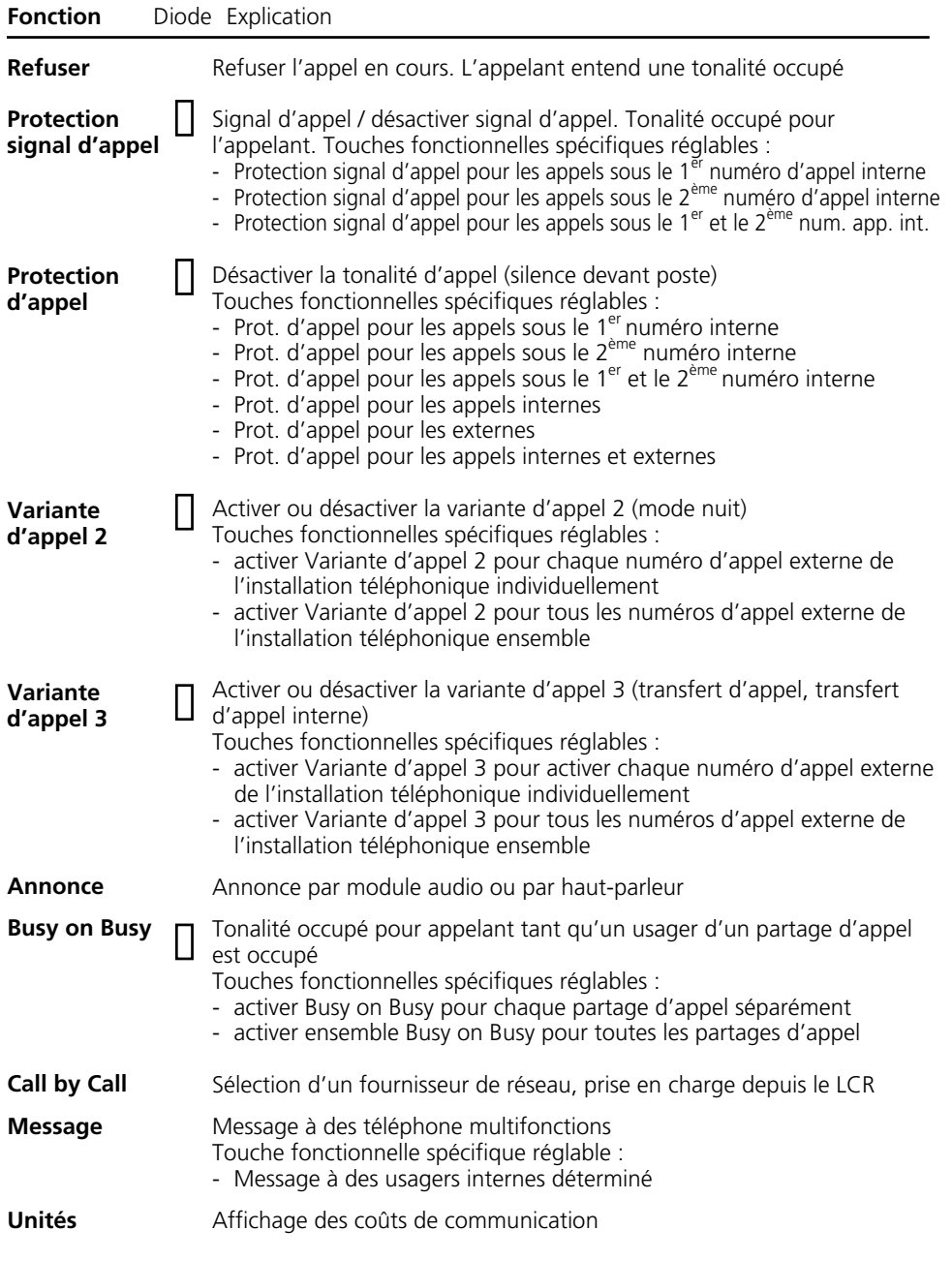

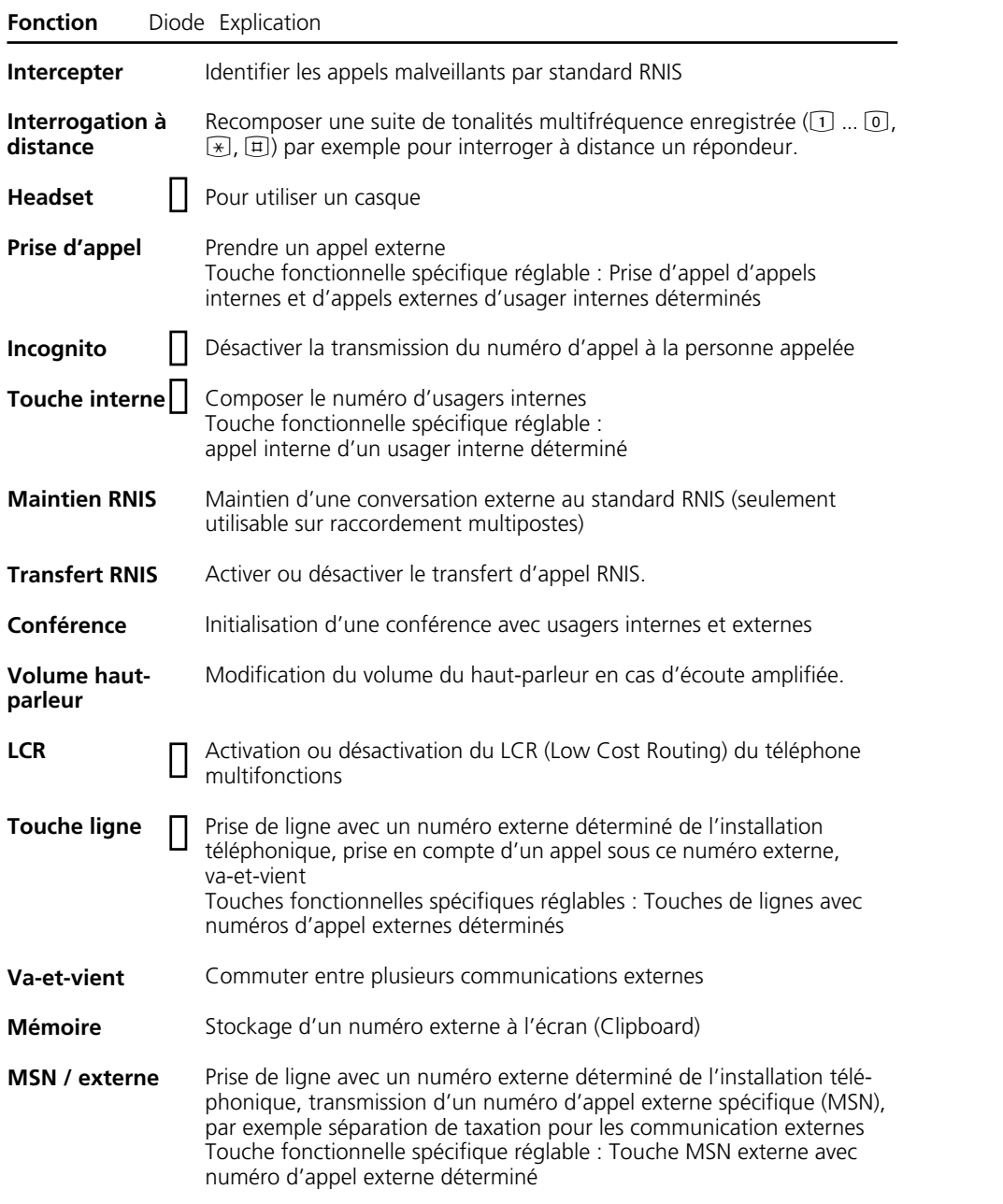

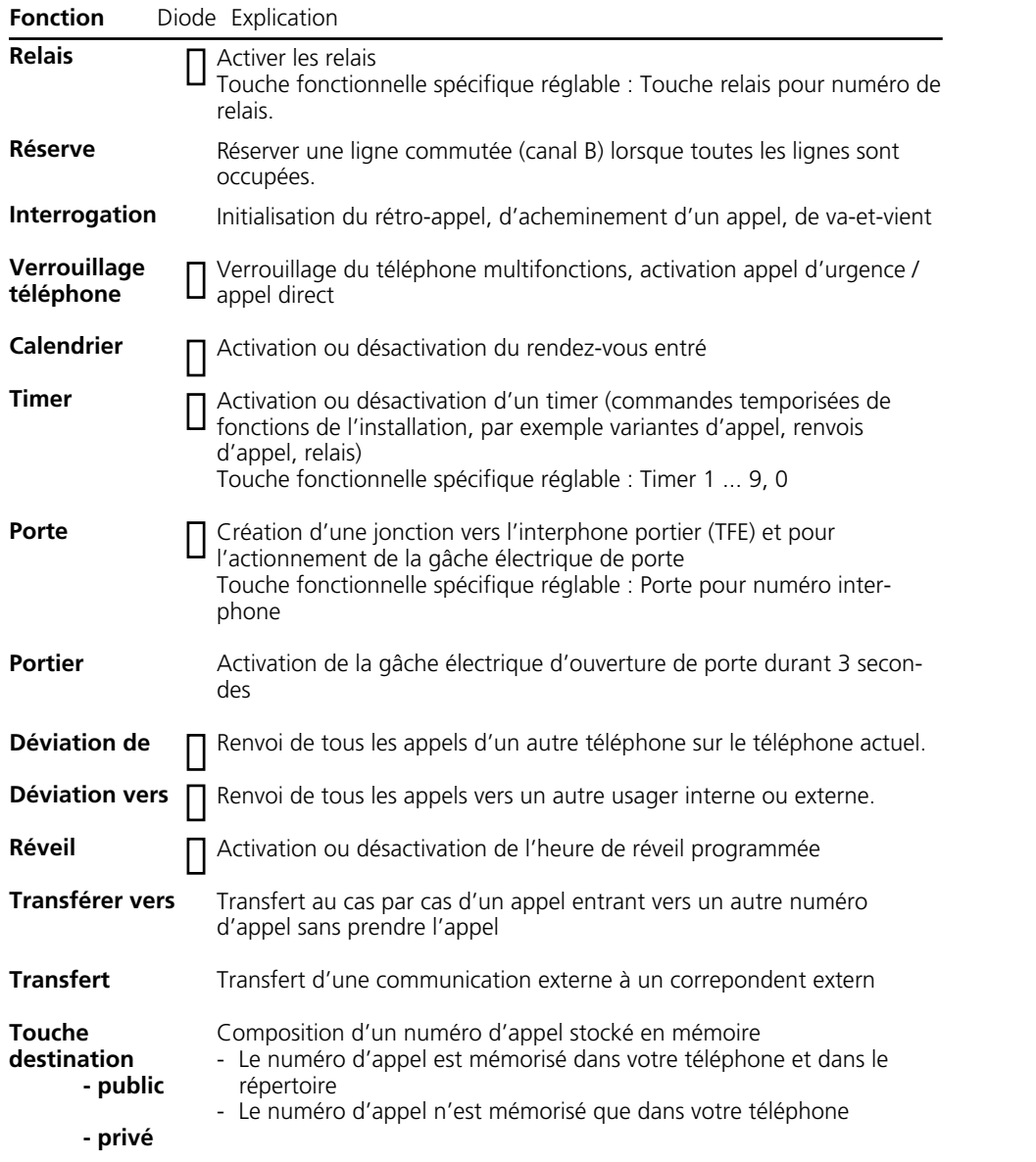

## Affichage diode des touches fonctionnelles de 1<sup>er</sup> niveau-

Les fonctions importantes fréquemment utilisées peuvent être programmées sur les 10 touches fonctionnelles de premier niveau.

Si vous programmez les fonctions marquées par LED  $\bigsqcup$  sur les touches fonctionnelles de premier niveau, les diodes correspondantes (LED) affichent l'état de la touche fonctionnelle.

- la diode est allumée - la fonction est activée

Touche ligne avec numéro externe programmé de l'installation téléphonique :

- la diode clignote lentement un appel arrive sur le numéro d'appel externe. Tous les usagers peuvent prendre l'appel.
- la diode clignote rapidement vous maintenez une communication (rétroappel ou va-et-vient) sur la ligne. Vous seul(e) pouvez reprendre la ligne.
- la diode est allumée l'appel a été pris par un usager interne.

Touche interne avec numéro interne programmé d'un usager interne :

- la diode clignote lentement la touche interne est affectée à un répondeur téléphonique. Ce dernier a pris une communication. Il est possible de reprendre la ligne en appuyant sur la touche.
- la diode clignote rapidement vous maintenez l'usager interne (rétroappel,va-et-vient). Vous seul(e) pouvez reprendre la ligne.
- la diode est allumée l'usager interne est occupé. Il est appelé ou est en communication.

#### Touche timer :

- La diode est allumée le timer est activé, la fonction est désactivée.
- la diode clignote le timer est activé et la fonction est activée.
- la diode est éteinte le timer est désactivé et la fonction est désactivée.

#### **Remarque -**

Si aucune fonction spécifique n'est déterminée lors du réglage des touches, la touche est alors variable. Après avoir appuyé

sur la touche, entrer simplement le numéro d'appel souhaité ou le mode fonctionnel.

#### **Modification de l'affectation des touches fonctionnelles**  $-$

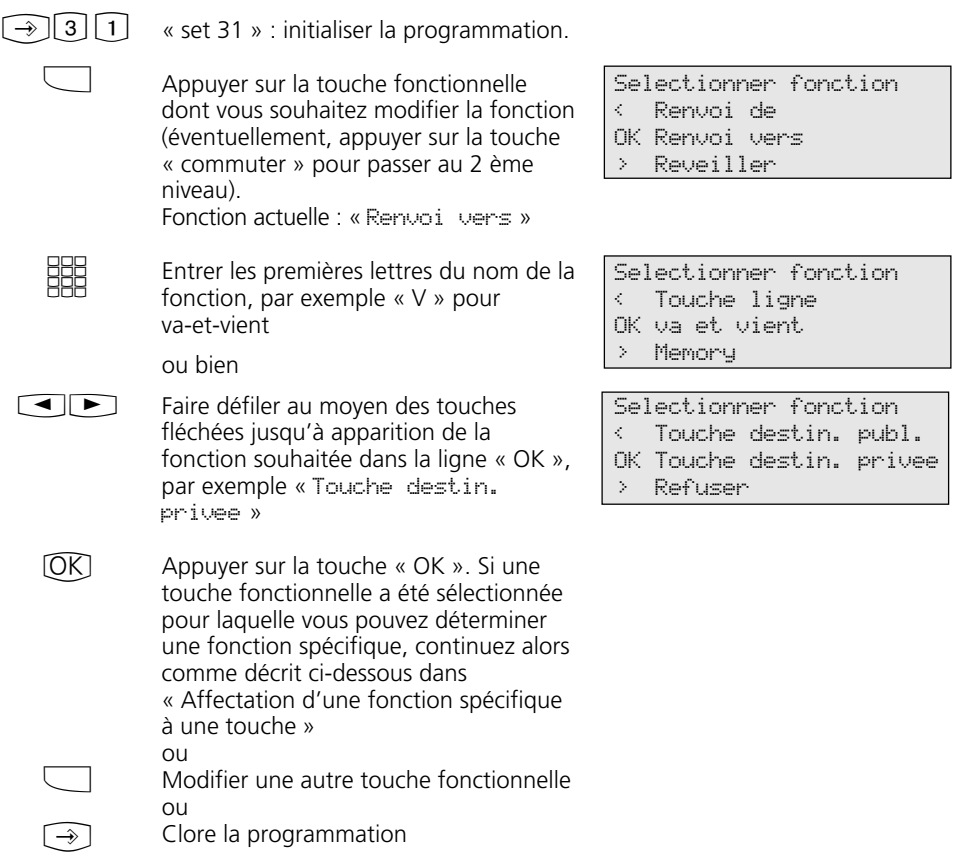

#### Affectation d'une fonction spécifique à une touche -

Comme dans « Modification de l'affectation des touches fonctionnelles », initialiser la programmation avec « set 31 » et

sélectionner touche fonctionnelle et fonction, et confirmer avec OK.

Touche fonctionnelle « Prot. signal appel »

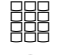

Spécifier pour quel numéro d'appel la protection signal d'appel doit être active.

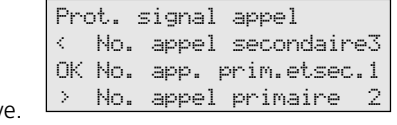

 $\bigodot$ 

Clore la programmation. La touche « Prot. signal appel » permet à présent d'activer / désactiver la protection signal d'appel.

#### Touche fonctionnelle « Protection d'appel »

Entrer le numéro d'appel devant être concerné par la protection d'appel **SHE** 

Spécifier si la protection d'appel doit concerner les appels externes et / ou internes

Clore la programmation. La touche « Protection d'appel » permet à présent d'activer / désactiver la protection d'appel.

Touches fonctionnelles « Variante appel 2 » et « Variante appel 3 » (Exemple Variante d'appel 2)

 $\lceil \blacktriangleleft \rceil$ 

**HH** 

 $\bigodot$ 

Sélectionner au moyen des touches fléchées : ext. 2345678 - numéro d'appel

externe ou bien

Bureau - Nom d'un numéro d'appel externe pour lequel la variante d'appel doit être activée au moyen de cette touche ou bien

externe tous - si la variante d'appel doit être activée pour tous les numéros d'appel externes de l'installation téléphonique ou externe sans - si le numéro d'appel externe ou le nom d'un numéro d'appel externe ne doit être sélectionné qu'après activation de la variante d'appel.

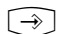

Clore la programmation.

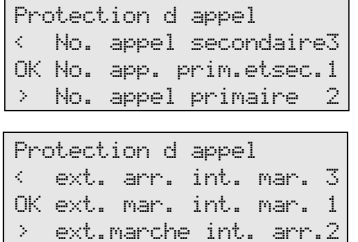

AVA 2 Mode Nuit externe sans

OK memoriser

AVA 2 Mode Nuit externe 23456781

OK memoriser

#### **Annonce** --- --- --- --- --- ---OK memoriser Touche fonctionnelle « Annonce » Entrer les numéros d'appel internes si l'on souhaite passer l'annonce toujours aux mêmes téléphones multifonctions. Ne pas déterminer de numéro interne, sélectionner les numéros internes après actionnement de la touche. Clore la programmation. **BBB**  $\bigodot$ OK memoriser Touche fonctionnelle « Prise d'appel » d'un appel (Pick up) Entrer les numéros d'appels internes des usagers internes dont vous souhaitez prendre les communications internes et externes. Ne pas spécifier de numéro d'appel interne, prendre les appels de tous les usagers internes au moyen de la touche « Appels externes ». Clore la programmation. **SHE**  $\bigcirc$ OK memoriser Touche fonctionnelle « Touche interne » Entrer le numéro d'appel interne de l'usager interne que l'on souhaite joindre directement par la touche interne. Ne pas spécifier de numéro interne, composer le numéro d'appel interne après avoir actionné la touche. Clore la programmation. **SHE**  $\bigcirc$

Saisir le numero interne

Prise d appel --- --- --- --- --- ---Saisir le numero interne

Touche interne pour poste interne \_\_

Touche fonctionnelle « Touche ligne » et « MSN externe » (Exemple : Touche ligne)

Au moyen des touches fléchées,

ext. 23456781 - numéro d'appel externe de votre installation ou bien Bureau - nom d'un numéro d'appel externe pour lequel la touche doit être

externe sans - (seulement pour « MSN externe ») si le numéro d'appel ou le nom d'un numéro d'appel externe ne doit être sélectionné qu'après actionnement de la touche.

sélectionner :

Touche ligne ext. 23456781

OK memoriser

Touche interne Bureau

OK memoriser

Touche interne Prive

OK memoriser

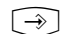

 $\Box$ 

Clore la programmation.

programmée ou bien

#### **Remarques –**

Touche ligne - accès plus convivial à un numéro multiple (MSN) d'un raccordement multipostes ou à un appel direct (PTP-DDI) d'un raccordement d'installation.

Signalisation d'une touche ligne - L'état d'une ligne est affiché par la diode (LED) qui lui est affectée. Ceci explique qu'une touche ligne ne soit programmable qu'au premier niveau. Pour une utilisation pertinente (par exemple en va-et-vient), programmer deux touches ligne pour chaque ligne.

éteint - la ligne est libre. Vous pouvez prendre la ligne en appuyant sur la touche ligne.

allumé en permanence - la ligne est occupée. Elle ne peut pas être utilisée. clignotement lent - appel entrant ou communication parquées. Tout usager peut prendre la communication en appuyant sur la touche ligne. Une fois le combiné raccroché, après avoir appuyé sur la touche ligne, on obtient d'autres informations sur l'état de la ligne ( par ex. numéro d'appel de l'appelant).

clignotement rapide - vous maintenez une communication sur la ligne. Vous seul(e) avez la possibilité de reprendre la ligne.

Touche MSN externe - La diode n'est pas supportée. Vous pouvez programmer la touche au deuxième niveau.

Une seule touche MSN externe est nécessaire sur le téléphone multifonctions. Celle-ci peut être programmée sans numéro d'appel externe.

#### Touche fonctionnelle « Relais »

**SHE** 

Entrer le numéro d'appel du relais que vous souhaitez activer avec la touche.

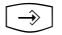

Clore la programmation.

La touche « relais » a une fonction générale si on n'entre aucun numéro d'appel interne.

En cas d'utilisation de la touche

Touche relais pour poste interne \_\_

OK memoriser

**Remarques -**

fonctionnelle, il faut ensuite sélectionner le numéro d'appel interne du relais.

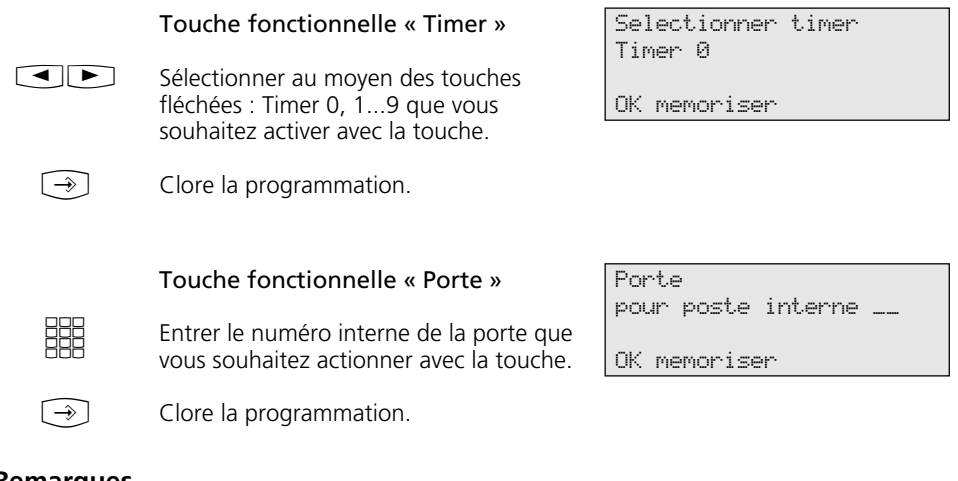

## **Remarques** -

La touche fonctionnelle « porte » a une fonction générale si vous n'entrez aucun numéro d'appel interne. En cas d'utilisation

de la touche fonctionnelle, il faut ensuite sélectionner le numéro d'appel interne de la porte.

## **Téléphoner**

#### Téléphone - Variante de prise de ligne automatique-

Décrocher le combiné, l'heure s'affiche à droite de l'écran.

> **Appeler un usager interne :** Appuyer sur la touche « interne » et composer le numéro interne, par ex. le 13, afin d'appeler le poste 13. Le cas échéant, le nom de l'usager 13 s'affi-

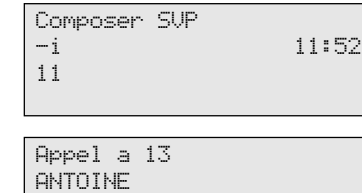

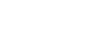

che.

**HH** 

HHH

**BBB** 

**SHE** 

 $\sum_{i=1}^{n}$ 

#### **Appeler un usager externe :**

Composer directement le numéro d'appel externe, l'installation téléphonique effectue automatiquement la prise de ligne commutée (canal B).

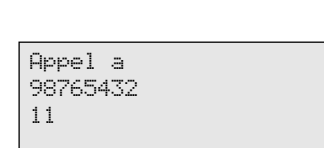

Composer SVP

11

11

11 13

#### Téléphoner - Variante prise de ligne « 0 » -

 $\Rightarrow$ Décrocher le combiné l'heure s'affiche à droite de l'écran.

#### **Appeler un usager interne :**

Composer le numéro d'appel interne, par ex. le 13, afin de joindre le poste 13. Le cas échéant, le nom de l'usager 13 s'affiche.

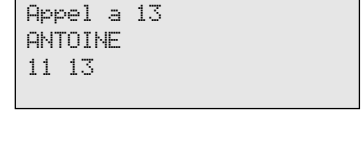

-i 11:52

 $\boxed{0}$ **Appeler un numéro externe :** Appuyer sur la touche « 0 », afin d'effectuer une prise de ligne commutée quelconque (canal B). Votre numéro d'appel externe (numéro d'appel de l'installation ou numéro d'appel multipostes) est affiché. Le cas échéant, un nom est affiché au lieu du numéro d'appel externe, mais c'est le numéro d'appel qui est émis.

> Vous percevez la tonalité externe et pouvez alors composer le numéro d'appel.

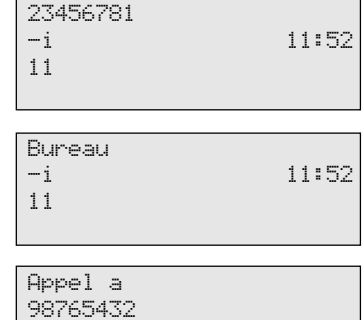

27

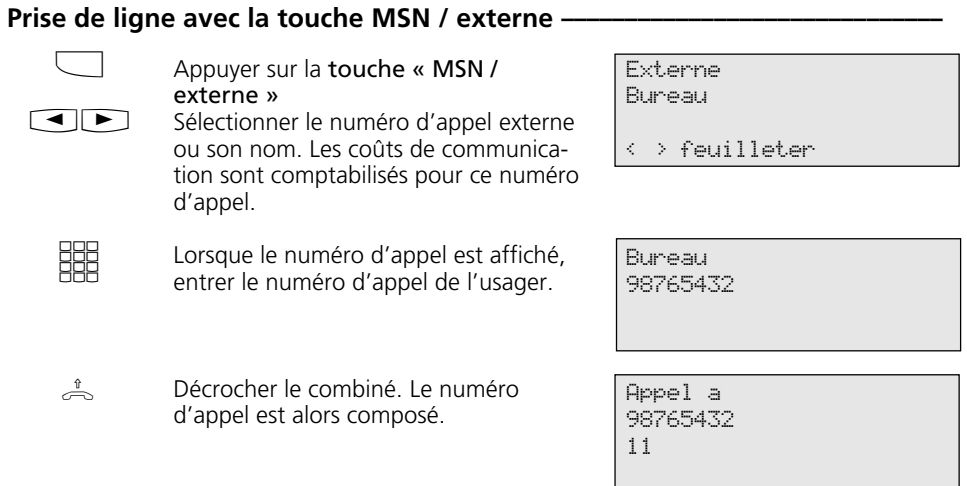

## **Prise de ligne avec une touche MSN / externe spécifique ou une touche de ligne**

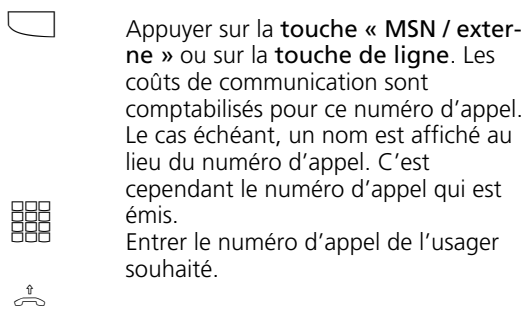

Décrocher le combiné. Le numéro d'appel est alors composé.

Bureau 98765432

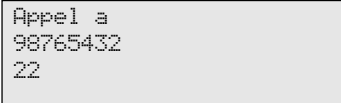

## **Réserver une ligne commutée** - **Concerted to the Réserver**

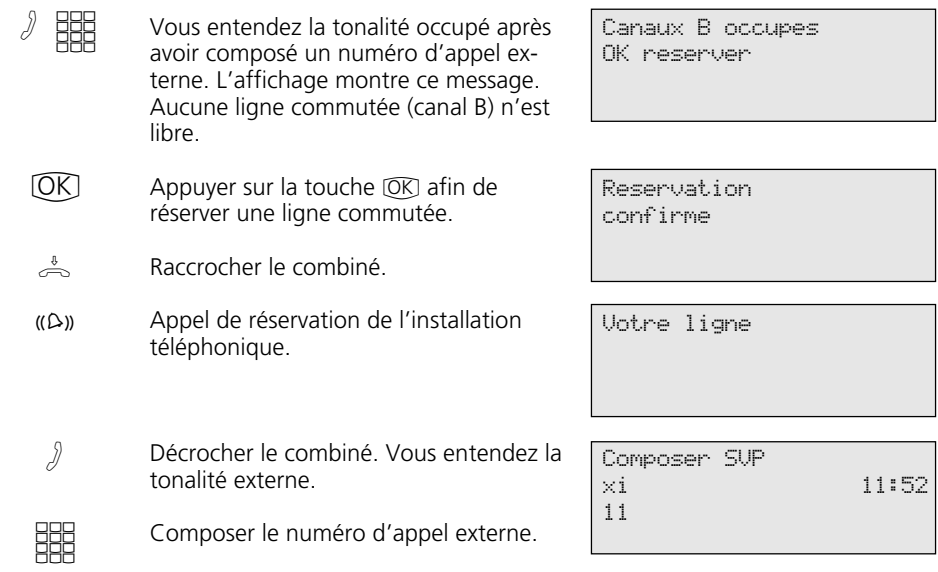

#### **Remarques -**

Numéros interdits – Si la liste des numéros interdits du sytème de communication est activée sur votre téléphone, vous ne pourrez pas composer ces numéros. Vous entendrez un bip d'erreur.

Post-composition à tonalités

multifréquence – celle-ci est possible pendant tous les appels extérieurs, même pendant une interrogation, un va-et-vient et une conférence à trois. Vous pouvez postcomposer des chiffres et des signes  $(\overline{1} \dots \overline{0})$ ,  $\overline{1}$  et  $\overline{1}$ ). A l'aide de la touche "Demande à distance", vous pouvez postcomposer une suite de tonalités multifréquence mémorisées, par ex. pour l'interrogation à distance d'un répondeur.

Préparer la composition du numéro - Le combiné est raccroché. Entrer le numéro d'appel. Le numéro d'appel entré est affiché à l'écran. Lorsque vous décrochez le combiné ou appuyez sur la touche « Hautparleur », votre téléphone multifonctions commence à composer le numéro automatiquement.

Composition du numéro avec combiné raccroché. - Appuyer sur la touche « Hautparleur » et composez le numéro d'appel. Ne décrocher le combiné que lorsque votre correspondant s'annonce.

Mode mains libres - Au lieu de décrocher le combiner, vous pouvez également, dans tous les cas, appuyer sur la touche « Hautparleur ». Vous téléphonez alors en mode mains libres. Décrochez le combiné au cours de la conversation, le mode mains libre est alors désactivé. Vous pouvez poursuivre la conversation par l'intermédiaire du combiné. Changement de mode mains libres - maintenir la touche haut-parleur enfoncée jusqu'à ce que vous ayez raccroché le combiné. Pour terminer la conversation appuyer sur la touche « Haut-parleur ».

Ecoute amplifiée - Les personnes présentes dans la pièce peuvent entendre par le hautparleur intégré la conversation amplifiée que vous tenez au moyen du combiné. Appuyer sur la touche  $\mathbb{Q}$ .

Réservation d'une ligne – Lorsqu'une ligne se sera libérée, le système vous indiquera la réservation par un signal bref et l'affichage pendant 4 minutes de « Votre ligne ».

# **Réception d'appels**

## **On vous appelle <b> \_\_\_\_\_\_\_\_\_\_\_\_\_\_\_\_\_\_\_\_\_\_\_\_\_\_\_\_\_\_\_\_**

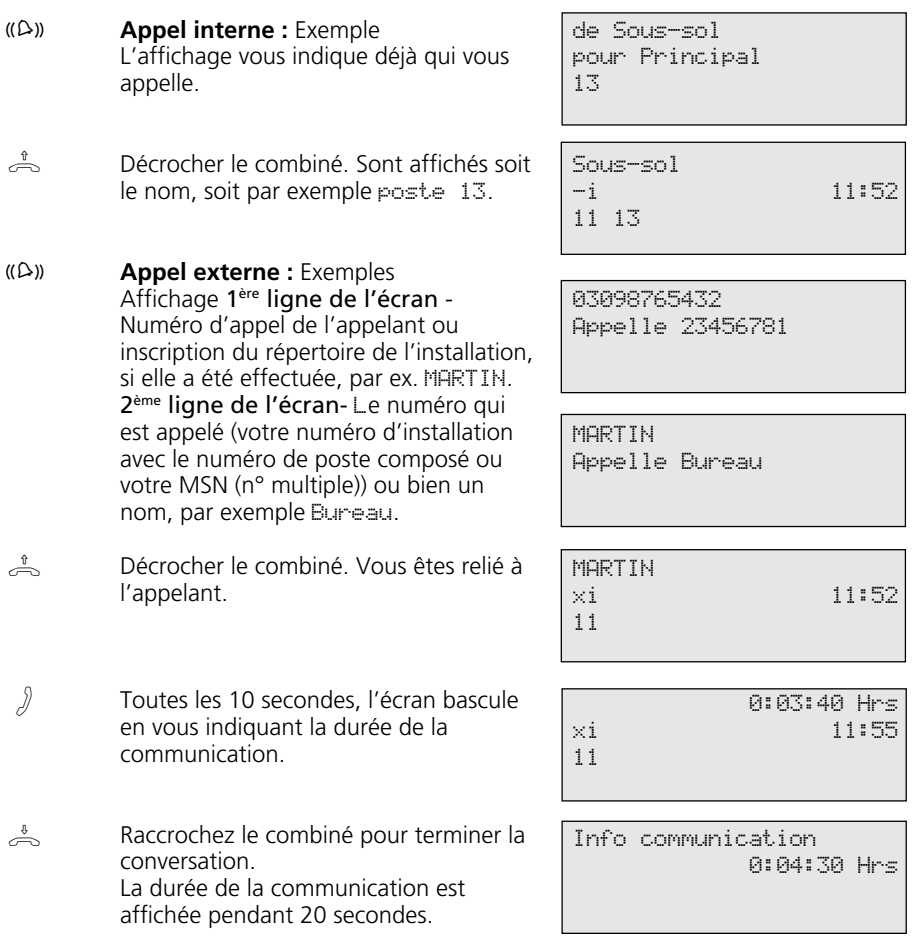

#### Vous entendez le signal d'appel -

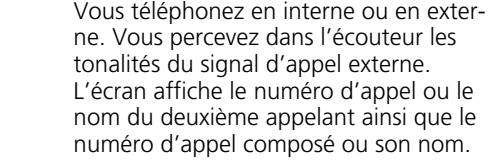

MARTIN Appelle Bureau 11

MARTIN xi 11

 $\stackrel{\mathbb{B}}{\Longleftrightarrow} ((\bigcirc$ 

 $\triangle$ 

 $\Box$ 

 $\Box$ 

 $\hat{y}$ 

#### **Répondre au deuxième appel** 1<sup>ère</sup> possibilité - Raccrocher le combiné

- pour terminer la conversation actuelle. Votre téléphone sonne. Décrocher le combiné. Vous êtes en
- relation avec l'appelant.
	- 2ème possibilité Appuyer sur la touche « Va-et-vient ». La première conversation est maintenue (par ex. poste 13). Vous êtes reliés au deuxième appelant et avez la possibilité d'effectuer un va-et-vient entre les deux conversations ou bien de continuer la conversation.

#### **Refuser la demande par signal d'appel**

Appuyer sur la touche « Refuser ». L'appelant entend alors la tonalité occupé au lieu de la tonalité libre si vous avez été appelé en tant qu'usager individuel. L'appelant continue d'entendre la tonalité libre si plusieurs usagers sont appelés à la suite d'un partage d'appel. L'écran indique de nouveau l'affichage de la première conversation.

Poursuivre la conversation.  $\sqrt{2}$ 

MARTIN Telephone 13 11 13

## **Transfert d'une conversation**

#### Transfert d'un appel en interne après vous être annoncé ou non -

Vous téléphonez en externe et souhaitez transmettre la communication à un autre usager interne. A

**D** 

A

 $\sum_{i=1}^{n}$ 

Sélectionner un usager interne : Appuyer sur la touche « Interne » et composer le numéro interne, par ex. le 13.

Si l'usager interne ne répond pas, reprenez en ligne l'usager externe en appuyant sur la touche [Stop].

#### **Transfert avec annonce**

L'usager interne répond, annoncez la conversation externe.

Raccrocher le combiné. Le participant au poste interne 13 et le participant externe sont mis en communication.

#### **Transfert sans annonce**

Décrochez le combiné avant que l'usager interne ne s'annonce. Si l'usager interne décroche le combiné, il est alors relié avec le correspondant externe.

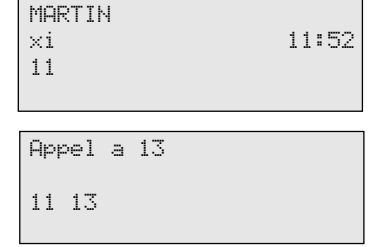

Telephone 13 MARTIN 11 13

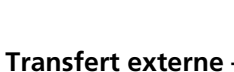

Vous téléphonez en externe et souhaitez transférer la communication à un usager externe.

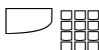

A

Composez le numéro de l'usager externe que vous souhaitez relier: Prenez une ligne commutée et composez le numéro externe. Le correspondant externe 1 attend et entend le cas échéant une musique d'attente. Si la personne appelée ne répond pas, reprendre la ligne avec le correspondant 1 en appuyant sur la touche [Stop].

MARTIN -i 11:52 11

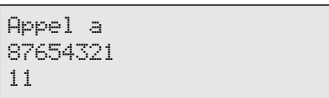

Suite page suivante

Vous téléphonez avec le nouveau correspondant externe. Le correspondant en attente ne peut pas entendre la conversation.

Appuyer sur la touche « Transfert »

87654321 MARTIN 11

(doit être programmée) pour transmet-Communication transferee Raccrochez SVP 11

Raccrocher le combiné.  $\overbrace{\phantom{137281}}^{\text{t}}$ 

tre la conversation.

## **Transfert d'une ligne commutée**

Vous avez été appelé en interne. Votre correspondant ne peut pas joindre l'extérieur autrement et souhaite cependant obtenir une ligne commutée externe.

 $\Box$ 

 $\Box$ 

 $\int$ 

 $\sqrt{2}$ 

 $\Box$ 

Prenez la ligne commutée. Vous entendez la tonalité externe de la ligne commutée libre.

Appuyez sur la touche « Transfert ». La ligne libre externe est alors transmise. L'usager interne peut à présent composer un numéro externe.

Raccrocher le combiné.  $\sum_{i=1}^{n}$ 

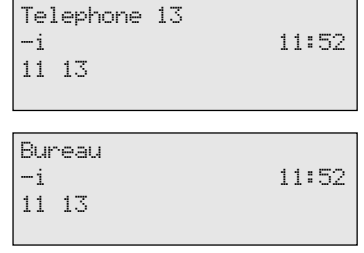

Communication transferee Raccrocher SVP 11 13

## **Transférer un appel durant la communication avec l'appelant**

Vous avez la possibilité de transférer un appel externe à un usager interne ou externe au cours de la communication. Vous n'acceptez pas l'appel.

Pour transférer la communication à un usager externe, le service RNIS « Transfert RNIS » (Call Deflection) doit être disponible au standard téléphonique et être activé pour le raccordement.

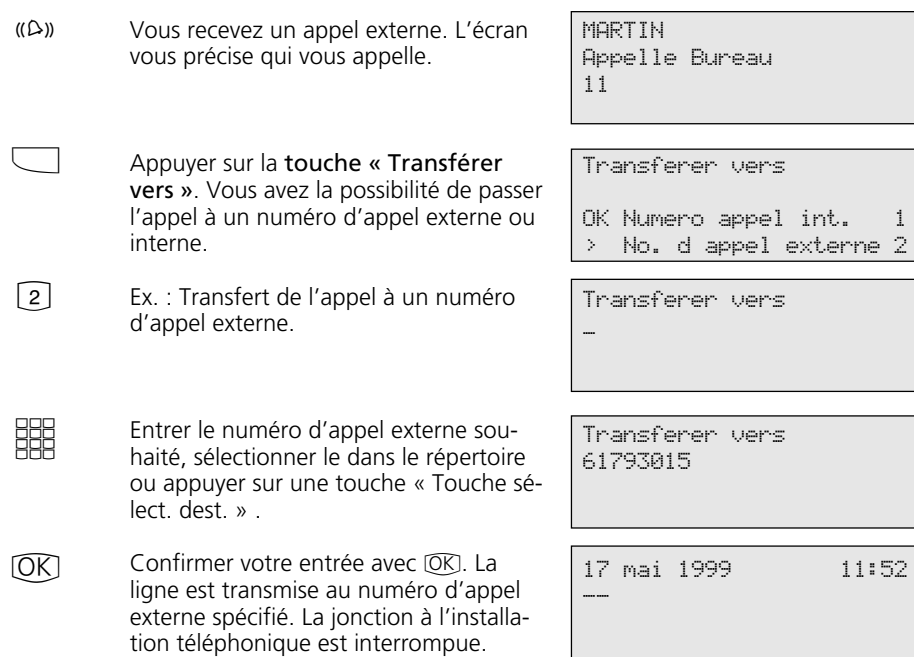

## **Refuser un appel pendant l'arrivée de l'appel**

Appuyer sur la touche « Refuser ». L'appelant entendra la tonalité d'occupation au lieu de la tonalité de sonnerie, si vous êtes appelés comme unique destinataire. L'appelant entendra de nouveau la tonalité de sonnerie lorsque plusieurs participants seront appelés après un renvoi d'appel.

 $\Box$ 

# **Signal d'appel, rappel**

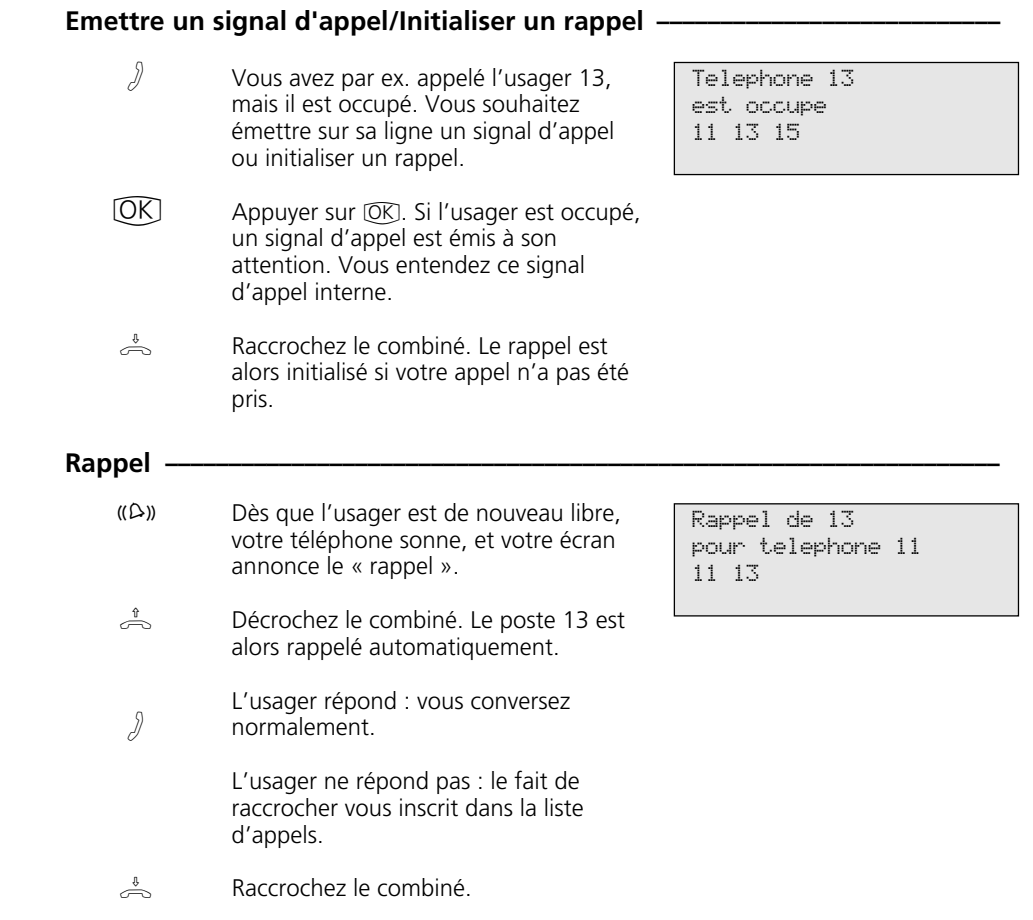
## **Protection de signal d'appel**

#### Programmer et activer la protection de signal d'appel -

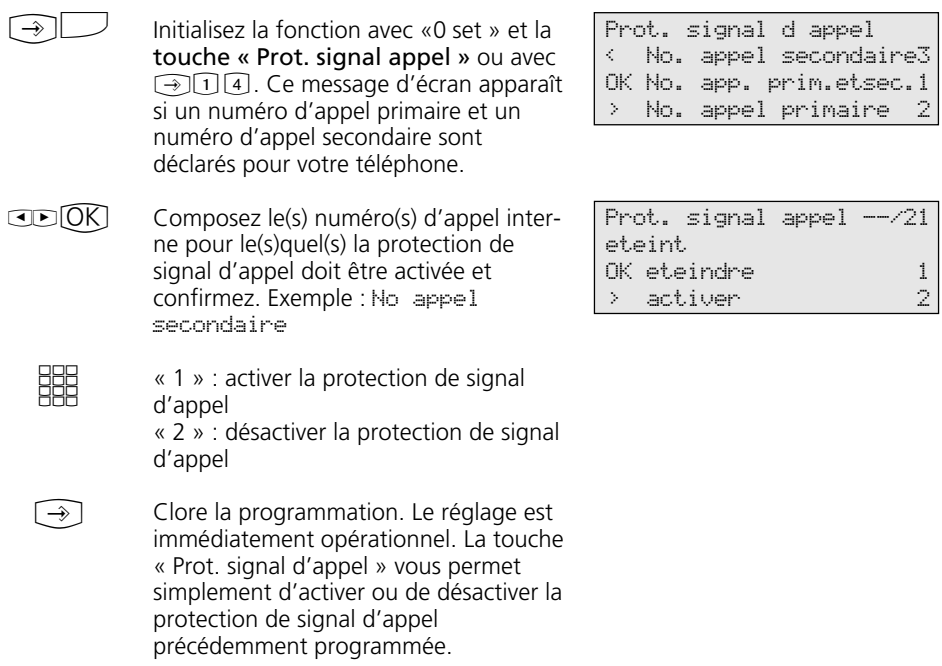

#### Activer / désactiver la protection de signal d'appel -

 $\overline{\mathcal{L}}$ 

Le combiné est décroché. La touche « Prot. signal d'appel » vous permet d'activer ou de désactiver la protection de signal d'appel programmée. activé - la diode de la touche est allumée, l'écran affiche le message « Prot. signal d appel active » durant 20 secondes. désactive - la diode de la touche est éteinte, l'écran affiche le message « Prot. signal d appel eteint » durant 20 secondes.

Prot. signal appel  $-21$ active

### **Prendre des appels**

#### Prise d'un appel externe sans touche fonctionnelle -

Un autre téléphone sonne. L'écran affiche en clignotant le x et le numéro d'appel interne du poste appelé, par ex. le 13. Vous souhaitez prendre l'appel externe.  $U(2)$ 

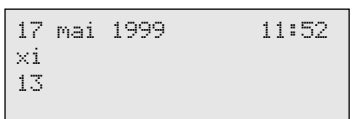

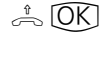

Décrochez le combiné, appuyez sur la touche OK. Vous êtes à présent relié avec l'appelant et pouvez téléphoner normalement.

#### Prise d'appel externe / interne au moyen des touches fonctionnelles -

- $(\Omega)$ 
	- Vous entendez ou constatez à l'écran que le poste 13 par ex. est appelé. Le 13 clignote.
- 17 mai 1999 11:52  $-i$ 13 15

 $\frac{1}{\sqrt{2}}$ 

Décrochez le combiné, appuyez sur la touche « Prise d'appel ». Vous êtes à présent relié à l'appelant (poste 15) et pouvez communiquer normalement.

#### Reprendre une communication à un répondeur téléphonique

Un appel externe a déclenché le répondeur téléphonique (par ex. le numéro d'appel interne 23).

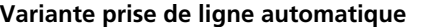

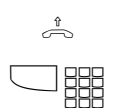

A

Décrochez le combiné, appuyez sur la touche « Interne » et par ex. sur le numéro d'appel interne 23 afin de prendre la communication. Vous êtes relié à l'appelant et pouvez téléphoner normalement.

#### **Variante prise de ligne « 0 »**

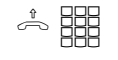

Décrochez le combiné, faire par exemple le numéro d'appel interne 23 si vous souhaitez prendre la communication. Vous êtes relié à l'appelant et pouvez téléphoner comme d'habitude.

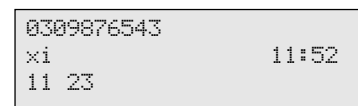

17 mai 1999 11:52

xi 11 23

# **Liste d'appels**

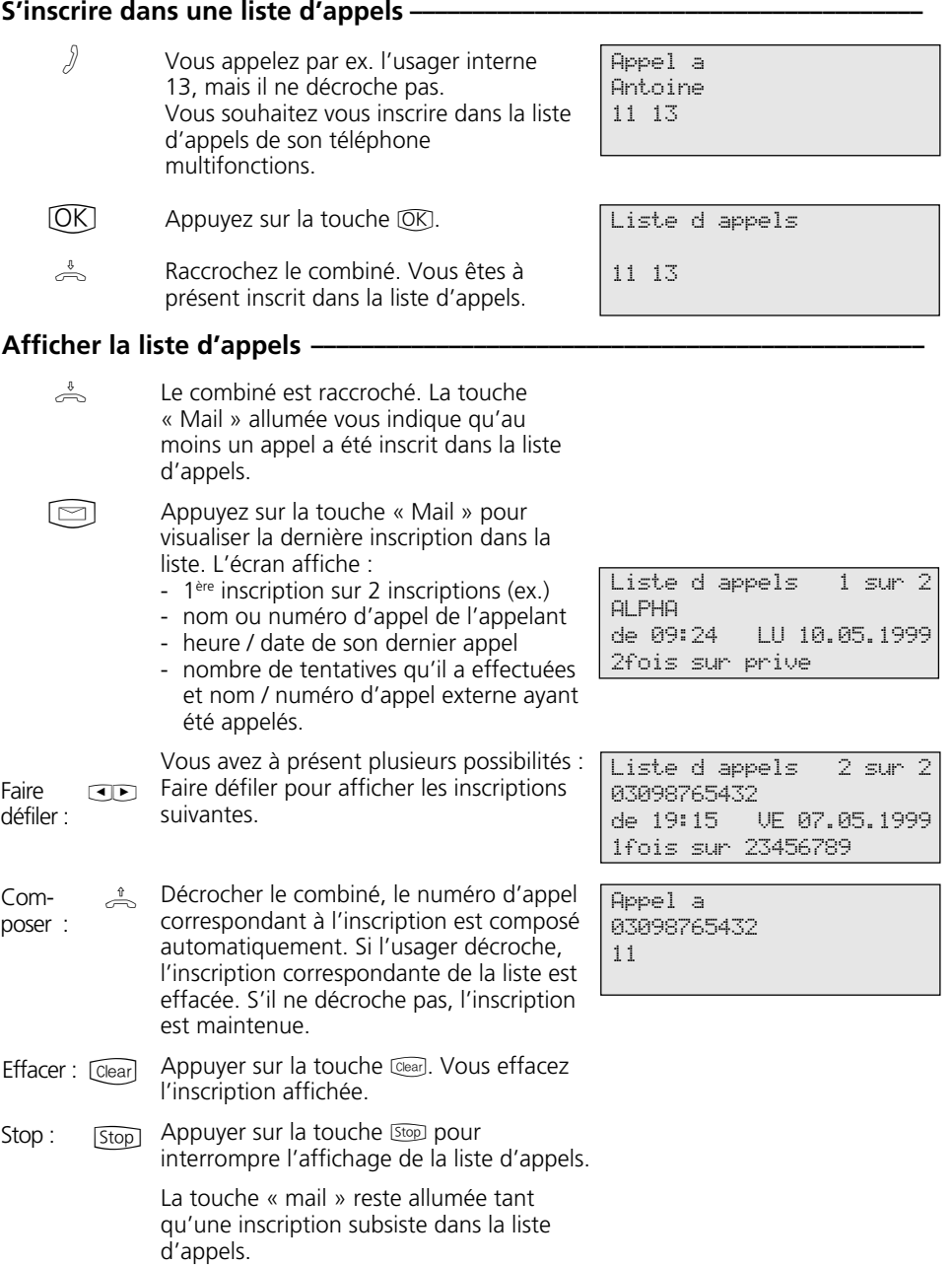

### **Protection d'appel - Désactiver la tonalité d'appel**

#### Activer / désactiver la protection d'appel-**Programmer et activer la protection d'appel -**Initialiser la fonction avec « set » et la touche « Protection d'appel » ou avec **12.** Ce message d'écran apparaît si un numéro d'appel primaire et un numéro d'appel secondaire sont déclarés pour votre téléphone. Sélectionner le(s) numéro(s) d'appel auquel (auxquels) la protection d'appel doit s'appliquer et confirmer. Exemple : No. appel prim. et sec. Sélectionner si la protection d'appel doit être activée / désactivée pour les appels internes / externes et confirmer. Clore la programmation. Le réglage est opérationnel immédiatement. La touche « Prot. d'appel » permet ensuite simplement d'activer / désactiver la protection d'appel précédemment programmée.  $\rightarrow$  $CD(0K)$  $CDOR$  $\bigodot$ Protection d appel < No. appel secondaire3 OK No. app. prim.etsec.1 > No. appel primaire 2 Protection d appel 11/21 < Ext. arr. int. mar. 4 OK Ext. arr. int. arr. 1 > Ext. mar. int. mar. 2 Ext. mar. int. arr.

 $\frac{1}{2}$ Le combiné est raccroché. La touche « Prot. d'appel » vous permet d'activer / désactiver la protection d'appel programmée. activé - la diode de la touche est allumée; l'écran affiche durant 20 secondes le message « Protection d appel active » désactivé - la diode de la touche est éteinte, l'écran affiche durant 20 secondes le message « Protection d appel eteint ».

Protection d appel 11/21 active

## **Commutation des variantes d'appel**

clore la programmation.

### **Activer / désactiver Variante d'appel 2 (nuit) / Variante d'appel 3 (transfert d'appel)**

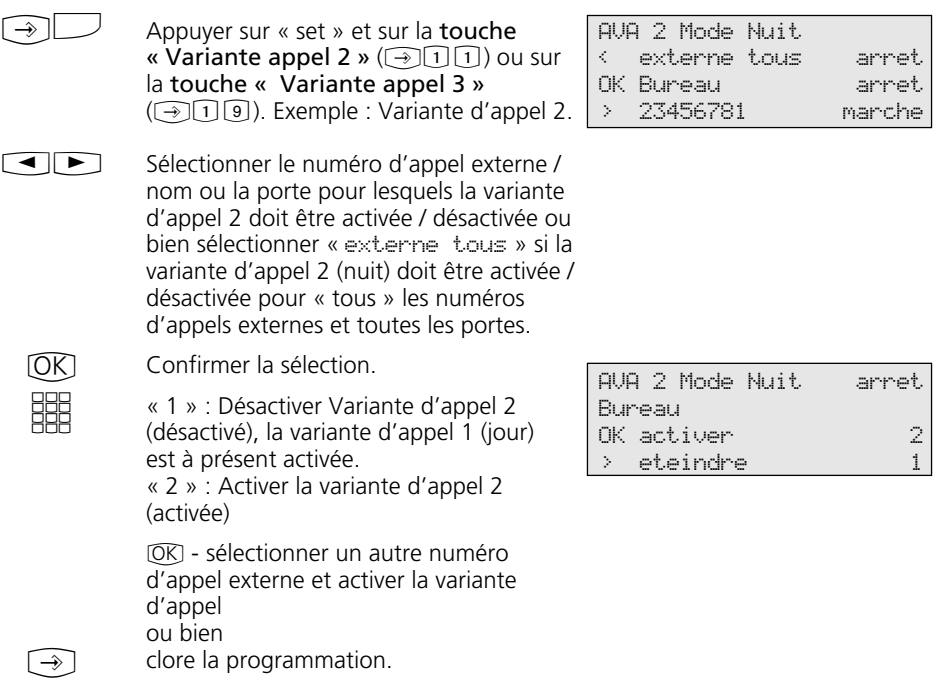

#### **Activer / désactiver Variante d'appel 2 / Variante d'appel 3 avec une** touche fonctionnelle-

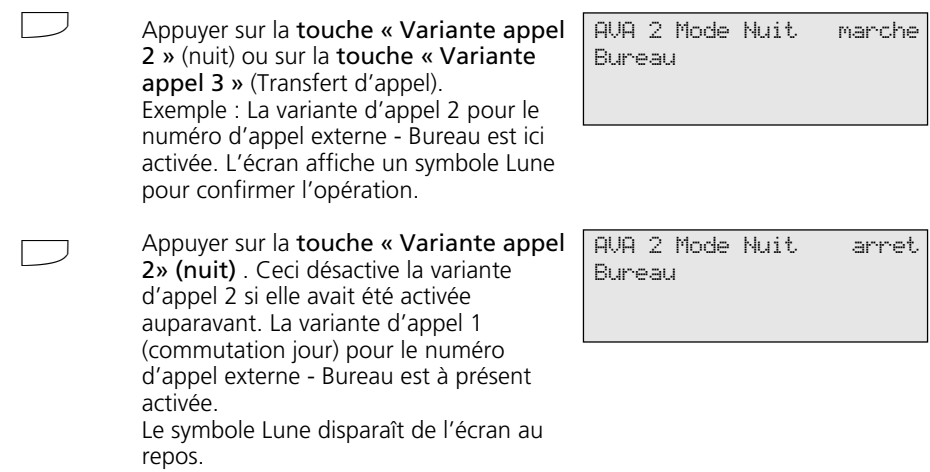

### **Annonce**

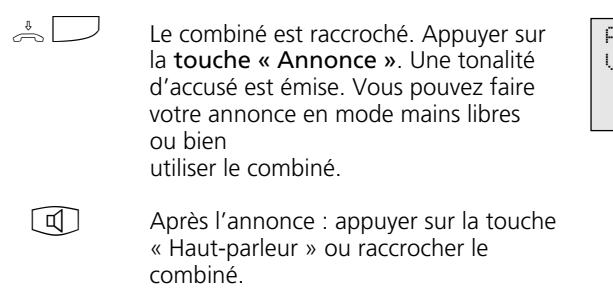

Annonce Veuillez parler SVP

### **Composition automatique**

#### Composition automatique - Programmation d'un numéro d'appel -

 $\bigcirc$  566

Afficher le sous-menu « Composition automatique prog. »

\_

Entrer numero OK memoriser

Composition autom.

**EEE**  $\bigcirc$  Entrer un numéro d'appel externe.

Clore la programmation

## **Remarques** -

Après avoir programmé le numéro d'appel externe, contrôler la composition automatique. Activer la composition automatique, décrocher le combiné,

attendre que le numéro d'appel externe soit composé et vérifier que la jonction est correcte.

#### Composition automatique - Programmer un numéro d'appel -

Afficher le sous-menu « Composition autom. » « 1 » : désactiver la composition automatique « 2 » : activer la composition automatique. Clore la programmation. La composition automatique est prête à fonctionner. Une fois le combiné décroché, on perçoit la tonalité spécifique de composition.  $\bigcirc \mathfrak{D} \bigcirc \mathfrak{D} \bigcirc \mathfrak{F}$ **HH**  $\boxed{\rightarrow}$ 

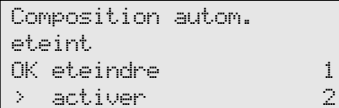

Composition autom. 9876543

42

### **Activer / désactiver la tonalité « occupé » en cas de ligne occupée (Busy on Busy)**

### **Programmer et activer Busy on Busy**  $\cdot$

Initialiser la fonction avec « set » et la touche « Busy on Busy » ou avec  $\odot$ O $\boxplus$ . Sélectionner un numéro d'appel externe ou le nom d'un numéro d'appel externe. Confirmer la sélection. Dans l'exemple, on a sélectionné le numéro d'appel externe 23456781. « 1 » : désactiver Busy on Busy (désactivé) « 2 » : activer Busy on Busy (activé)  $[OK]$  - sélectionner un autre numéro d'appel externe et activer la tonalité occupé en cas de ligne occupée ou bien clore la programmation.  $\lceil \rightarrow \rceil$  $\Box$  $[OK]$ **SSS**  $\bigcirc$ Busy on Busy < Prive arret OK 23456781 arret > Bureau Busy on Busy 23456781 arret OK eteindre 1  $>$  activer  $2$ 

#### **Activer / désactiver Busy on Busy**  $\cdot$

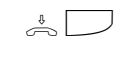

Le combiné est raccroché. La touche « Busy on Busy » permet d'activer / désactiver la fonction programmée.

Busy on Busy marche 23456781

### **Fonction message / interphone**

#### **Message à des téléphones multifonctions --**

- Le combiné est raccroché, appuyer sur la touche « Message ». Si aucun usager n'est déterminé, entrer les numéros internes des téléphones multifonctions que vous souhaitez atteindre.  $\frac{1}{2}$
- Appuyer sur la touche « Haut-parleur » pour un message en mode mains libres ou bien utiliser le combiné. Si au moins un des téléphones multifonctions est libre, vous et l'usager à qui s'adresse le message entendez la tonalité de confirmation. Vous pouvez faire votre message.  $\Box$  ou  $\stackrel{\text{\tiny{*}}}{\Rightarrow}$
- Après le message: appuyer sur la touche « Haut-parleur » ou raccrocher le combiné. Ceci met fin au processus.  $\Box$  ou  $\stackrel{\iota}{\frown\!\!\!\!\lrcorner}$

#### **Message à partir d'une communication externe -**

- Vous téléphonez en externe et souhaitez annoncer l'appel à un usager interne sans savoir à quel poste il se trouve.
- Appuyer sur la touche « Message ». Si aucun usager n'est déterminé, entrer les numéros d'appels internes des postes que vous souhaitez atteindre et confirmer avec  $OR$ . Si au moins un des téléphones multifonctions déterminés est libre, vous et l'usager à qui le message est destinée entendez la tonalité de confirmation. Vous pouvez faire votre message.

Lorsque l'usager interne recherché a entendu le message et décroche le combiné, lui seul est en liaison avec vous en communication interne. Le message est terminée. Vous pouvez converser avec lui normalement.

Pour passer la communication à l'usager interne, raccrocher le combiné, les deux correspondants sont reliés.

Message  $11 \ 13 \ 15 - -$ 

Message Veuillez parler SVP 11 13 15

Message Veuillez parler SVP 11 13 15

Telephone 13 03098765432 11 13

A

 $\Box$ 

A

 $\sum_{i=1}^{n}$ 

### Si vous entendez un message -

Vous entendez la tonalité de confirmation et, à la suite, un message.

#### Si vous souhaitez converser avec la personne qui a émis le message :

Appuyer sur la touche « Haut-parleur » ou décrocher le combiné. Vous seul êtes alors en communication avec elle. Si vous êtes le seul destinataire du message et si vous avez activé la mise en marche automatique de votre microphone mains libres (set 24), vous pouvez parler immédiatement avec  $\textcircled{1}$  ou  $\stackrel{\text{\tiny{*}}{\Rightarrow}}$ 

l'annonceur en mode mains libres.

 $\boxed{1}$  ou  $\stackrel{\text{\tiny{8}}}{\Rightarrow}$  Appuyer sur la touche « Haut-parleur » ou bien raccrocher le combiné. La conversation est terminée.

Message de 13 pour telephone 11 11 13 15 17

de telephone 13 -i 11:52 11 13

## **Maintien d'une communication**

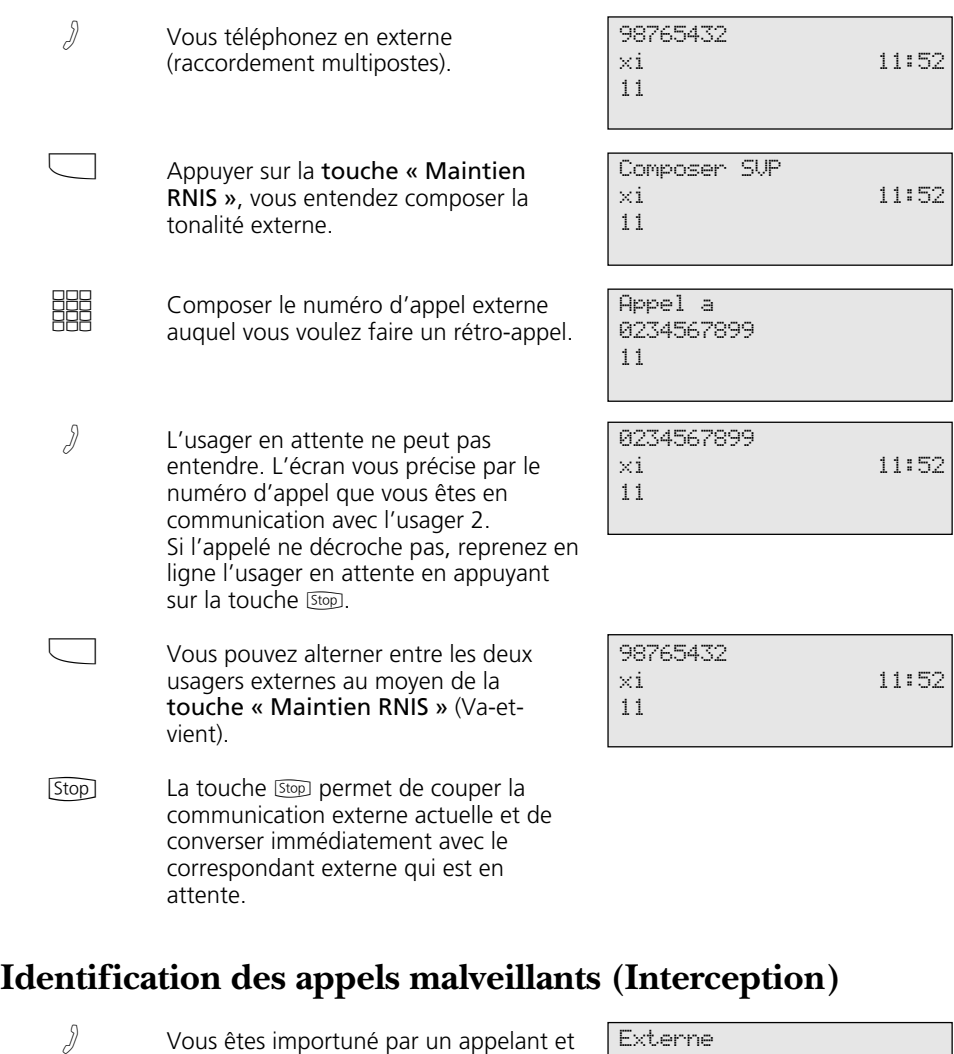

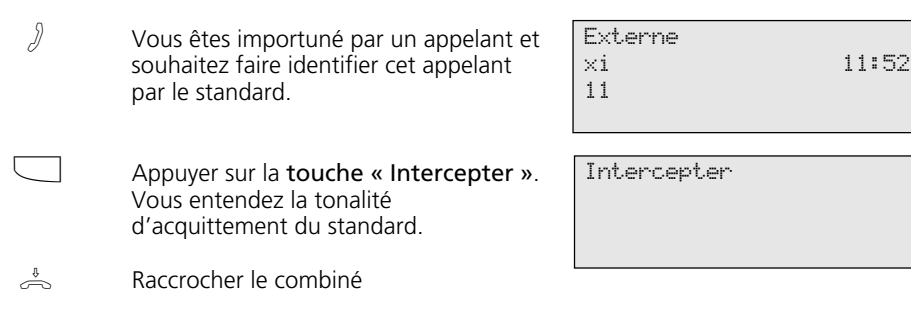

## **Conférence**

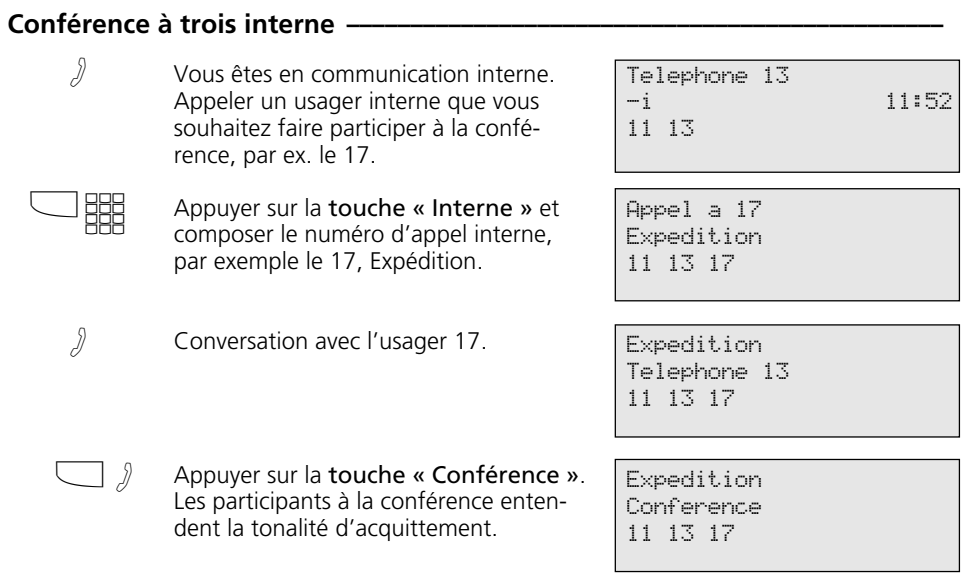

### Conférence à trois interne / externe-

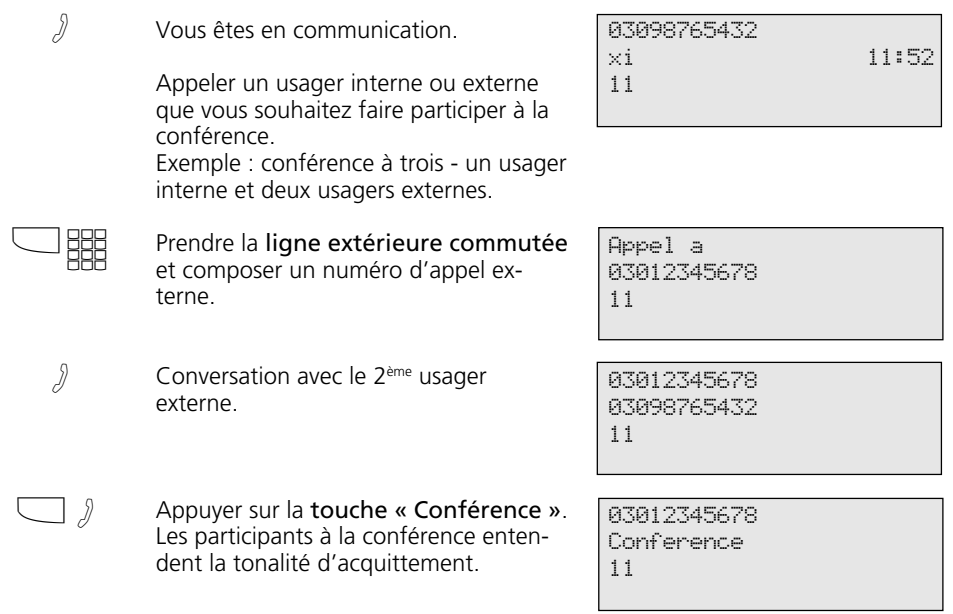

### **Conférence à trois RNIS --**

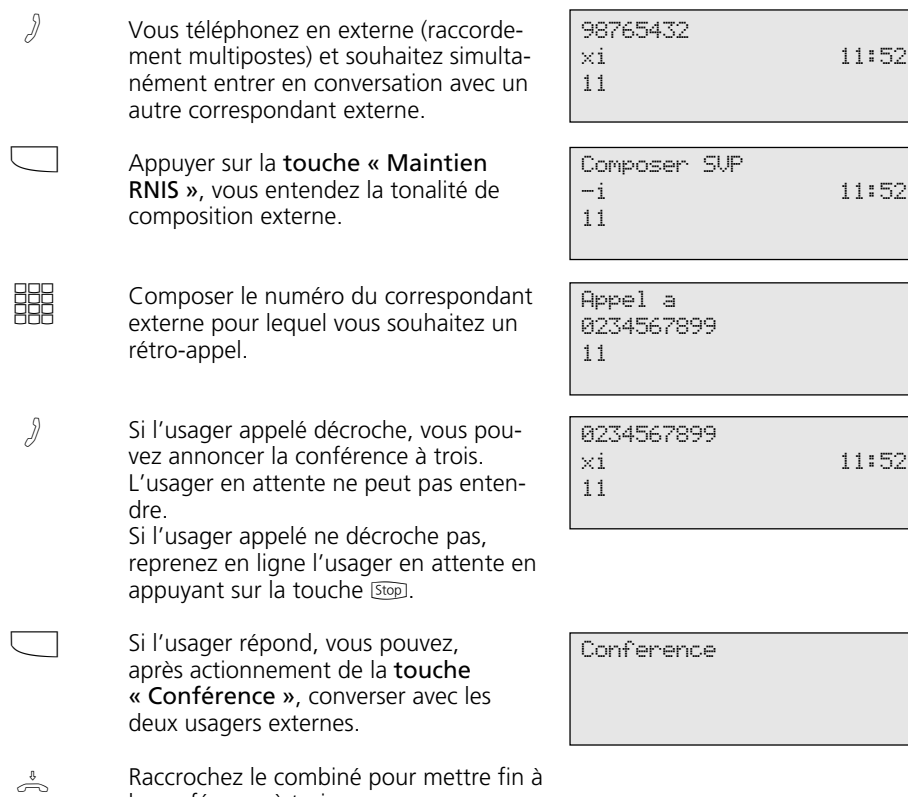

### **Least Cost Routing (LCR) – Optimisation des coûts de communication**

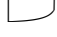

Appuyer sur la touche « LCR » afin d'activer / désactiver la fonction LCR pour votre téléphone. Exemple : activer.

la conférence à trois.

LCR active

### **Va-et-vient - Commuter entre plusieurs communications**

Vous êtes en communication et une ou plusieurs lignes sont en outre en maintien. 1ère ligne d'affichage : numéro d'appel ou nom de la conversation active 2ème ligne d'affichage : numéro d'appel ou nom de la prochaine conversation en maintien. « Externe - » si aucun numéro externe n'est fourni. Alterner vers la prochaine communication : Appuyer sur la touche « Va-et-vient ». Le cas échéant, appuyer plusieurs fois sur la touche « Va-et-vient » afin d'alterner en choisissant la communication ou bien Au cours de la communication active, afficher les communications en maintien : (possible ou non selon la variante pays) faire défiler avec « next ». 1ère ligne d'affichage : numéro d'appel, nom de l'usager ou « externe- » 2ème ligne d'affichage : numéro d'appel ou nom de la connexion (de la ligne) Après environ 10 secondes, la communication active s'affiche à nouveau. Alterner vers la communication affichée : Appuyer sur la touche « Va-et-vient ». La communication affichée est à présent active. La communication précédemment active est mise en maintien.  $\int$  $\Box$  $\bullet$  $\blacktriangleright$  $\Box$ 03012345678 Telephone 13 11 13 Telephone 13 03012345678 11 13 MARTIN 23456789 maintenu 11 13 Externe 2 Appelle AGFEO 1 11 13 03012345678 AGFEO 2 en ligne 11 13 MARTIN 03012345678 11 13

## **Mémoire – Mettre en mémoire un numéro d'appel**

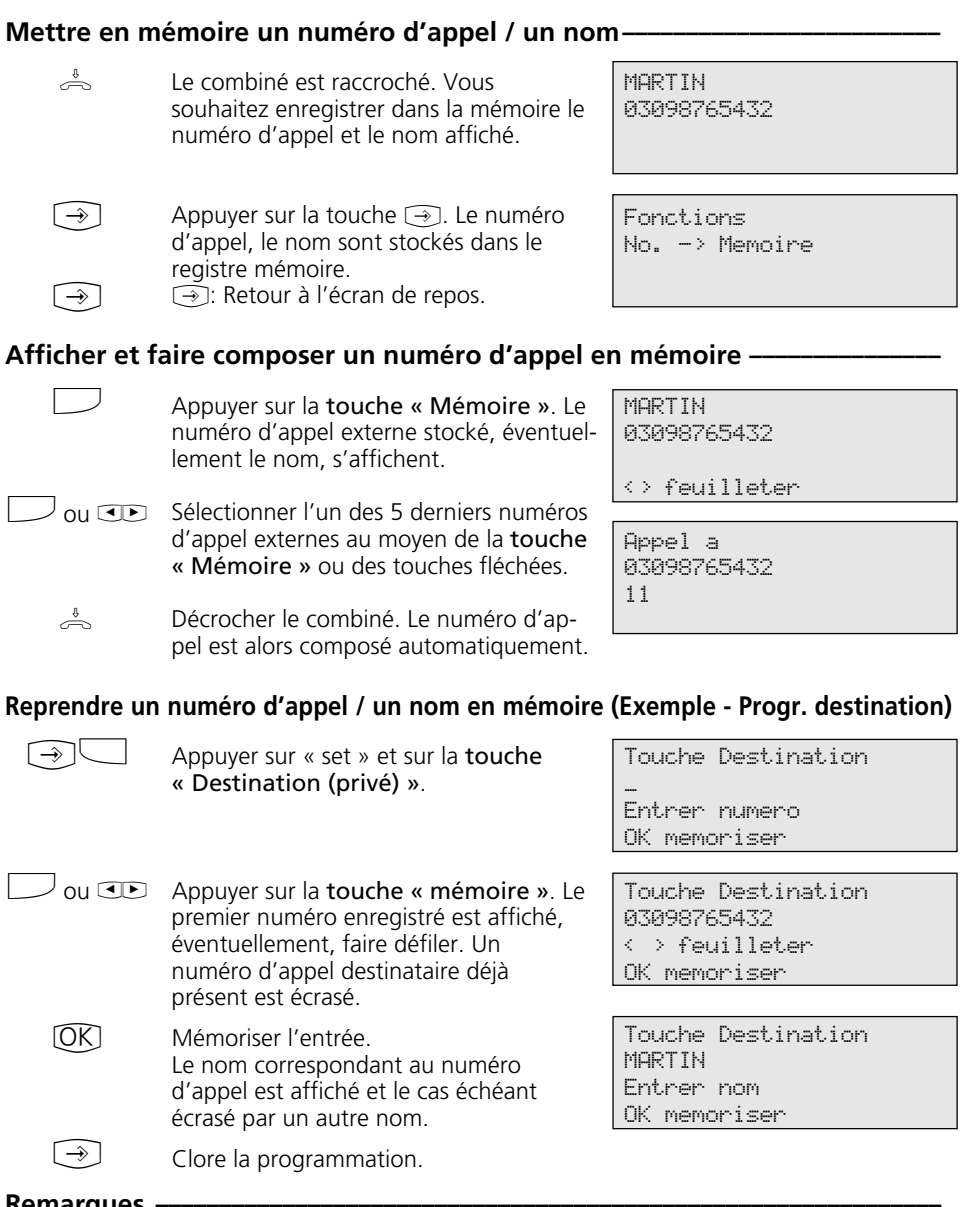

#### **Remarques ¢¢¢¢¢¢¢¢¢¢¢¢¢¢¢¢¢¢¢¢¢¢¢¢¢¢¢¢¢¢¢¢¢¢¢¢¢¢¢¢¢¢¢¢¢¢¢¢¢¢¢¢¢¢¢¢¢¢¢¢¢¢**

Les numéros d'appel et le cas échéant les noms des correspondants des cinq derniers appels entrants ou sortants sont

appels entrants ou sortants sont<br>automatiquement stockés en mémoire.

### **Préfixe de réseau - Call by Call**

 $\frac{1}{\sqrt{2}}$ Décrocher le combiné et appuyer sur la touche « Call by Call ». Le préfixe de réseau stocké est affiché et il est composé.

**SSS** 

Composer ensuite le préfixe de région et le numéro d'appel de l'usager, ou bien le composer par répétition ou par une touche destination. La ligne commutée est prise automatiquement. Si l'usager décroche, vous

pouvez converser normalement.

MOBILCOM 01019

MOBILCOM 052123456789

### **Mise en attente d'une communication externe (Parquer)**

#### **Mettre une communication externe en attente -**

A Vous téléphonez en externe. Vous souhaitez mettre cette communication en attente.

 $[OK]$ Parquer l'appel.

 $\sum_{i=1}^{n}$ La communication est mise en attente pendant un maximum de 4 minutes. Le caractère x d'un canal B clignote à l'écran. L'usager en attente entend la mélodie d'attente.

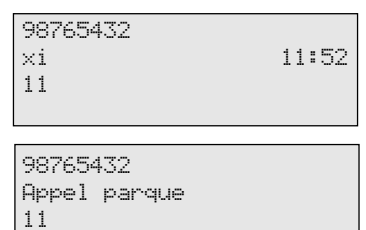

#### **Reprise d'un appel externe parqué –**

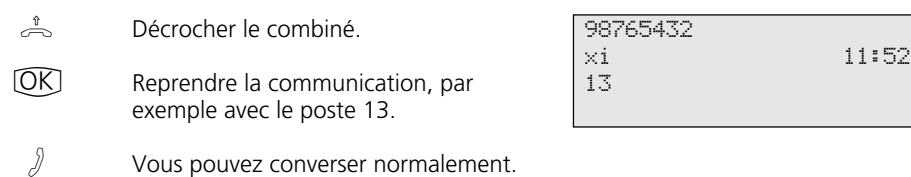

## **Surveillance d'un local à distance**

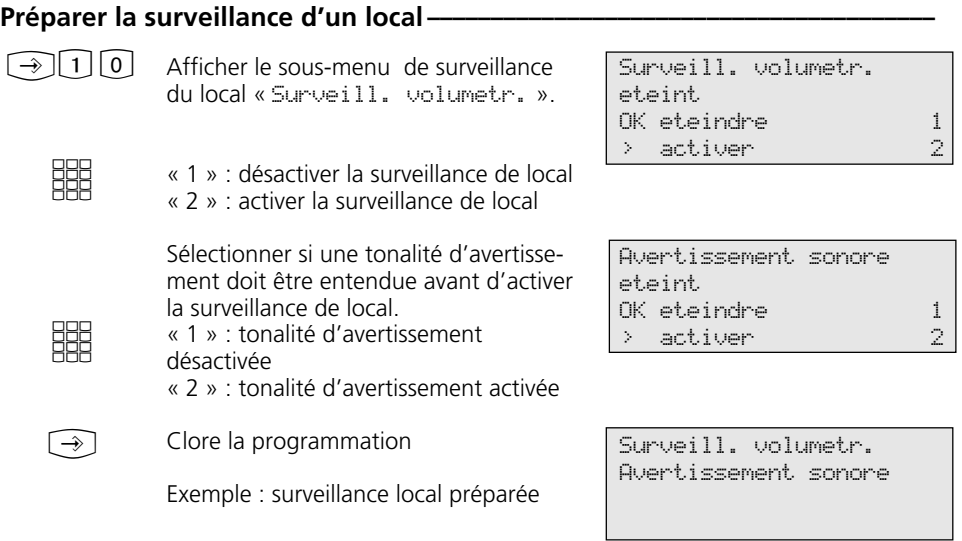

### Surveillance du local d'un usager interne-

 $\stackrel{\text{\tiny 1}}{\Longleftrightarrow}$ Décrocher le combiné.

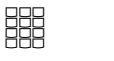

Appeler le poste à surveiller, par exemple le poste interne 13.

 $\sqrt{3}$ Ecouter les bruits / conversations provenant du local. Attention : en surveillant le local, vous pouvez également être entendu dans celui-ci.

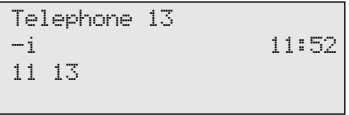

## **Commuter des relais**

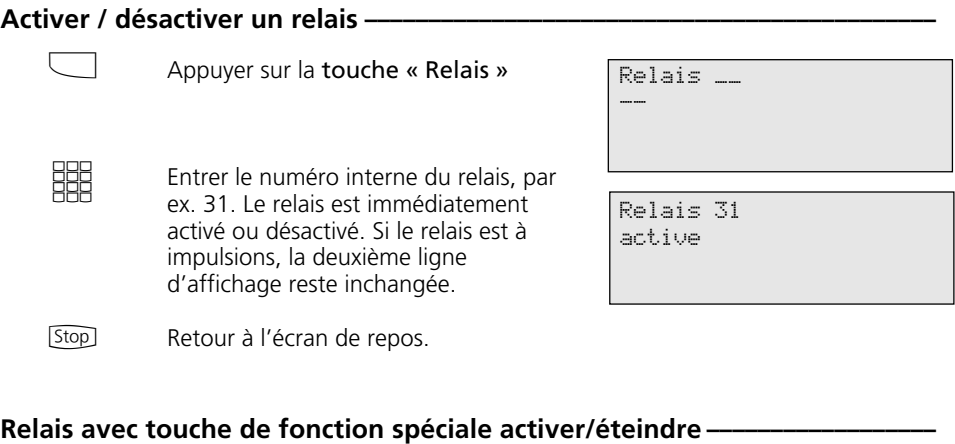

 $\Box$ Permet d'activer ou de désactiver le relais avec la touche « Relais ». Si le relais est à impulsions, la deuxième ligne d'affichage reste inchangée.

[Stop] Retour à l'écran de repos. Relais 32 active

### **Rétro-appel**

**(joindre un autre correspondant durant une communication)**

#### **Rétro-appel téléphonique --**

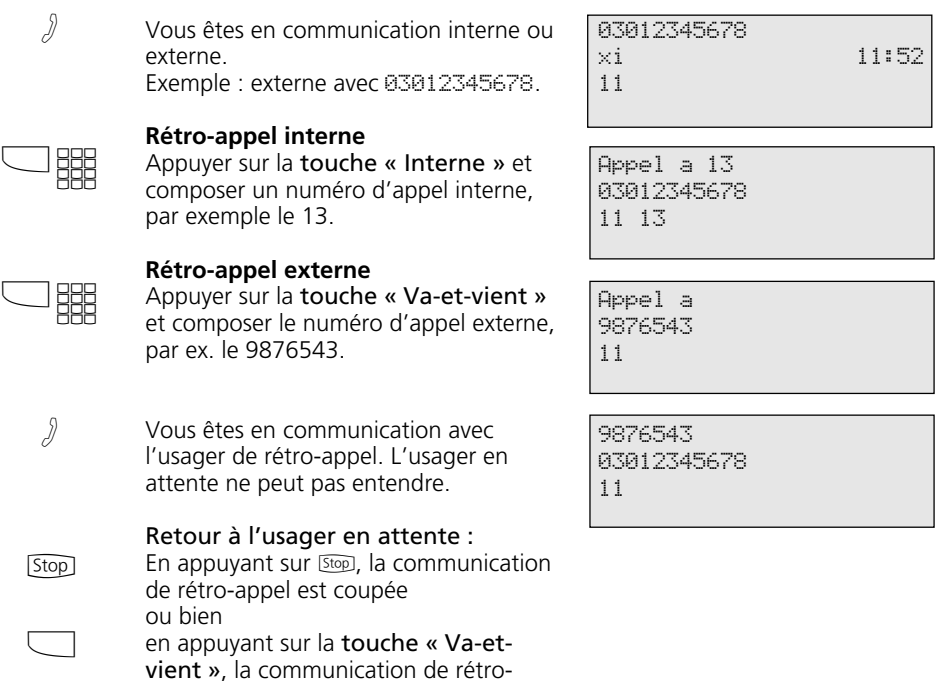

#### **Rétro-appel dans le local (commutation muette) -**

appel est mise en attente.

- Vous êtes en communication externe ou interne. Exemple : externe avec le 03012345678.
- Appuyer sur la touche « Interne », la ligne est maintenue. Vous pouvez parler sans que votre correspondant ne puisse vous entendre.  $\Box$
- Appuyer sur <a>[stop]</a>, afin de poursuivre la communication téléphonique. **Stop**

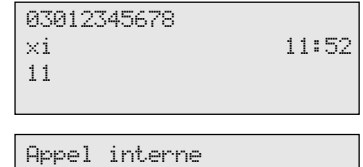

Telephone \_\_

11

54

 $\sqrt{2}$ 

# **Rappel si occupé**

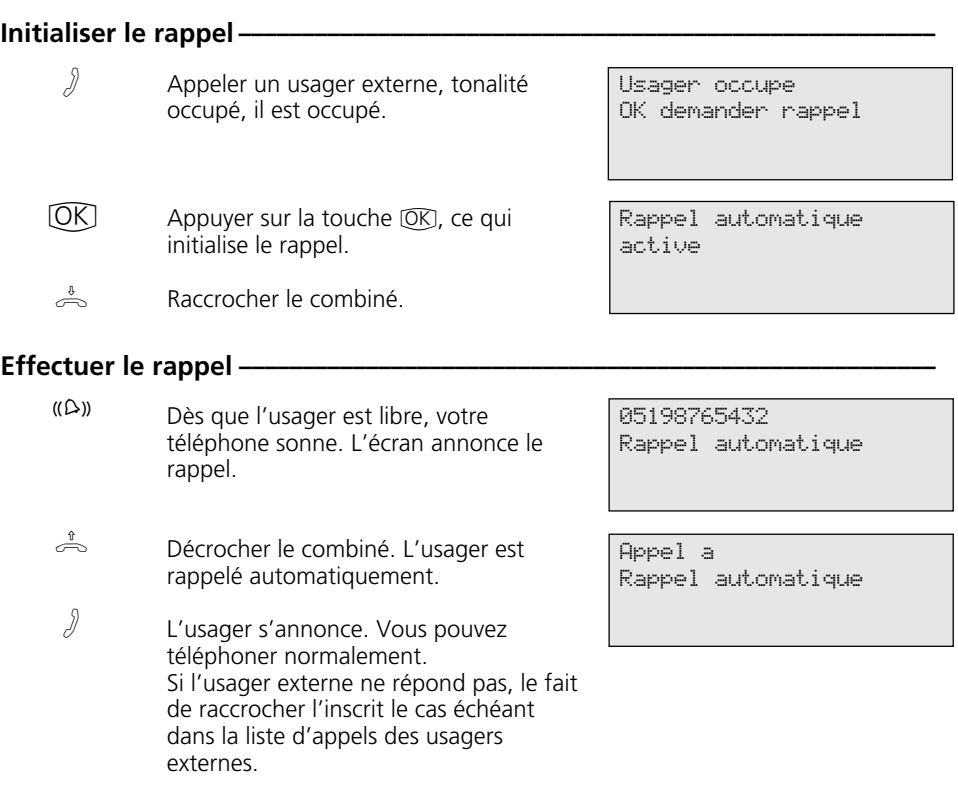

## **Défilement des messages d'état un par un**

automatique - après environ 20 secondes immédiat - avec « Stop »

Dès que vous avez activé une fonction sur votre ST 30, un symbole le confirme à

l'écran. Vous pouvez afficher l'un après l'autre à l'écran l'état des fonctions utilisées.

### **Faire défiler les messages d'écran ¢¢¢¢¢¢¢¢¢¢¢¢¢¢¢¢¢¢¢¢¢¢¢¢¢¢¢¢¢¢¢¢¢¢¢¢¢¢¢¢**

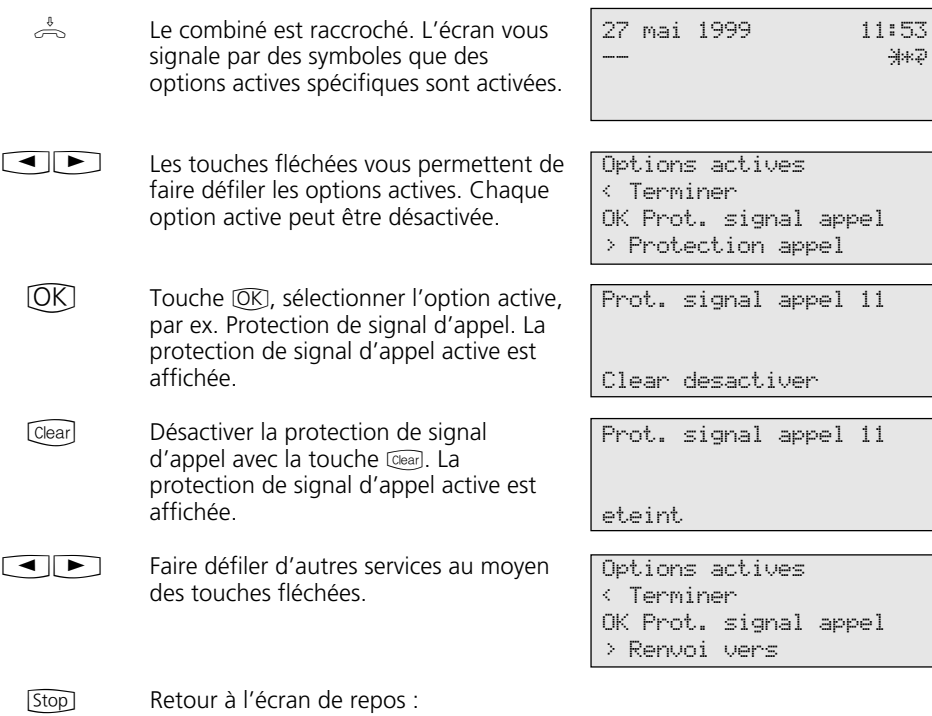

56

# **Enregistrer des numéros dans le répertoire téléphonique**

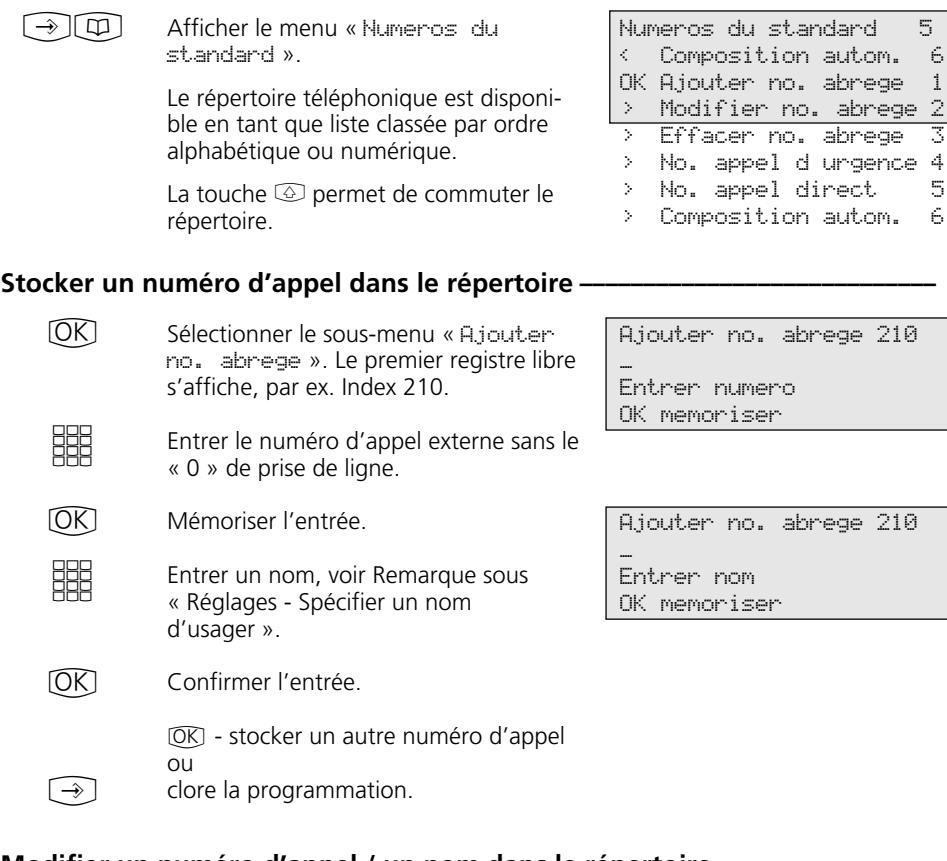

### Modifier un numéro d'appel / un nom dans le répertoire -

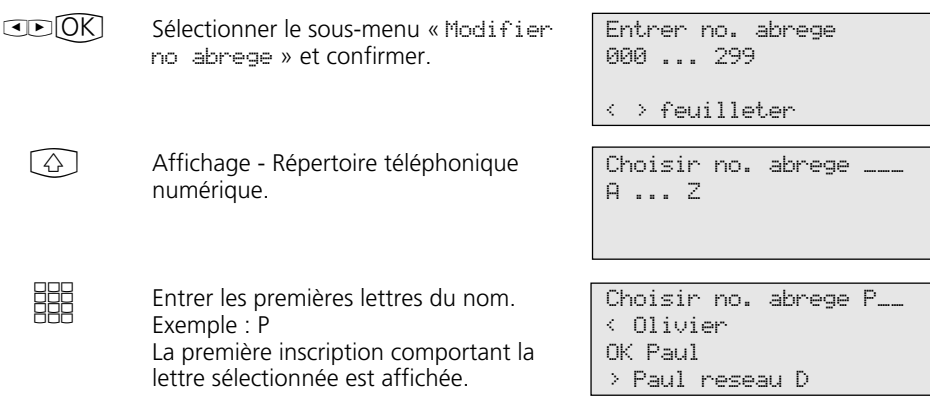

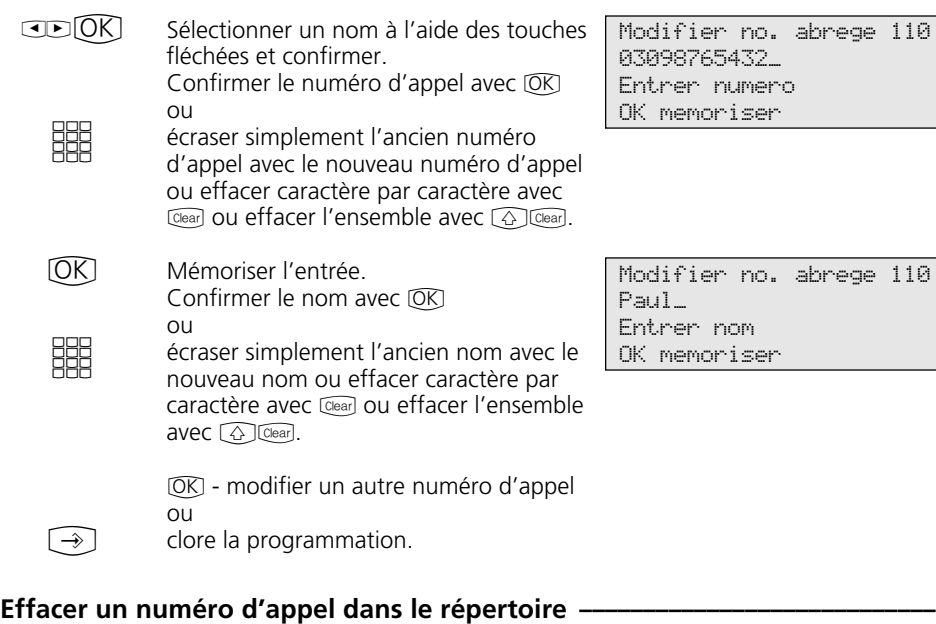

#### $CD(0)$ **SSS**  $CD(K)$  $[OK]$ Sélectionner le sous-menu « Effacer no. abrege » et confirmer. Affichage - Répertoire téléphonique alphabétique. Entrer les premières lettres du nom. Exemple : P. La première inscription comportant la lettre initiale sélectionnée s'affiche. Sélectionner le nom au moyen des touches fléchées et confirmer. Confirmer l'effacement ou interrompre le processus avec [Stop]  $\overline{\text{OK}}$  - effacer un autre numéro d'appel ou Choisir no. abrege \_\_\_ A ... Z Choisir no. abrege P\_\_ < Olivier OK Paul > Paul reseau D Effacer no. abrege 119 Paul reseau D 01713456789 OK effacer

 $\bigodot$ 

clore la programmation

### Entrer un numéro d'appel d'urgence ---------------

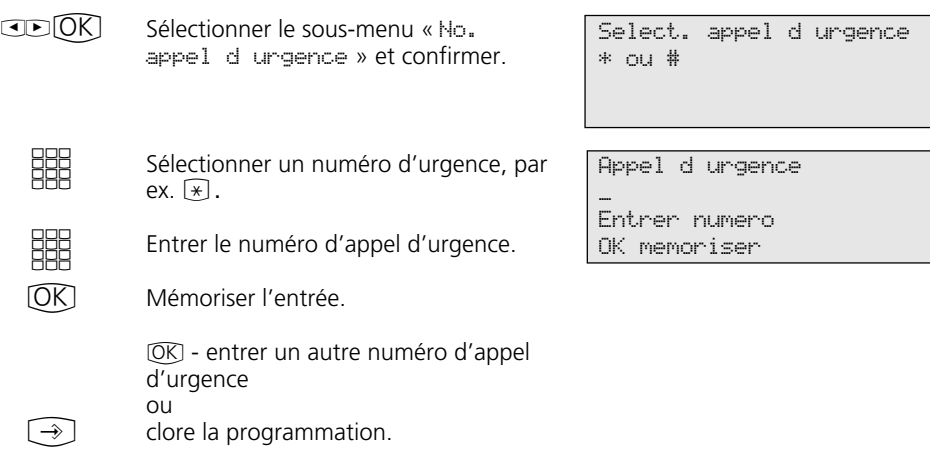

### **Entrer un numéro d'appel direct ¢¢¢¢¢¢¢¢¢¢¢¢¢¢¢¢¢¢¢¢¢¢¢¢¢¢¢¢¢¢¢¢¢¢¢¢¢¢¢¢¢**

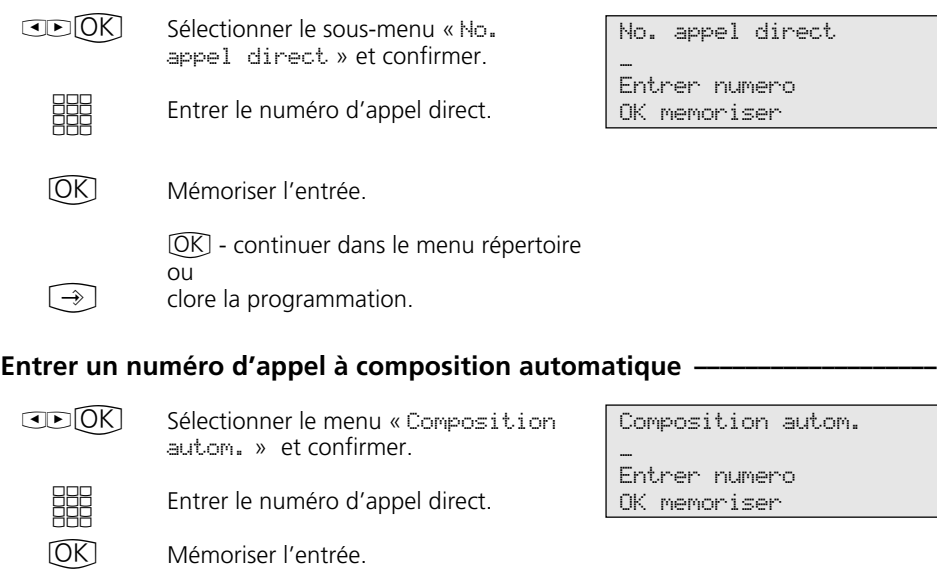

<sup>OK</sup> - continuer dans le menu répertoire téléphonique ou

 $\bigodot$ clore la programmation.

### **Composer un numéro du répertoire téléphonique**

Le répertoire téléphonique est disponible en tant que registre classé par ordre alphabétique ou numérique.

La touche « Commute »  $\textcircled{\tiny{2}}$  permet de commuter entre ces deux modes.

#### **Répertoire (numérique) -**

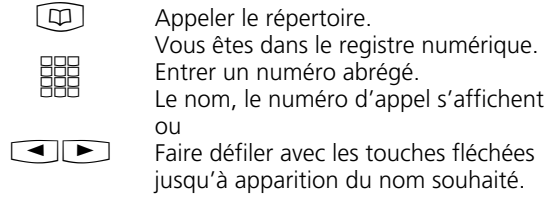

Faire défiler avec les touches fléchées jusqu'à apparition du nom souhaité. Décrocher le combiné ou appuyer sur la touche « Haut-parleur », une ligne commutée est alors automatiquement affectée et le numéro d'appel est  $\triangle$  ou  $\boxed{\mathbb{q}}$ 

automatiquement composé.

Entrer no. abrege 000 ... 299

 $\longleftrightarrow$  feuilleter

Choisir no. abrege 117 0livier 02213456789 < > feuilleter

#### **Répertoire (alphabétique)**  $\cdot$

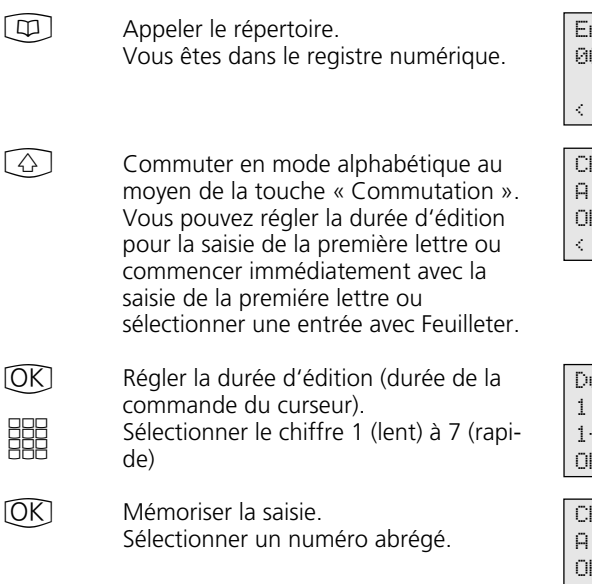

Entrer no. abrege 000 ... 299

< > feuilleter

 $\overline{\text{noise}}$  no. abrege  $\_$ A ... Z K regler duree edition < > feuilleter

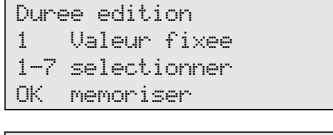

hoisir no. abrege \_\_\_ A ... Z K regler duree edition < > feuilleter

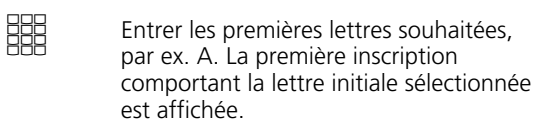

- Faire défiler au moyen des touches fléchées jusqu'à apparition du nom souhaité.  $\Box$
- Décrocher le combiné ou appuyer sur la touche « Haut-parleur », une ligne commutée est automatiquement affectée et le numéro d'appel affiché est composé automatiquement.  $\triangle$  ou  $\boxed{1}$

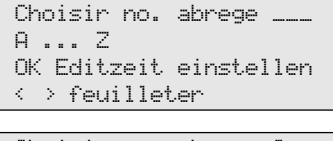

Choisir no. abrege A\_\_ < Ziegler Germaine OK AGFEO > Antoine

#### Recomposer un numéro inscrit dans le répertoire téléphonique<sup>.</sup>

 $\boxed{D}$ 

Appeler le répertoire téléphonique. Vous vous trouvez dans le registre précédemment utilisé (numérique ou alphabétique). Eventuellement, commuter dans l'autre registre avec la touche  $\textcircled{a}$ .

Choisir no. abrege \_\_\_ A ... Z OK Editzeit einstellen < > feuilleter

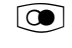

Appuyer sur la touche « Répétition appel ». L'inscription qui avait été soit seulement affichée, soit aussi composée, s'affiche de nouveau.

Décrocher le combiné ou appuyer sur la touche « Haut-parleur ». Une ligne extérieure commutée est automatiquement affectée et le numéro d'appel affiché est composé automatiquement.  $\stackrel{\hat{\theta}}{\leftarrow}$  ou  $\boxed{\mathbb{Q}}$ 

Choisir no. abrege \_\_\_ Olivier 02213456789 < > feuilleter

# **Verrouillage - Appel d'urgence / Appel direct (Appel-bébé)**

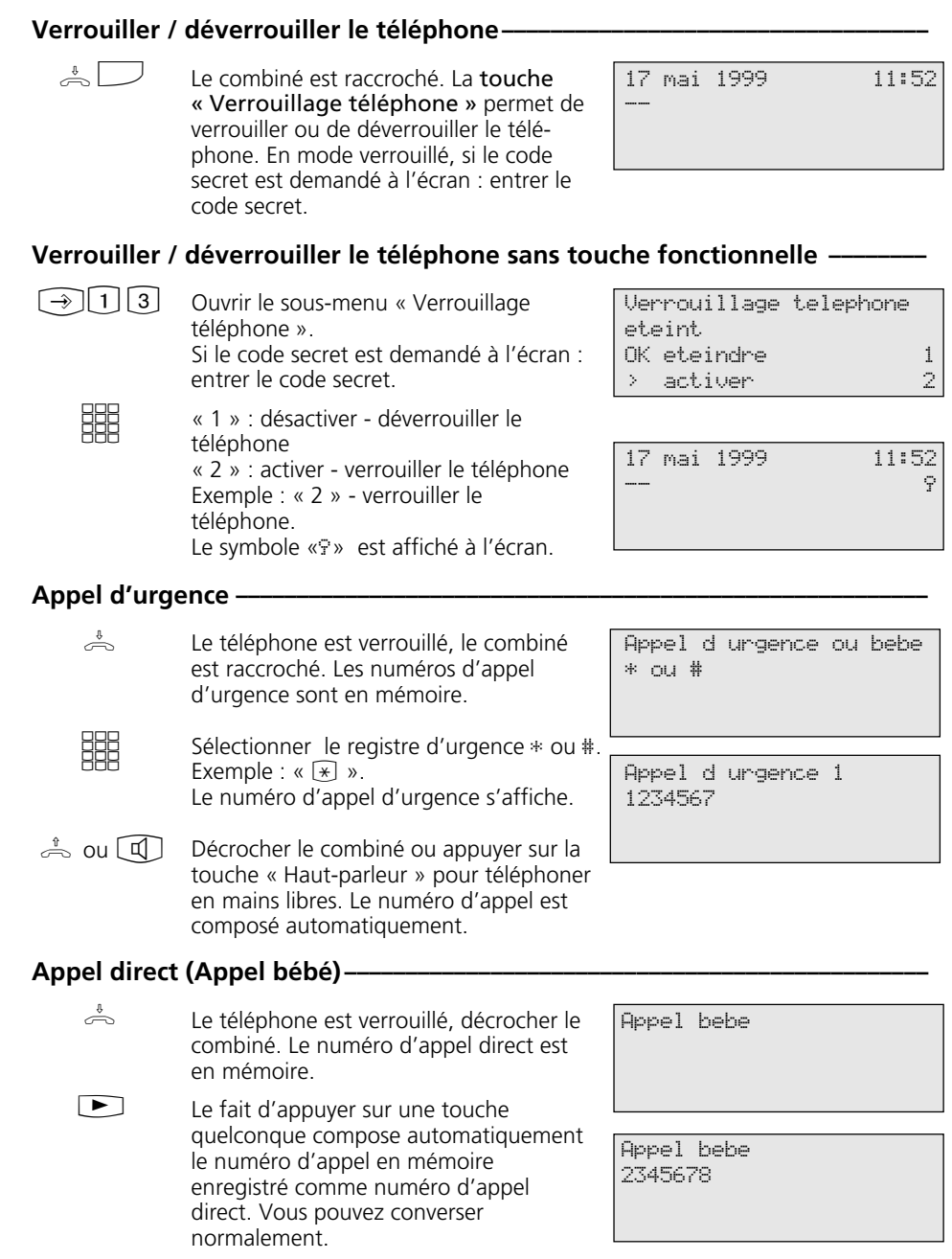

### **Appel rendez-vous - Rendez-vous unique**

#### Initialiser la fonction avec « set » et la touche « Calendrier » ou avec  $\odot$ 00. Entrer une heure à quatre positions et confirmer. Le cas échéant, effacer l'ancienne inscription avec Cear ou l'écraser. La date actuelle s'affiche. Si nécessaire effacer la date avec Cearl ou la réécrire. Entrer une date à six positions de caractères. Mémoriser la date spécifiée. L'appel rendez-vous est activé. L'écran de repos confirme en affichant le symbole heure. La LED de la touche « Calendrier » clignote. Appuyer sur la touche « Calendrier ». L'appel rendez-vous est désactivé. Afficher l'écran de repos. Le symbole heure est supprimé de l'écran. Désactiver sans touche « Calendrier » :  $\textcircled{15}$ , effacer l'heure avec  $\textcircled{16}$ ,  $\textcircled{1}.$ Appuyer sur la touche « Calendrier ». L'appel rendez-vous est activé. La LED clignote. Afficher l'écran de repos. L'écran affiche le symbole heure pour confirmer. Appel pour RV calendrier 12:30 21.06.99 Calendrier arret Appel pour RV calendrier 12:30 21.06.99 Calendrier marche Appel pour RV calendrier 12:30 21.06.99 **Mémoriser et activer l'appel rendez-vous -** $\bigcirc$ **BBB** (OK) EEE<br>BEE  $\bigcirc$ Désactiver l'appel rendez-vous- $\Box$ **Stop Activer l'appel rendez-vous**  $\overline{6}$ / Stop<sup>1</sup> Abandonner l'appel rendez-vous-A l'heure programmée, l'appel rendezvous sonne. L'écran affiche pendant 20 secondes "Appel pour RV calendrier". La LED de la touche clignote. Un rendez-vous en cours ets affiché par la LED clignotante et par le symbole Heure clignotant. Appuyez sur la touche « calendrier » pour confirmer l'appel de rendez-vous et arrêter l'annonce. Les données du rendez-vous affichées disparaissent. [Stop] Heure calendr. ?  $\mathbb{Z}=\mathbb{Z}$ OK memoriser Entrer date 21.06.99 OK memoriser 21.06.99 11:52 -- "

## **Activer / désactiver le timer**

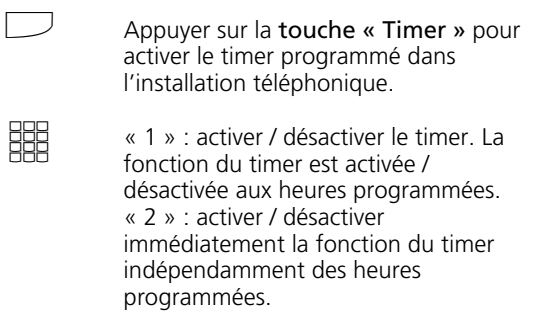

Retour à l'écran de repos.

**Stop** 

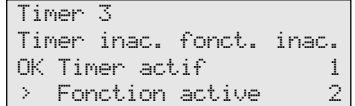

## **Renvoyer un appel portier vers un usager externe**

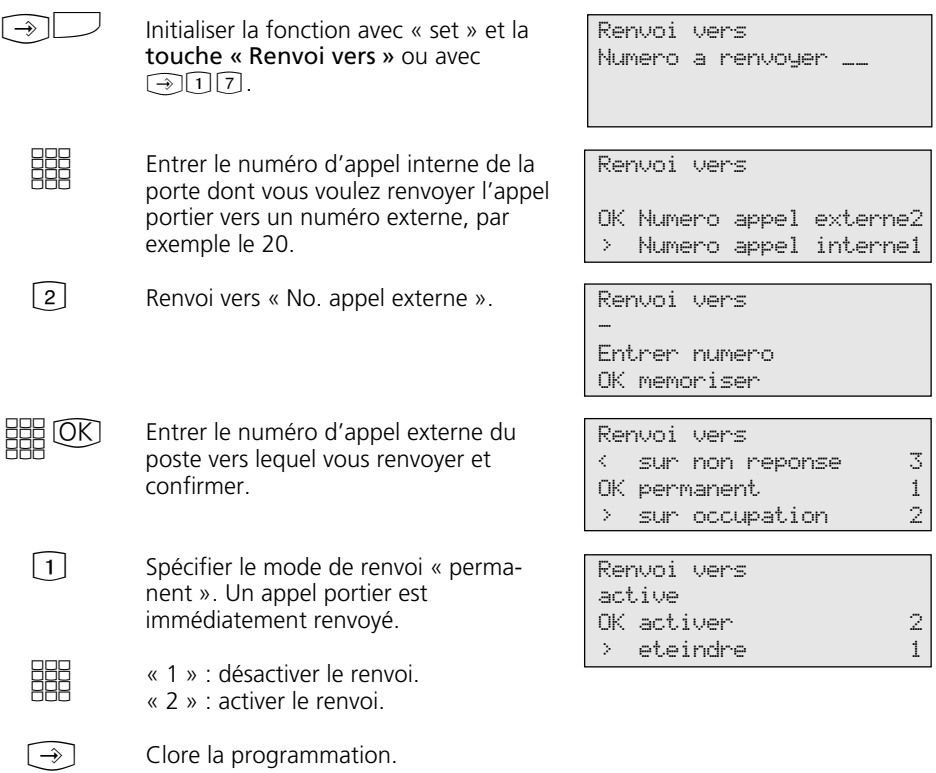

### **Actionner l'interphone et la gâche de la porte**

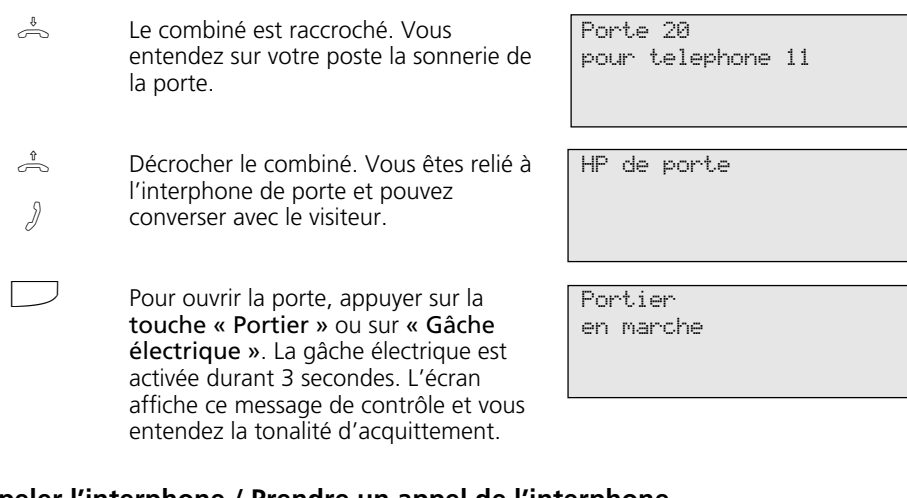

### Appeler l'interphone / Prendre un appel de l'interphone *Q*

 $\stackrel{\ast}{\Rightarrow}$   $\Box$ 

Décrocher le combiné, appuyer sur la touche « Porte » (Par ex. « Porte 1). La tonalité d'acquittement retentit. Vous êtes relié à l'interphone et pouvez converser avec le visiteur.

HP de porte

 $\stackrel{\scriptscriptstyle\Downarrow}{\Longleftrightarrow}$ 

Raccrocher le combiné Ceci met fin au processus.

### **Transmission de votre numéro de téléphone**

#### **Activer / désactiver la transmission de votre numéro de téléphone avec une touche fonctionnelle ¢¢¢¢¢¢¢¢¢¢¢¢¢¢¢¢¢¢¢¢¢¢¢¢¢¢¢¢¢¢¢¢¢¢¢¢¢¢¢¢¢¢¢¢¢¢¢**

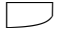

Appuyer sur la touche « Incognito » pour activer / désactiver selon le cas la transmission de votre numéro de téléphone à la personne appelée. Exemple : transmission activée.

No.-> usager appele en marche

#### **Activer / désactiver la transmission de votre numéro d'appel à la personne appelée**

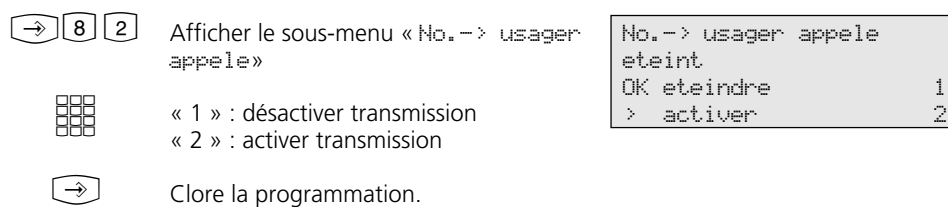

**Activer / désactiver la transmission de votre numéro d'appel à l'appelant**

- Afficher le sous-menu « No. -> appelant » «␣ 1 »␣ : désactiver transmission «␣ 2 »␣ : activer transmission  $\bigcirc \mathsf{B} \bigcirc \mathsf{B}$ **WHAT** 
	- Clore la programmation.  $\bigodot$

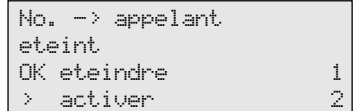

### **Déviation de - Dévier les appels d'autres postes**

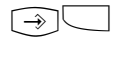

**SSS** 

 $\bigodot$ 

Initialiser la fonction avec «␣ set » et la touche « Déviation de» ou avec  $\odot$  $\Box$  $\odot$ .

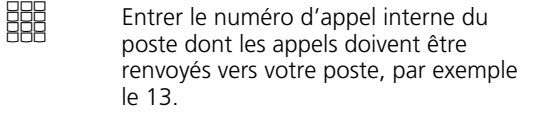

«␣ 1 »␣ : désactiver déviation de «␣ 2 »␣ : activer déviation de

Clore la programmation. Tout appel destiné au poste 13 sonne sur votre poste.

Numero a devier \_\_ Deviation 13 en marche OK activer 2

> eteindre 1

Deviation de

## **Déviation vers -- Renvoyer les appels vers un autre poste téléphonique**

### **Déviation par l'intermédiaire de l'installation téléphonique**

### Programmer et activer la déviation vers --

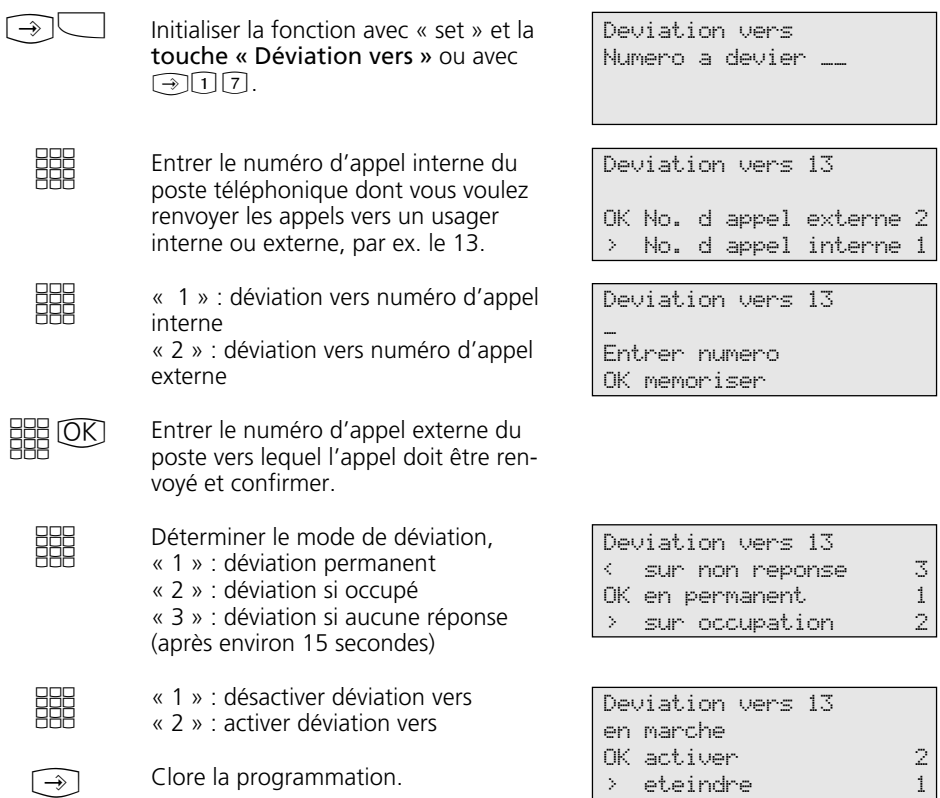

### **Programmer et activer Renvoi vers ————**

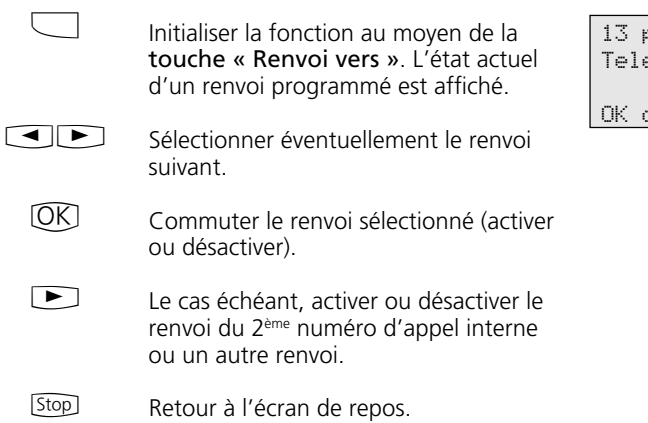

permanent vers .<br>Ephone 14

commuter

### **Renvoi par le standard RNIS (Transfert d'appel)**

### **Programmer le transfert d'appel ¢¢¢¢¢¢¢¢¢¢¢¢¢¢¢¢¢¢¢¢¢¢¢¢¢¢¢¢¢¢¢¢¢¢¢¢¢¢¢¢¢**

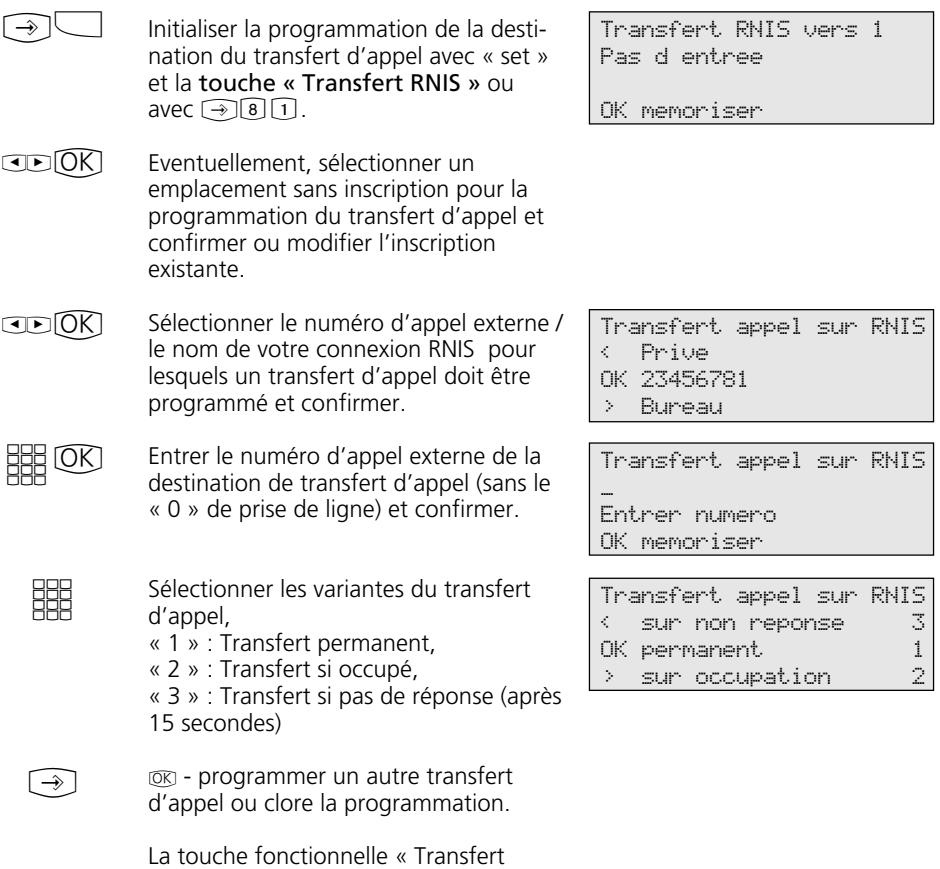

RNIS » permet d'activer le transfert d'appel.

### $\Box$ **Programmer le transfert d'appel -**

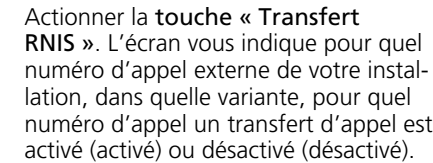

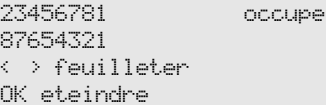

 $\Box$ 

 $[OK]$ 

En faisant défiler avec les touches fléchées, on affiche éventuellement les autres transferts d'appel : dans l'exemple, le transfert d'appel pour le numéro d'appel externe correspondant au nom Privat est désactivé.

La touche OK permet d'activer (désactiver) un transfert d'appel affiché.

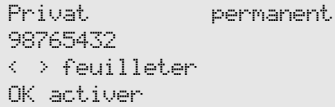

Activation envoyee

Un transfert d'appel activé se désactive de la même manière. Attendre le message d'écran correspon-

dant (acquittement du standard RNIS). Celui-ci peut nécessiter un délai pouvant atteindre 60 s.

Revenir à l'écran de repos au moyen de la touche **[Stop]**. Le symbole « » » apparaît à l'écran pour un transfert d'appel activé. [Stop]

Desactivation envoyee

## **Coûts de communication**

Afficher le menu principal « Menu couts »

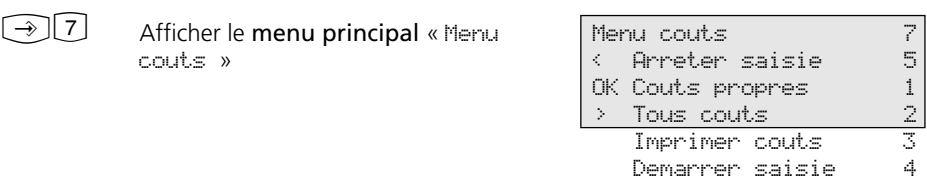

0,12DM

#### Coûts de communication - afficher dernière communication / somme --

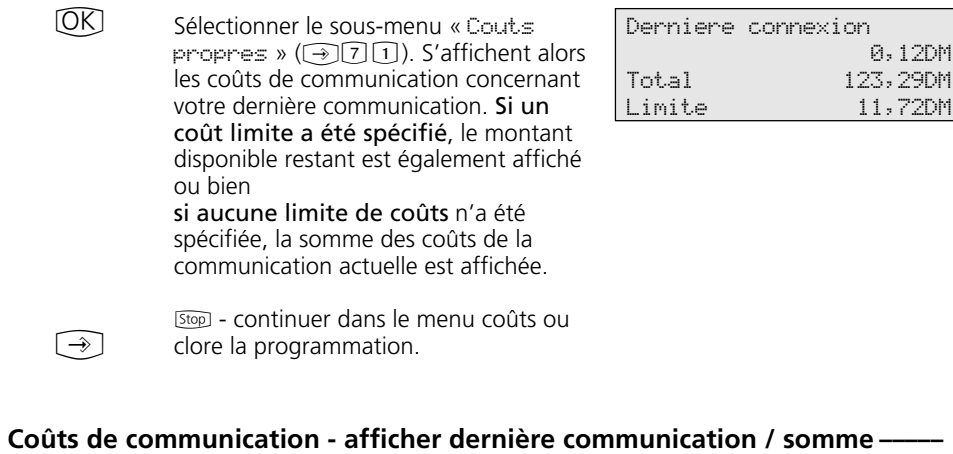

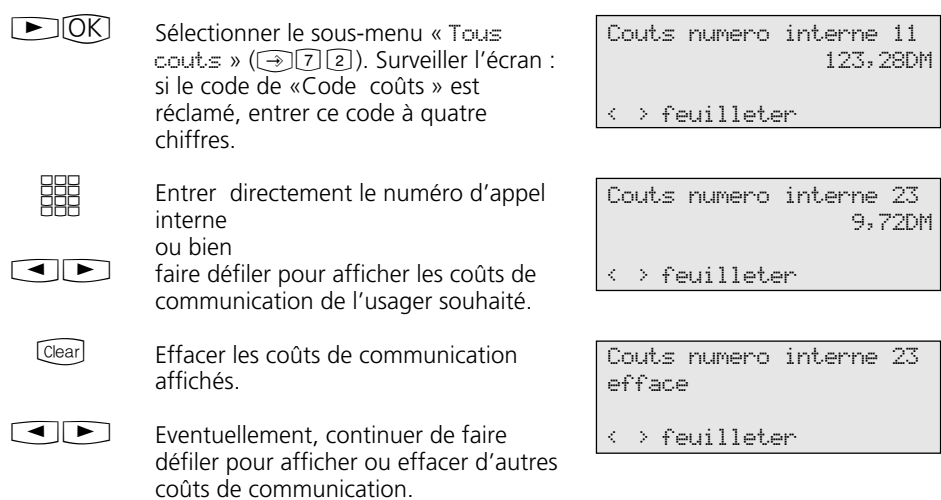

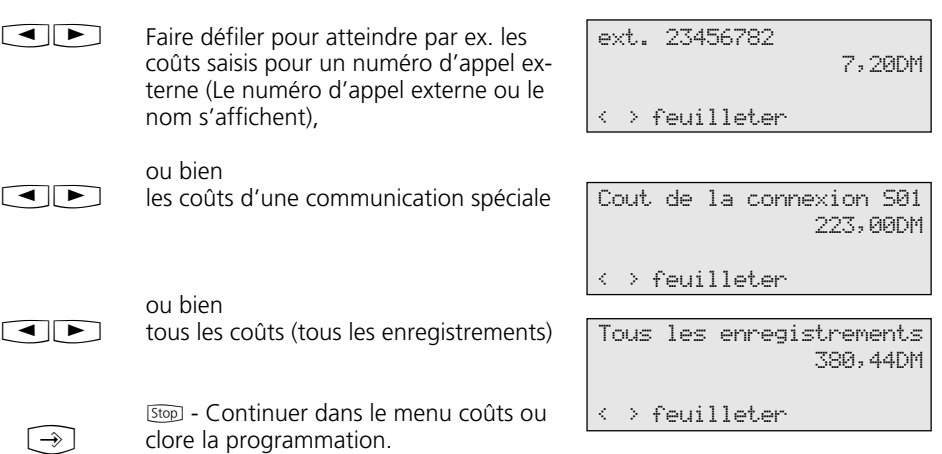

### Coûts de communication - afficher dernière communication / somme ----

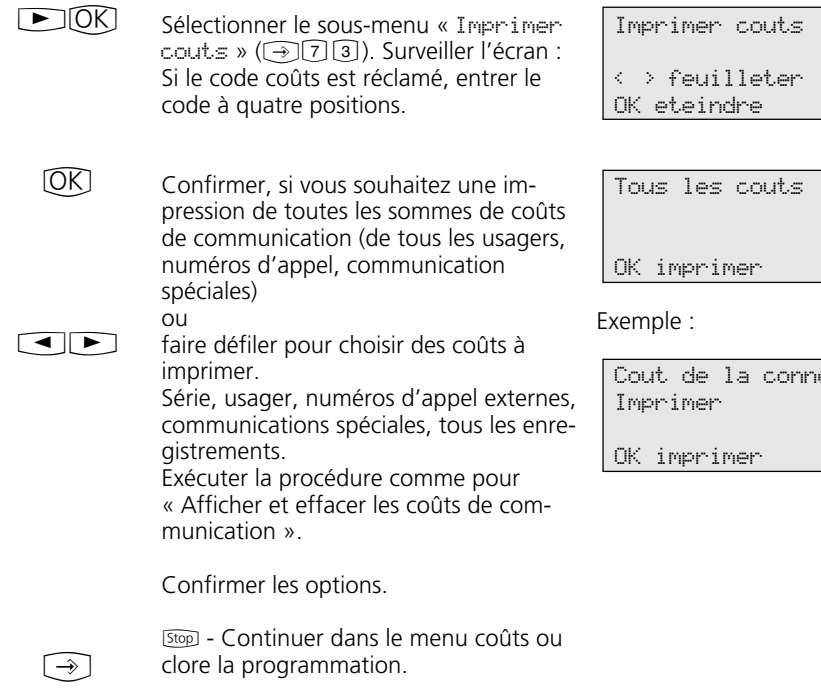

imer couts < > feuilleter teindre

OK imprimer

 $le:$ 

de la connexion S01 Imprimer OK imprimer

72
## **Démarrer l'enregistrement des coûts ¢¢¢¢¢¢¢¢¢¢¢¢¢¢¢¢¢¢¢¢¢¢¢¢¢¢¢¢¢¢¢¢¢¢¢¢¢**

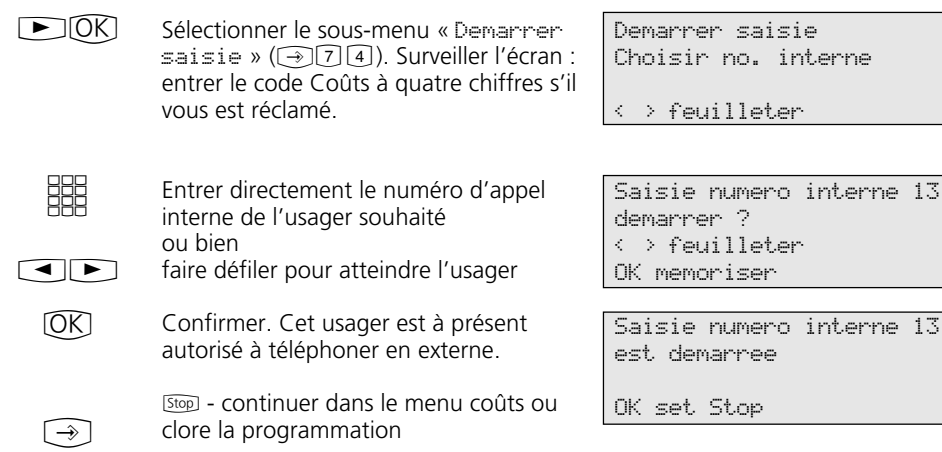

## **Stopper l'enregistrement des coûts -----------------------------**

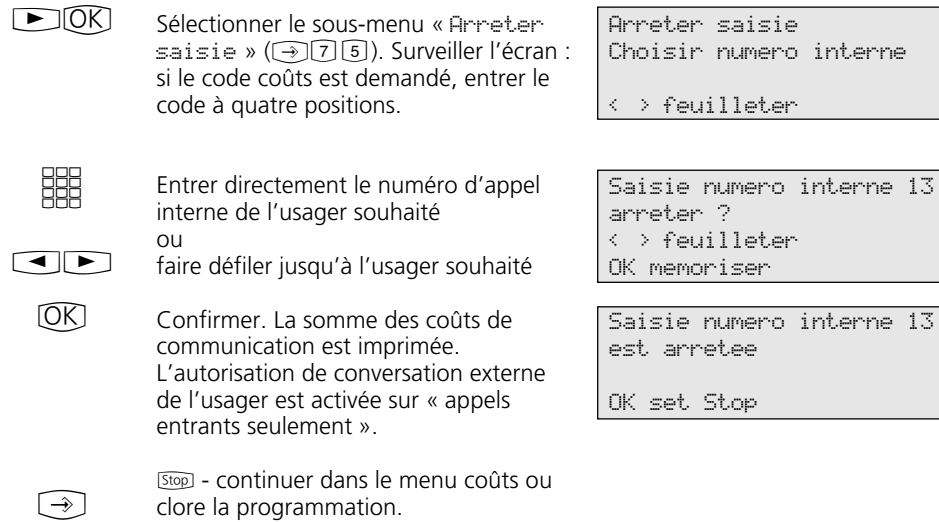

## **Coûts de communication - Afficher ses propres coûts de communication**

Votre téléphone multifonctions vous permet d'interroger vos propres coûts de communication si l'option active « Transmission de la

A

 $\sum_{i=1}^{n}$ 

taxation au cours et en fin de communication » a été réclamée au fournisseur de réseau.

0309876543

#### Afficher les coûts de communication durant la communication  $\cdot$

Vous téléphonez en externe.

L'affichage des coûts est activé sur votre téléphone multifonctions  $(\neg$ [2]  $[3]$  sans limite de coûts

Durant une communication externe, les coûts actuels de communication sont affichés dans la première ligne de l'écran selon chaque impulsion de taxation pour un maximum de 5 secondes. Sinon, c'est le numéro d'appel externe qui est affiché. La touche « Unités » vous permet d'afficher à tout moment les coûts actuels de communication pendant 5 secondes maximum.

A la fin de la communication, les coûts de la dernière communication s'affichent pendant 20 secondes. L'heure apparaît ensuite dans l'écran.

Si aucun coût de communication n'est transmis, l'écran affiche la durée de la communication.

L'affichage des coûts est activé sur votre téléphone multifonctions (!281), avec limite de coût Durant une communication externe, les coûts actuels de communication sont affichés dans la première ligne de l'écran selon chaque impulsion de taxation pour un maximum de 5 secondes. Sinon, c'est le numéro d'appel externe qui est affiché. La touche « Unités » vous permet d'afficher à tout moment les coûts actuels de communication pendant 5␣ secondes maximum.

A la fin de la communication, les coûts de la dernière communication s'affichent pendant 20 secondes. L'heure apparaît

ensuite à l'écran.

 $\rightleftharpoons$ 

xi 14:28 11

 0,48F xi 14:28 11

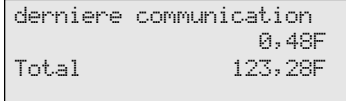

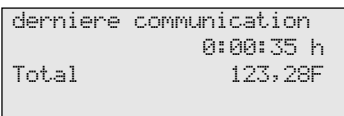

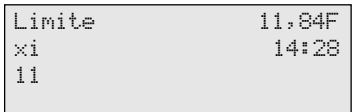

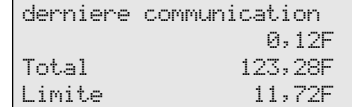

### Afficher les coûts de la dernière communication / la somme des coûts -

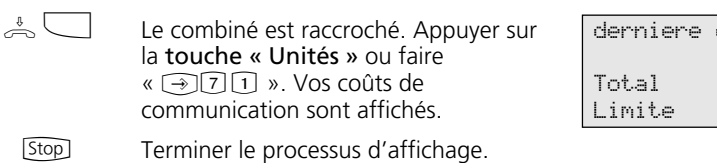

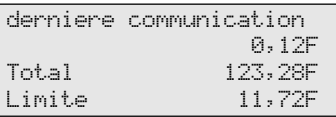

raccroche au bout de 10 secondes.

## **Répétition de la numérotation - Recomposer un numéro d'appel**

#### **Répétition d'appel étendue ¢¢¢¢¢¢¢¢¢¢¢¢¢¢¢¢¢¢¢¢¢¢¢¢¢¢¢¢¢¢¢¢¢¢¢¢¢¢¢¢¢¢¢¢¢¢** Le combiné est raccroché. Appuyer sur la touche « Répétition ». Le dernier numéro composé est affiché. O ou **JD** Composer avec la touche « Répétition » ou sélectionner un des 5 derniers numéros composés au moyen des touches fléchées. Décrocher le combiné, le numéro d'appel affiché est composé.  $\stackrel{\iota}{\text{co}}\left(\bullet\right)$  $\triangle$ Repetition appel 98765432 AGFEO 0306179300 **Répétition automatique -**Vous pouvez faire composer tout numéro d'appel externe affiché à l'écran lorsque le combiné est raccroché. La touche **OK** déclenche la recomposition automatique. L'écran indique le nombre de tentatives d'appels vers cet usager. Toute action sur votre téléphone multifonctions interrompt la recomposition automatique. Lorsque la communication s'établit, le haut-parleur est activé. L'usager s'annonce. Décrocher le combiné ou appuyer sur la touche haut-parleur, sinon la ligne  $\sum_{i=1}^{n}$  $[OK]$  $\triangle$  ou  $\boxed{\mathbb{Q}}$ AGFEO 0306179300 Reemission autom. no 10 10 0306179300 Usager connecte 0306179300

# **Appel réveil - Rendez-vous répétitif**

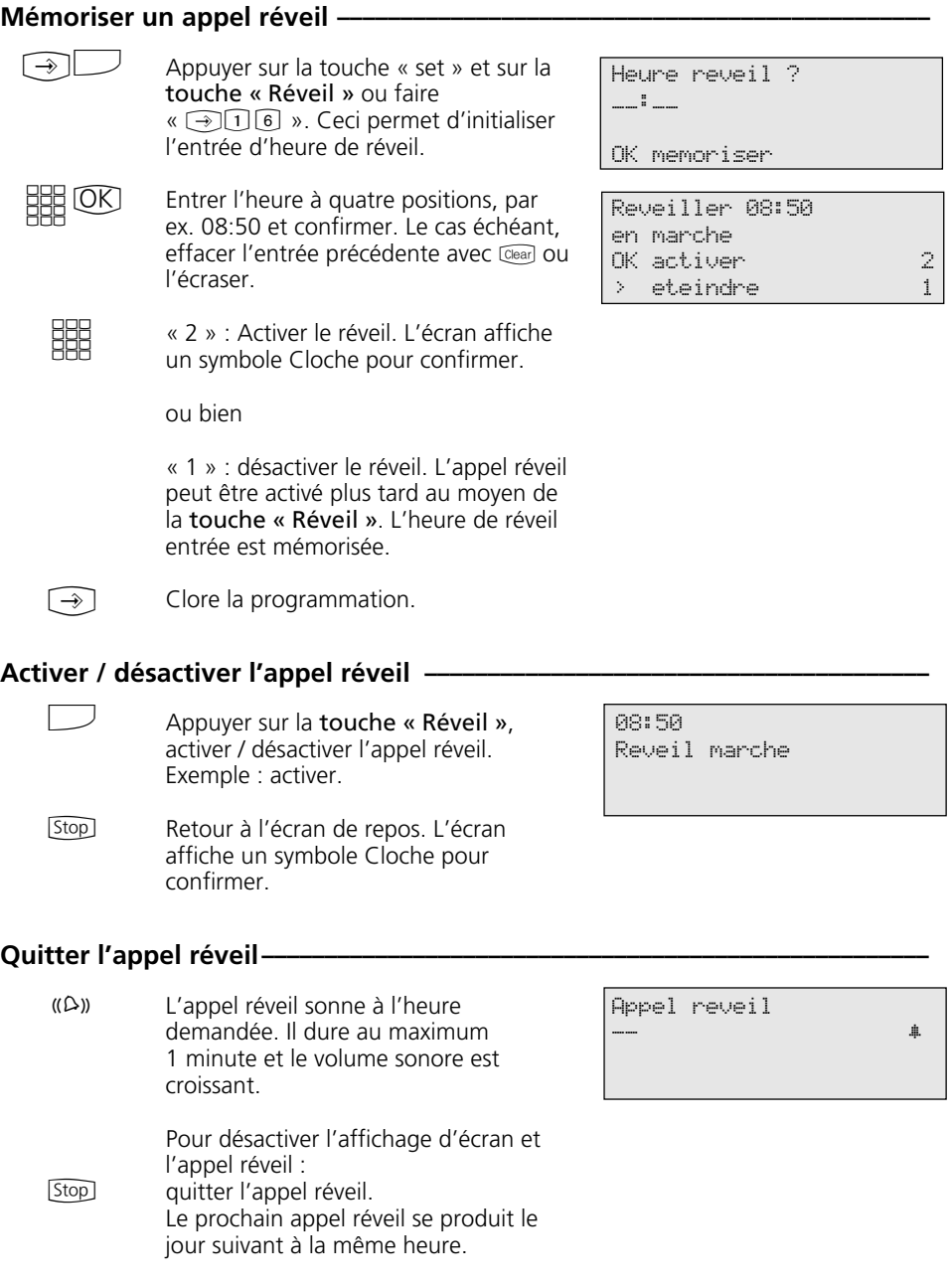

## **Composition de numéros d'appel de destinations - Mémoriser et composer des numéros d'appel**

Mémoriser un numéro d'appel pour la touche destination « public » —

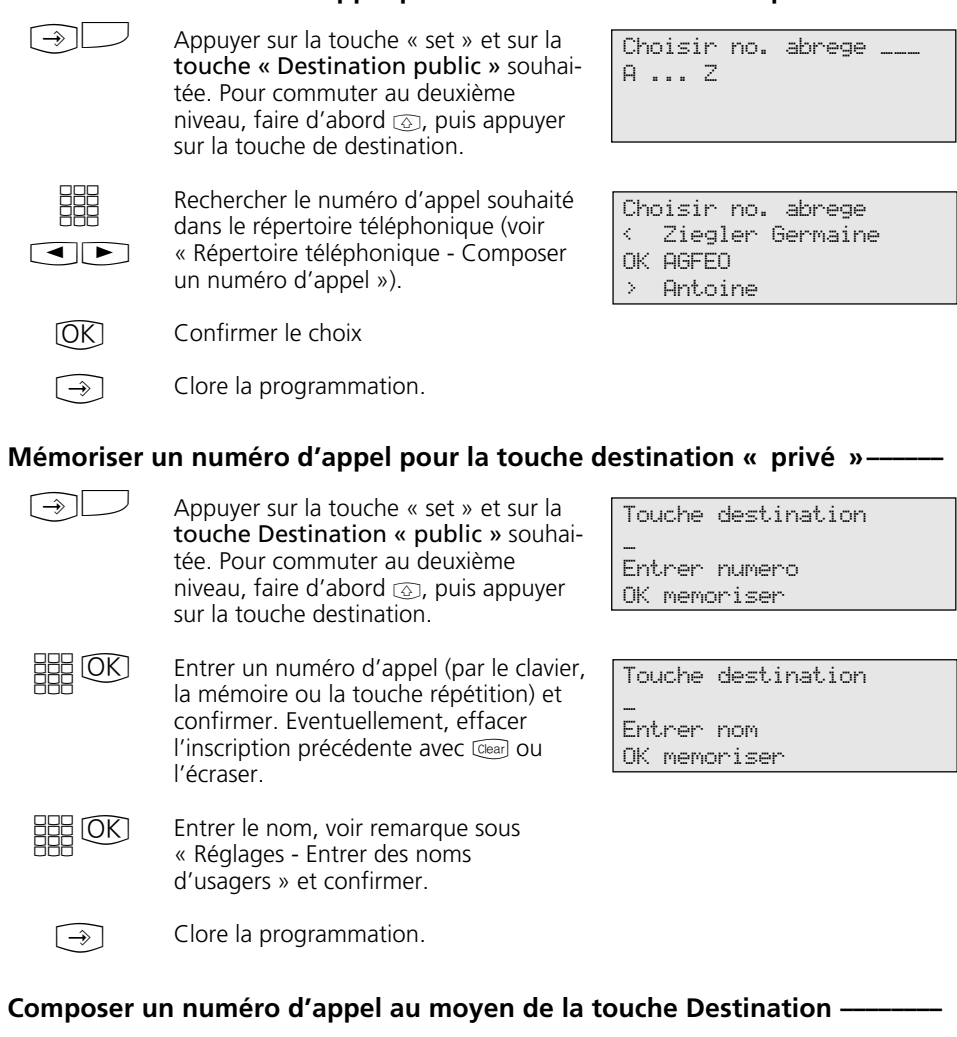

Décrocher le combiné et appuyer sur la touche destination. Le numéro d'appel mémorisé est affiché et composé. La ligne commutée est automatiquement affectée. Vous pouvez téléphoner comme à l'habitude lorsque l'usager s'annonce.  $\triangle$ 

AGFEO 0306179300

## **Protéger l'installation téléphonique contre une utilisation frauduleuse (Codes)**

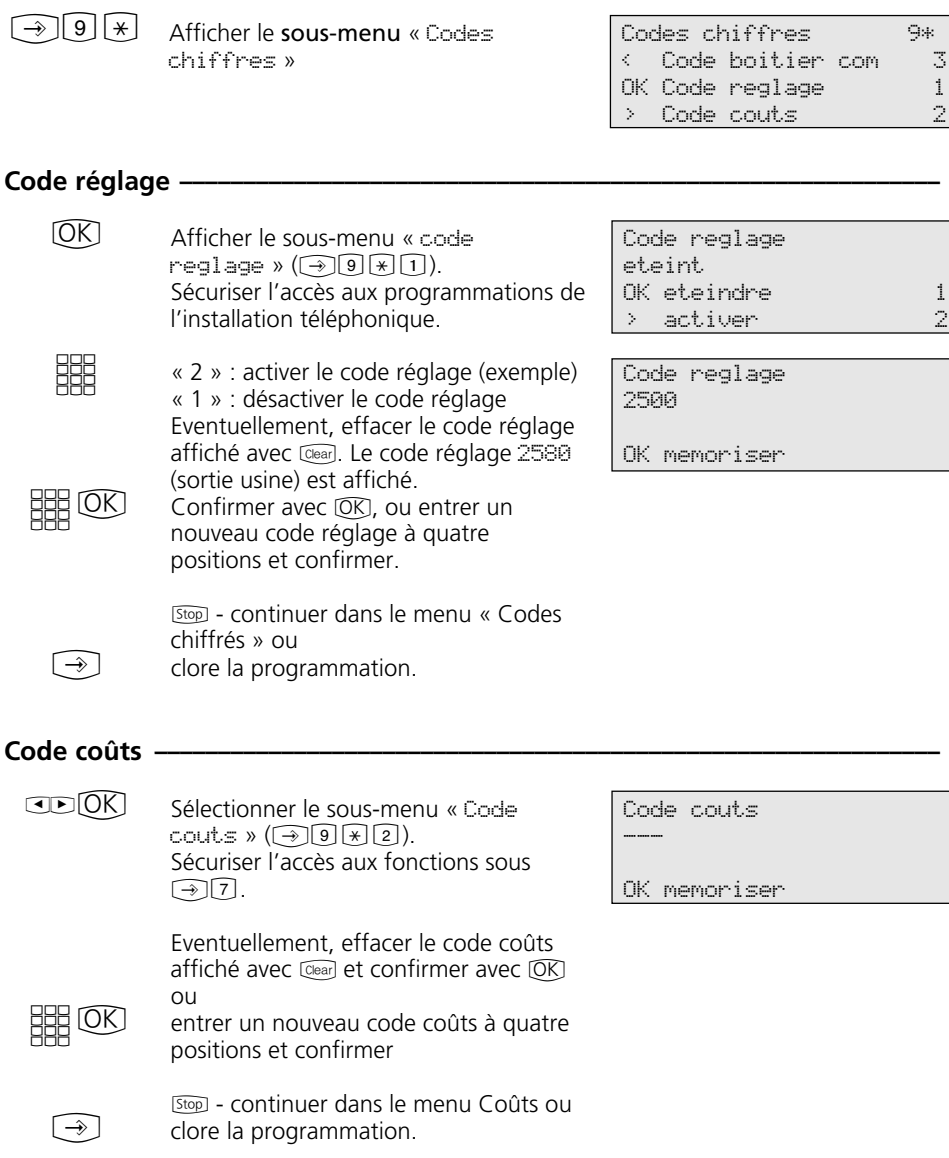

#### Code boîtier com -

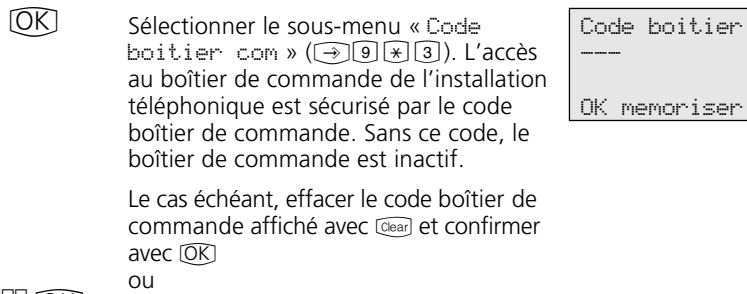

**BB**  $\circledR$ 

 $\bigodot$ 

[Stop] - continuer dans le menu « Codes chiffrés » ou clore la programmation.

entrer un nouveau code boîtier de commande à quatre positions et confirmer

## **Maintenance / Test**

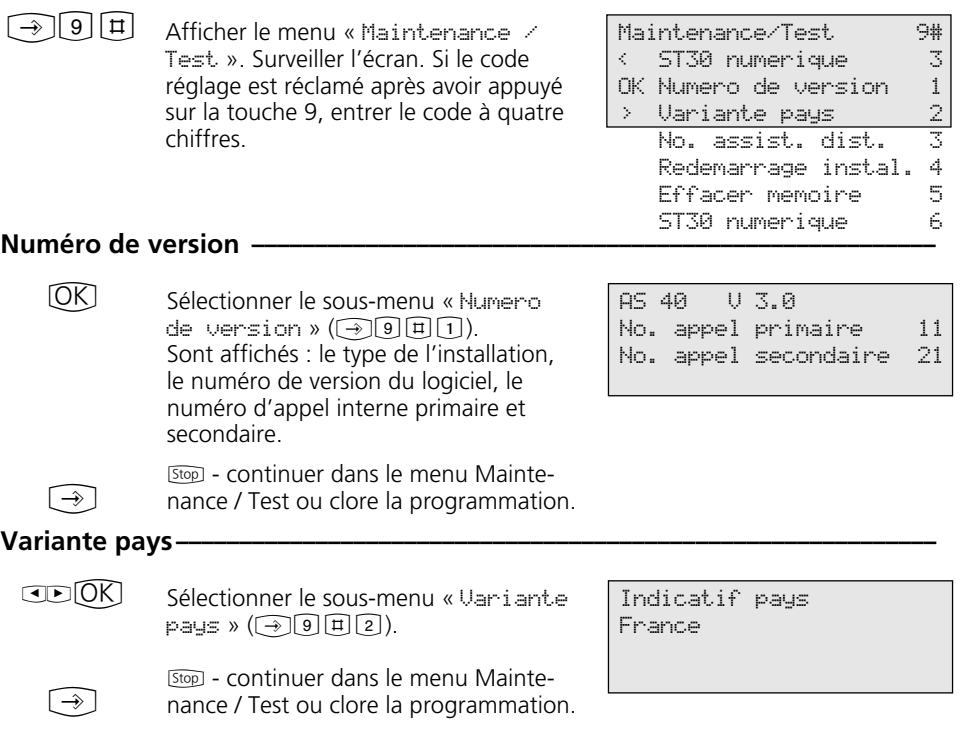

ier com

#### **Numéro de service (assistance)** –

$$
\text{CDOK} \quad \text{Se}
$$

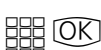

Sélectionner le sous-menu « Numero de service »  $(\rightarrow)$  9  $\boxplus$  3). Entrer le numéro d'assistance technique à partir duquel le « réglage / la configuration à distance » de l'installation téléphonique peut être effectué(e) après votre accord  $(\neg\neg\neg\neg)$ .

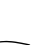

[Stop] - continuer dans le menu Maintenance / Test ou clore la programmation. Numero de service \_

Entrer numero OK memoriser

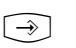

## **Redémarrer l'installation¢¢¢¢¢¢¢¢¢¢¢¢¢¢¢¢¢¢¢¢¢¢¢¢¢¢¢¢¢¢¢¢¢¢¢¢¢¢¢¢¢¢¢¢¢¢¢¢¢**

Sélectionner le sous-menu « Redemarrer installation »  $\textcircled{\scriptsize{9}}$  $\textcircled{\scriptsize{1}}$  $\textcircled{\scriptsize{1}}$ ). Exécuter le redémarrage de l'installation (reset). Toutes les connexions sont interrompues et la programmation  $O<sub>II</sub>$ [Stop] - continuer dans le menu Maintenance / Test ou clore la programmation.  $CDOR$  $[OK]$  $\bigodot$ 

#### **Effacer les mémoires (Etat sortie usine) -**

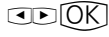

Sélectionner le sous-menu « Effacer  $memcirc \times (\bigodot \cup \Box \Box \Box).$ 

Effectuer l'effacement de la mémoire. Durée 2 minutes environ. Toutes les connexions sont interrompues et il est mis fin à la programmation. L'installation téléphonique est remise à son état sortie usine ou [Stop] - continuer dans le menu Mainte- $[OK]$  $\bigcirc$ 

nance / Test ou clore la programmation.

#### **ST 30 numérique -**

Utilisation voir chapitre « Mise en service » - Déclarer le numéro d'appel interne du téléphone numérique multifonctions.

80

Redemarrer installation OK confirmer

Effacer memoire OK confirmer

Effacer memoire Patienter SVP

# **Réglage à distance - Configuration à distance**

### Autoriser l'assistance à distance -

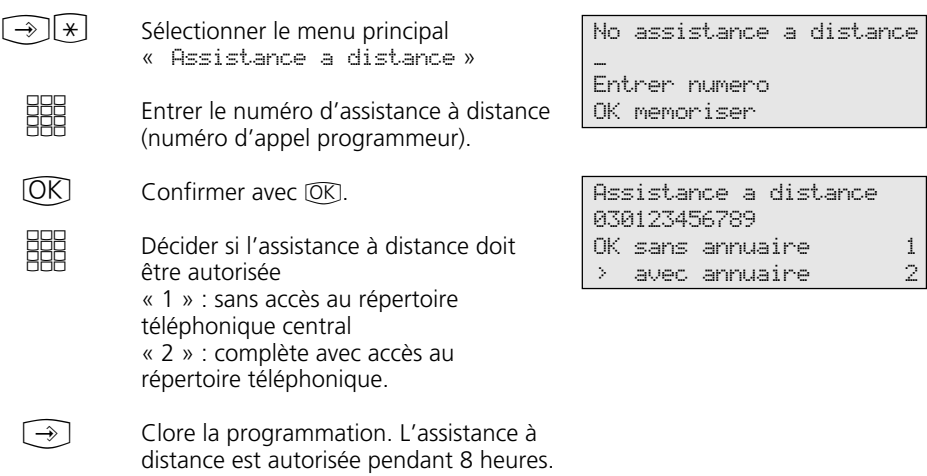

# **Arborescence de programmation**

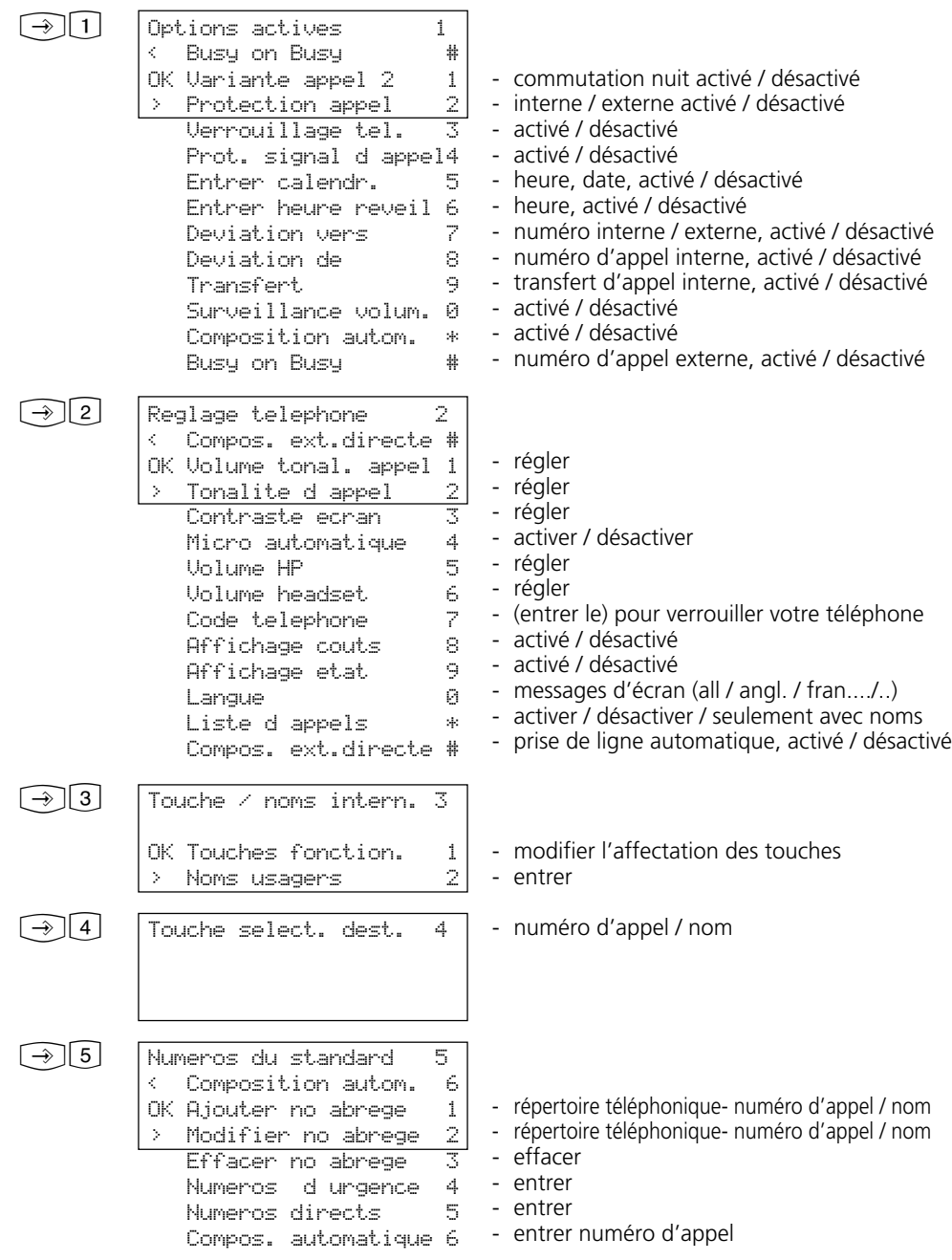

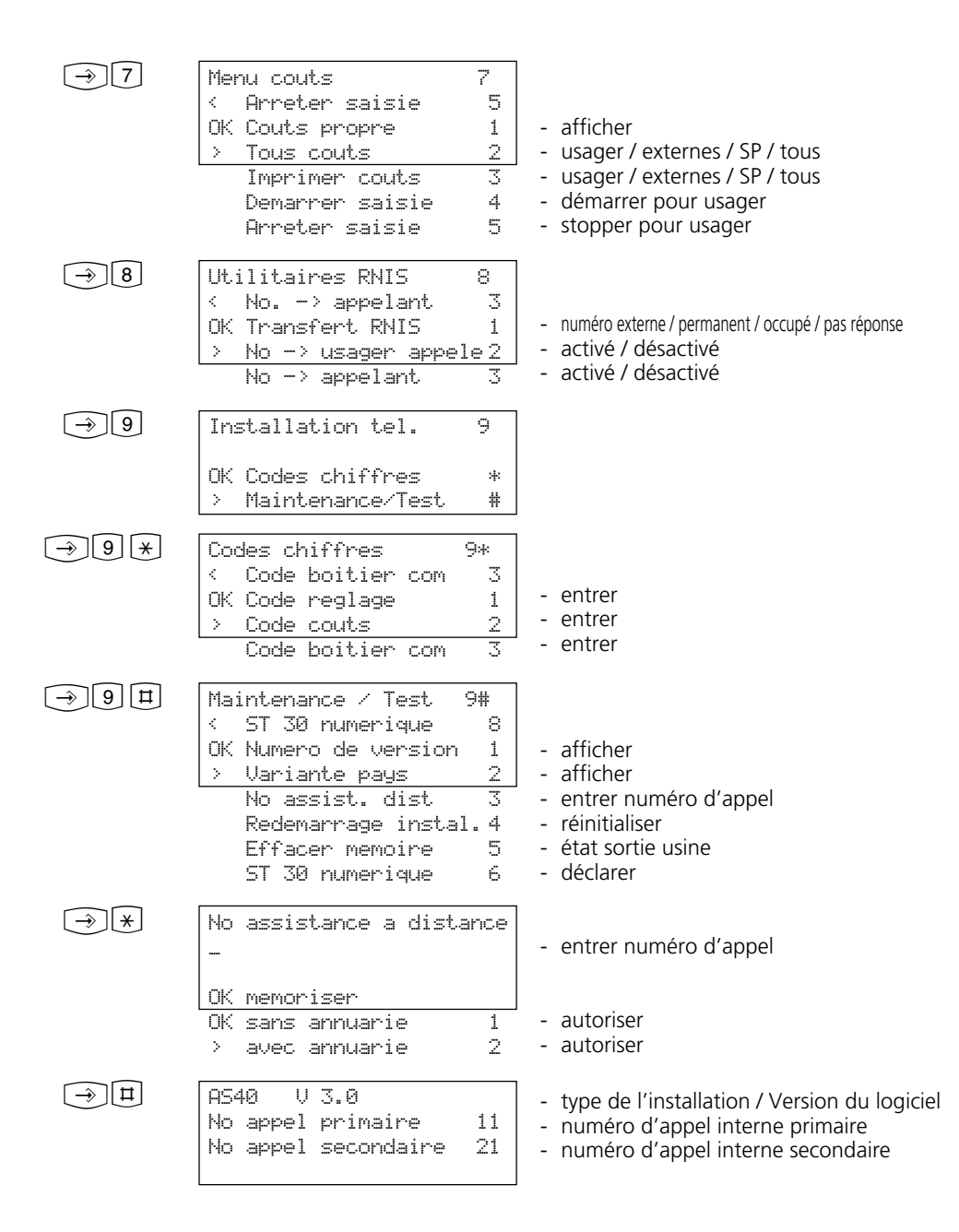

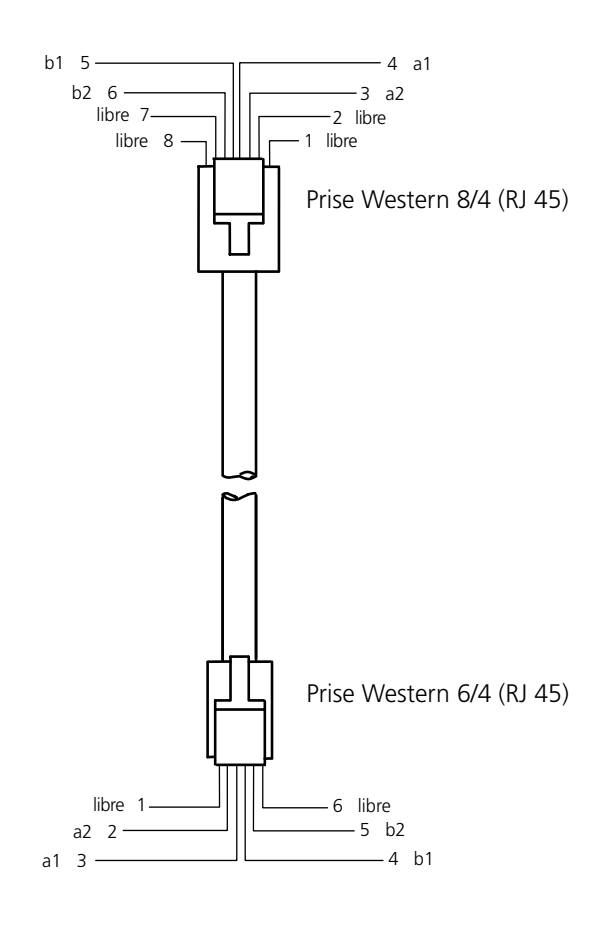

## Câble de raccordement RNIS ST 30 - Affectations des broches-

# $C \in$

Cet appareil répond aux exigences des directives européennes: 73/23/CEE Appareils basse tension 89/336/CEE Compatibilité électromagnétique Le téléphone multifonctions porte le marquage CE signifiant la conformité à ces directives.

Numéro d'identification 535 133 Sous réserve de modifications et d'erreurs Imprimé en Allemagne 0001

AGFEO GmbH & Co. KG Gaswerkstr.8 D-33647 Bielefeld Internet: http://www.agfeo.de